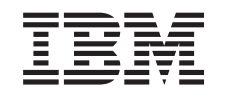

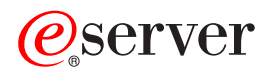

iSeries Linux em uma Partição Guest

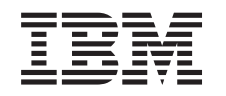

# ERserver

iSeries

Linux em uma Partição Guest

**© Copyright International Business Machines Corporation 1998, 2002. Todos os direitos reservados.**

## **Índice**

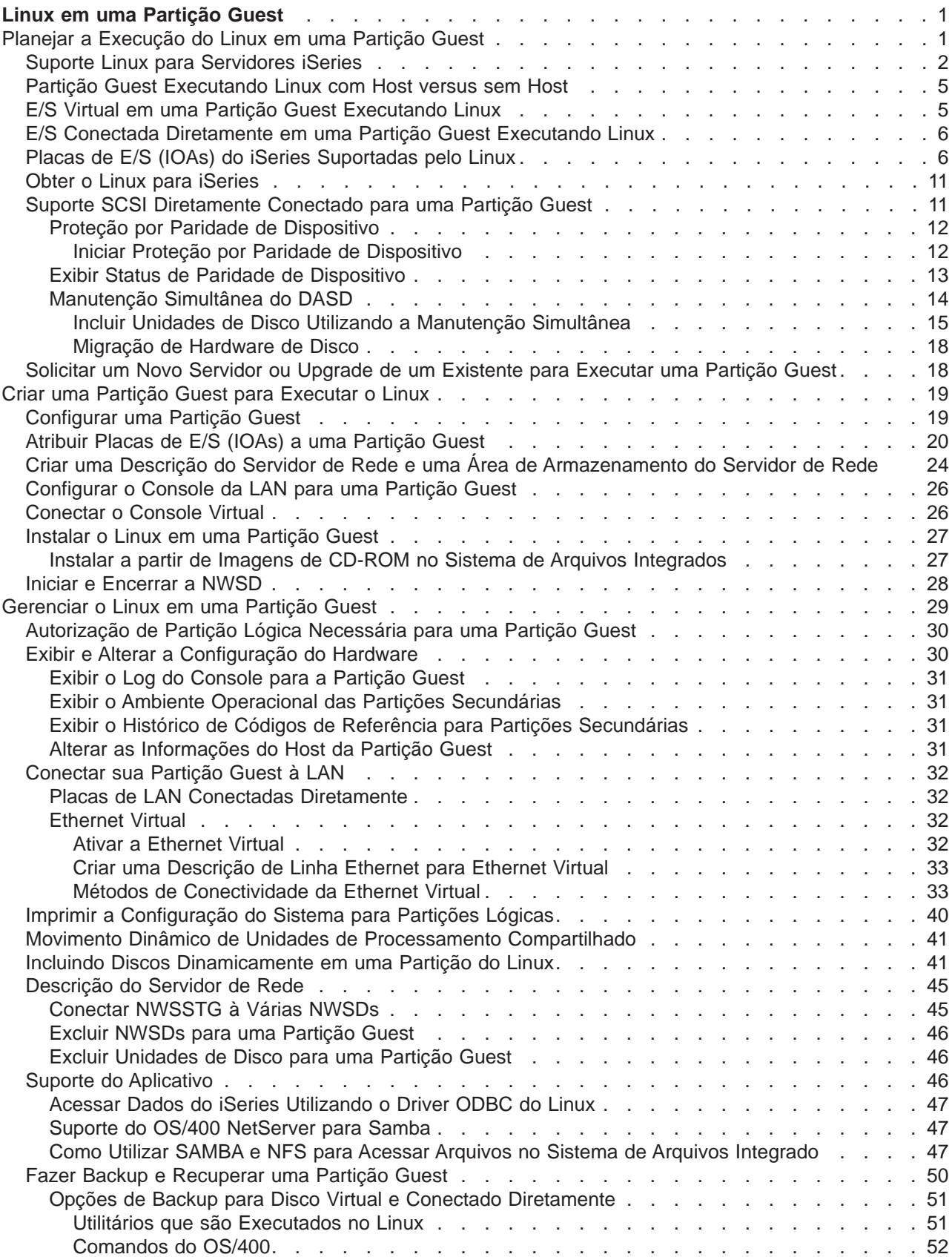

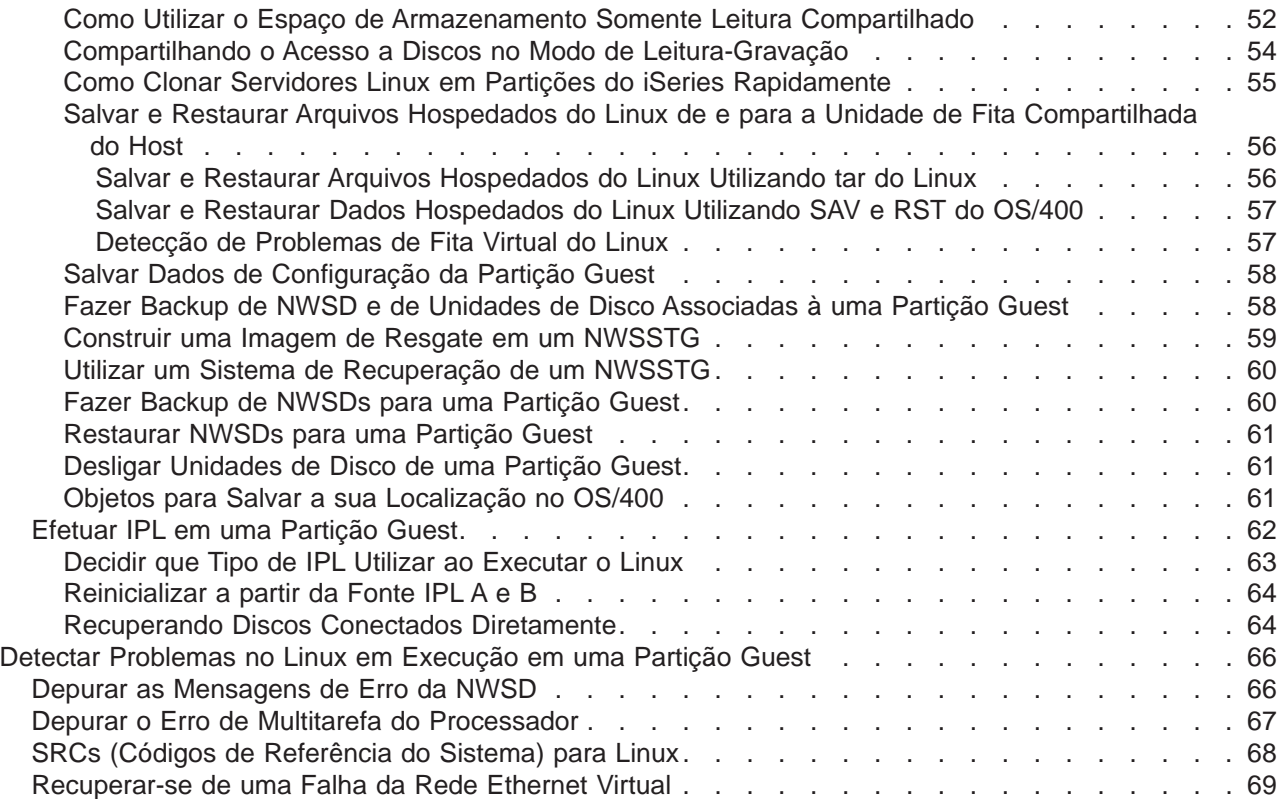

## <span id="page-6-0"></span>**Linux em uma Partição Guest**

A IBM e uma variedade de distribuidores Linux fizeram parcerias para integrar o sistema operacional Linux com a confiabilidade do servidor iSeries. O Linux traz ao iSeries uma nova geração de aplicativos baseados na Web. A IBM modificou o kernel do Linux PowerPC para que execute em uma partição lógica secundária e colaborou com a volta do kernel à comunidade Linux. Este tópico contém informações sobre como planejar uma estratégia que pode ser utilizada para garantir que o Linux seja instalado com sucesso em seu sistema, como configurar uma partição guest para executar o Linux e como gerenciar e detectar problemas em uma partição guest que esteja executando Linux.

#### **[Planejar a Execução do Linux em uma Partição Guest](rzalmplanningkickoff.htm)**

Descubra o que é preciso fazer antes de instalar o Linux no iSeries. Saiba quais requisitos de software e hardware são necessários para suportar o Linux. Descubra quais opções de configuração estão disponíveis e quais opções se enquadram nas necessidades de sua empresa.

#### **[Criar uma Partição Guest para Executar o Linux](rzalmcreatingkickoff.htm)**

Saiba como configurar uma partição guest utilizando as ferramentas de serviço do sistema (SST) e como instalar o Linux no iSeries. Você também pode encontrar informações sobre placas de E/S (IOAs) suportadas e sobre como configurar uma descrição do servidor de rede (NWSD).

#### **[Gerenciar o Linux em uma Partição Guest](rzalmmanagingkickoff.htm)**

Encontre as informações necessárias para gerenciar uma partição guest que esteja executando Linux. Utilize as informações para saber que tipos de IPL você pode utilizar e como as partições Linux podem comunicar-se com outras partições no servidor.

#### **[Detectar Problemas no Linux em Execução em uma Partição Guest](rzalmtroubleshootingkickoff.htm)**

Utilize estas informações para analisar e resolver SRCs (códigos de referência do sistema) específicos do Linux. Descubra se o sistema que você possui requer que a função multitarefas do processador do seu servidor seja desativada.

### **Planejar a Execução do Linux em uma Partição Guest**

Antes de [configurar](rzalmcreatingkickoff.htm) o iSeries para Linux, é necessário planejar e avaliar atentamente seus recursos de software e hardware. Esta seção orienta você no processo de planejamento antes da criação de uma partição guest que execute Linux.

#### **[Suporte Linux para Servidores iSeries](rzalmsystems.htm)**

Avalie cada modelo do iSeries para determinar se o hardware que possui suportará o Linux.

#### **[Partição Guest Executando Linux com Host versus sem Host](rzalmhostedpartition.htm)**

Entenda a diferença entre uma partição host e sem host executando Linux.

#### **[E/S Virtual em uma Partição Guest Executando Linux](rzalmvirtualio.htm)**

Aprenda como é possível criar uma partição Linux utilizando recursos de E/S virtuais.

#### **[E/S Conectada Diretamente em uma Partição Guest Executando Linux](rzalmdirectattachio.htm)**

Aprenda como é possível criar uma partição Linux utilizando recursos de E/S conectados diretamente.

#### **[Placas de E/S \(IOAs\) do iSeries Suportadas pelo Linux](rzalmioa.htm)**

Encontre uma lista de IOAs e drivers de dispositivos que sejam suportados pelo Linux em uma partição guest.

#### <span id="page-7-0"></span>**[Suporte SCSI Diretamente Conectado para uma Partição Guest](rzalmutility.htm)**

Entenda como o driver de dispositivo ibmsis pode ser utilizado para suportar dispositivos SCSI conectados diretamente.

#### **[Obter o Linux para iSeries](rzalmdistributors.htm)**

Descubra quem fez parceria com a IBM para fornecer o kernel do Linux PowerPC para o iSeries.

**[Solicitar um Novo Servidor ou Upgrade de um Existente para Executar uma Partição Guest](rzalmorder.htm)** Entre em contato com a IBM ou com um Parceiro de Negócios da IBM para solicitar um novo servidor ou upgrade de um existente para executar uma partição guest.

### $\ddot{\triangleright}$

### **Suporte Linux para Servidores iSeries**

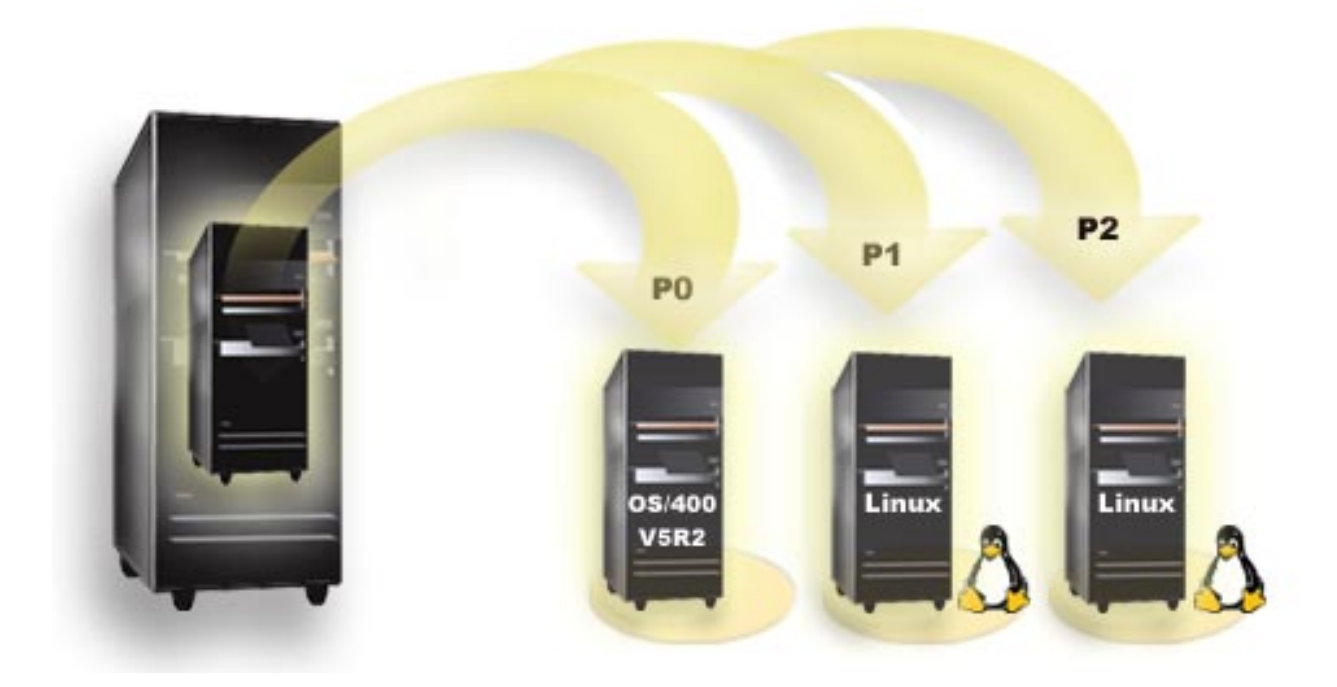

Para particionar com êxito um iSeries para executar o Linux, o servidor requer hardware e software específicos. A partição primária deve executar o OS/400 V5R1 ou V5R2 e ser atualizada com os PTFs mais recentes. Os PTFs mais recentes do OS/400 relacionados a Linux podem ser encontrados em [Linux](http://www.ibm.com/eserver/iseries/linux) [para iSeries.](http://www.ibm.com/eserver/iseries/linux)

O Linux não é suportado em uma partição primária. As informações adicionais na função do software podem ser encontradas em Função de partição lógica do OS/400 por release.

Os modelos selecionados podem executar o Linux na configuração de conjunto de processadores compartilhados. Quando se usam processadores compartilhados, um processador pode ser compartilhado entre até 10 partições do OS/400 e Linux. Outros modelos requerem a utilização de processadores dedicados para uma partição Linux. Esses mesmos modelos também requerem que você [desative a](rzalmmultitasking.htm) [multitarefa do processador](rzalmmultitasking.htm) para o sistema inteiro, incluindo a partição primária.

O sistema operacional Linux suporta processadores individuais ou vários deles. Esta opção é feita quando a partição guest é criada. Se um kernel do Linux criado para um processador individual estiver localizado

em uma partição com vários processadores atribuídos a ele, ele funcionará corretamente, mas somente um processador será utilizado. Se vários processadores estiverem atribuídos a uma partição, o Linux criado para o SMP (Symmetric MultiProcessors) deverá ser utilizado. Qualquer número de processadores disponíveis poderá ser atribuído a uma partição guest.

As tabelas a seguir o ajudam a determinar se seu sistema suporta o Linux em uma partição guest.

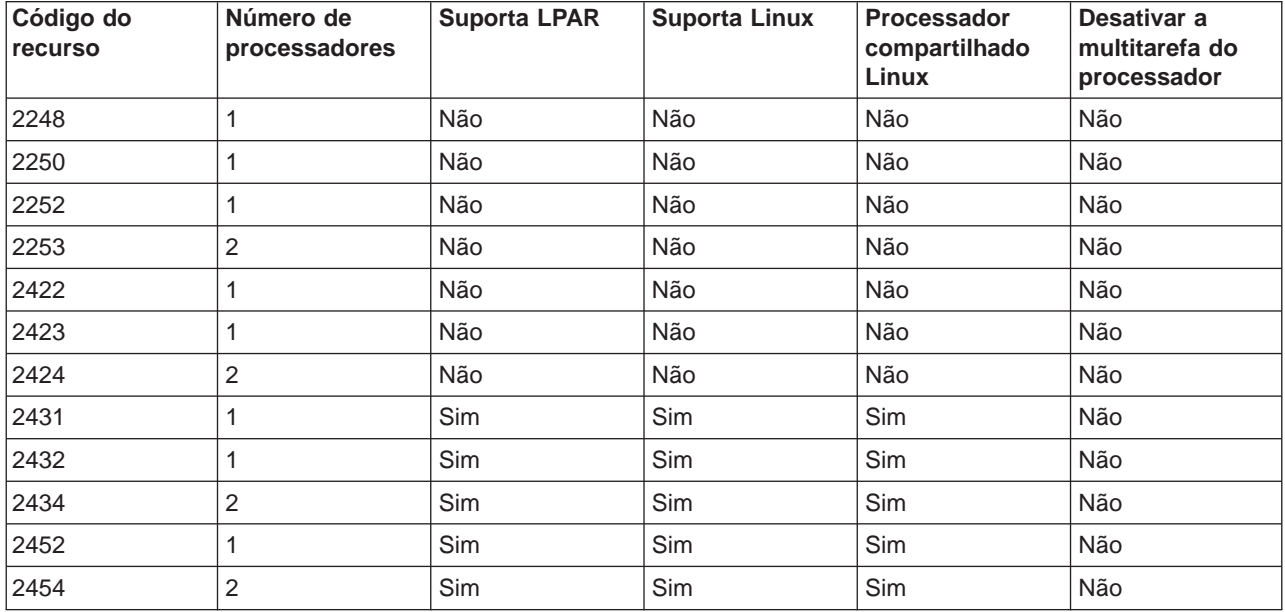

#### **Modelo 270**

#### **Modelo 820**

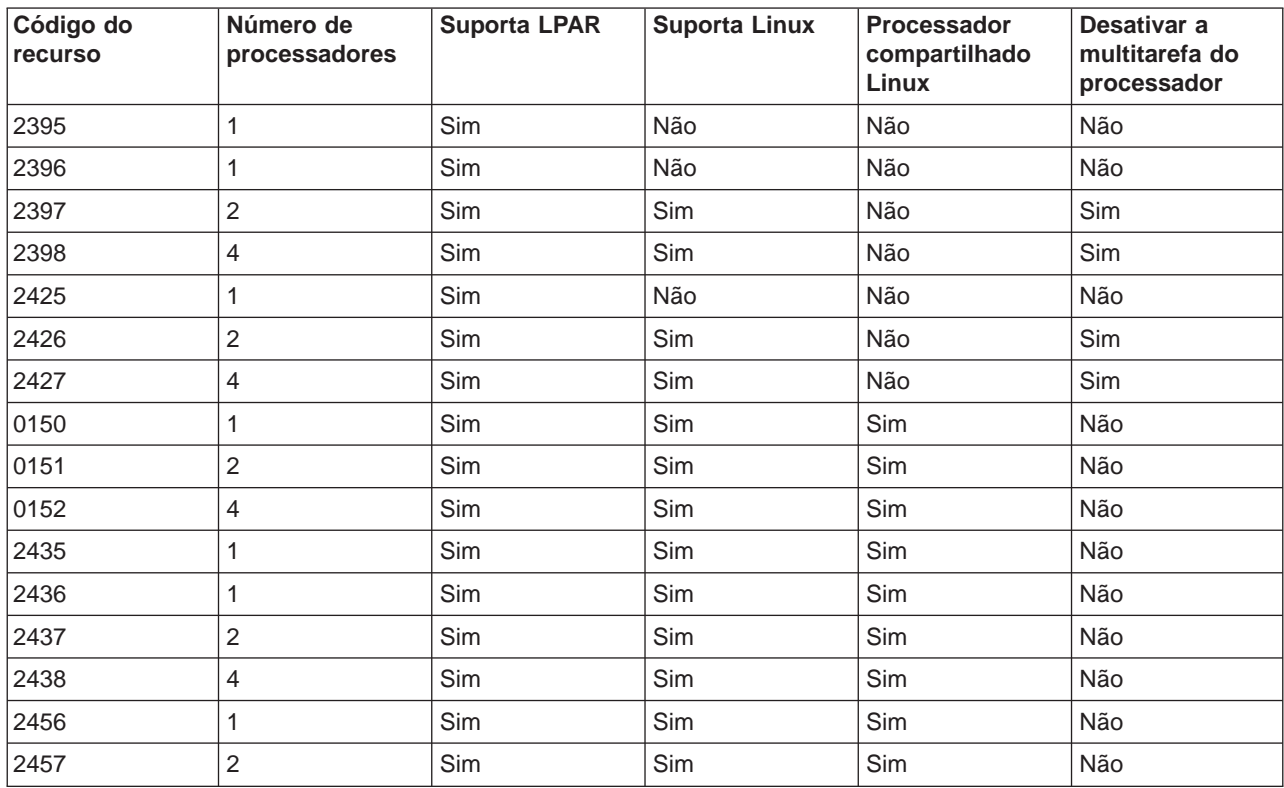

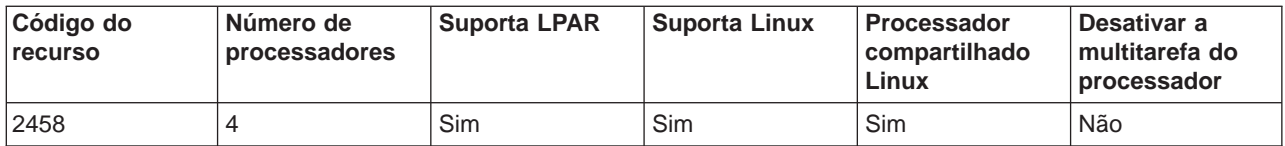

#### **Modelo 830**

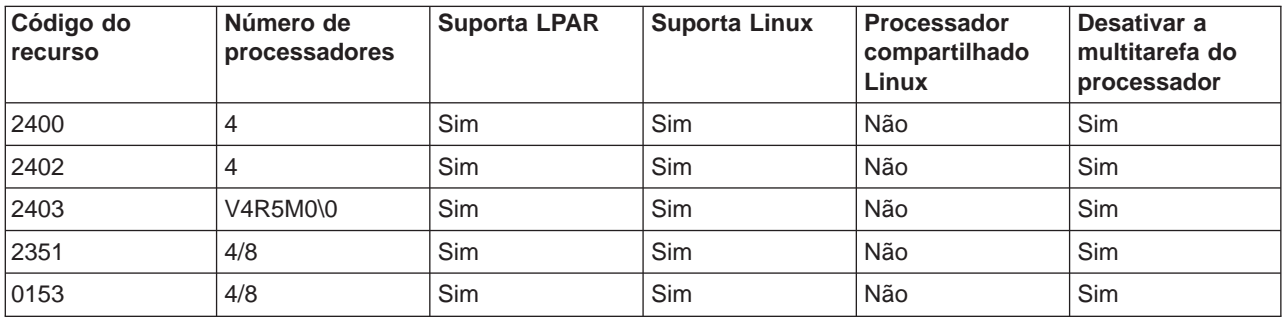

#### **Modelo 840**

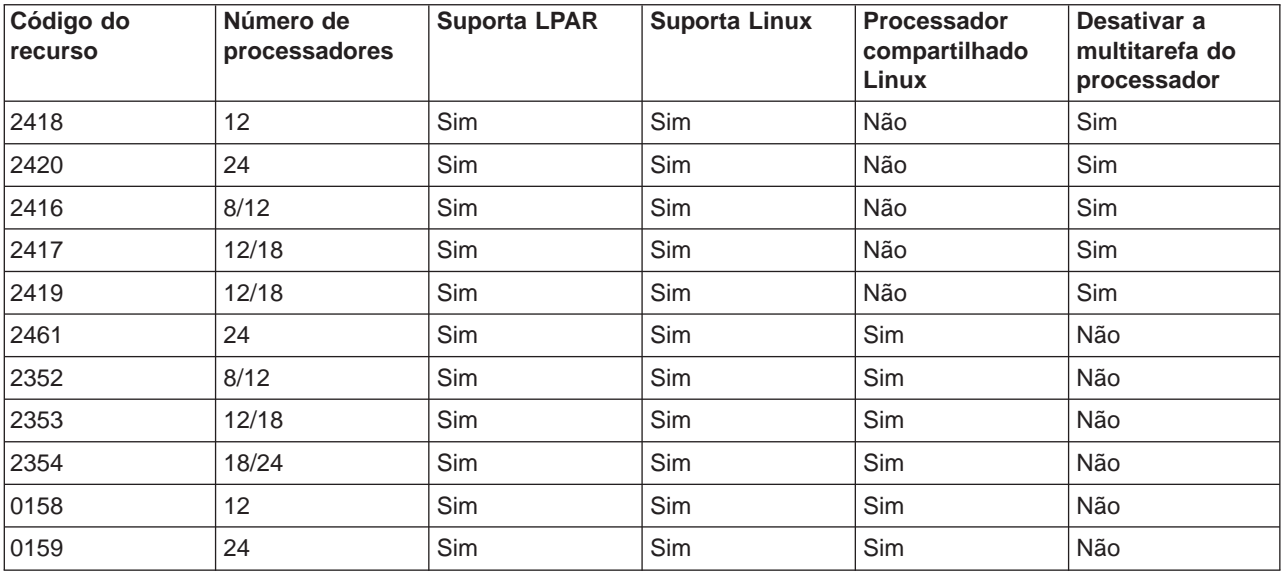

#### **Modelo 890**

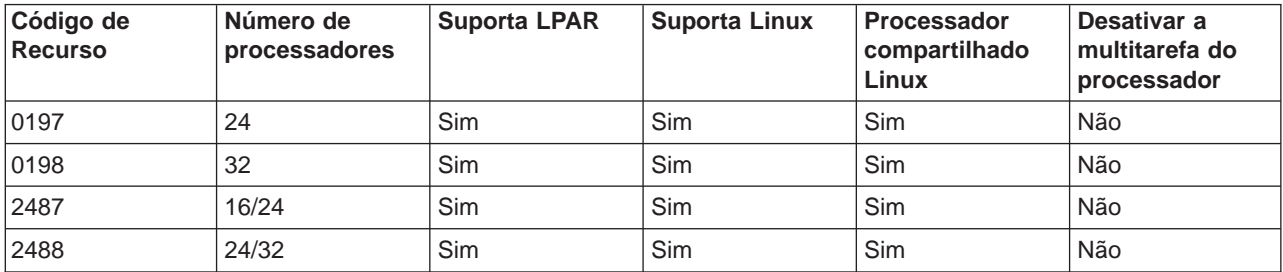

Entre em contato com o representante de marketing da IBM ou com o Parceiro de Negócios da IBM para obter mais informações sobre como fazer upgrade dos códigos de recurso existentes em seu servidor.

<span id="page-10-0"></span>Consulte [Linux para iSeries](http://www.ibm.com/eserver/iseries/linux)

para obter as últimas atualizações para a execução do Linux no iSeries.

### ≪

### **Partição Guest Executando Linux com Host versus sem Host**

Uma partição guest com host depende de uma partição host do OS/400 para recursos de E/S. A partição host do OS/400 pode ser uma partição primária ou secundária. Os recursos de E/S que uma partição guest pode utilizar de uma partição host são dispositivos de disco, CD e fita.

A partição guest com host deve ser iniciada a partir da partição host do OS/400 utilizando uma descrição do servidor de rede (NWSD). A NWSD é utilizada para controlar a partição guest. A partição guest só pode estar ativa quando a partição host estiver ativa e fora do estado restrito. Quando o OS/400 está em estado restrito, todas as NWSDs são automaticamente desativadas. Uma partição do OS/400 pode ser host de várias partições guest. É preciso fazer um [planejamento de capacidade](http://www.as400.ibm.com/lpar/lpar004.htm)  $\blacksquare$ 

adequado para garantir que a partição host poderá suportar partições guest.

Você deve efetuar o IPL de uma partição guest com host ativando um objeto da NWSD. Você não deve ativar uma partição guest com host utilizando a tela Trabalhar com Status das Partições. Se você ativar a partição guest que está executando Linux utilizando a tela Trabalhar com Status das Partições, todos os dispositivos virtuais de E/S ficarão indisponíveis.

Uma partição guest sem host não depende de uma partição host do OS/400 para nenhum recurso de E/S. A partição guest possui suas próprias unidades de disco ou a partição utiliza o suporte de rede para fazer uma inicialização da rede. Uma partição guest sem host pode ser iniciada mesmo se a partição primária não esteja completamente ativa. Uma partição guest sem host pode ser iniciada a partir da tela Trabalhar com Status das Partições.

### **E/S Virtual em uma Partição Guest Executando Linux**

Os recursos de E/S virtuais são dispositivos de propriedade da partição [host](rzalmhostedpartition.htm) do OS/400 que fornecem a função de E/S para a partição guest. O kernel do Linux do iSeries e do OS/400 suportam vários tipos diferentes de recursos de E/S virtuais. Eles são console virtual, unidade de disco virtual, CD virtual, fita virtual e Ethernet virtual.

O **console virtual** fornece a função de console para a partição guest por meio de uma partição do OS/400. O console virtual pode ser estabelecido com a partição host ou com a primária. O uso do console virtual permite que o programa de instalação estabeleça comunicação com o usuário antes que os recursos de rede sejam configurados. Ele também pode ser utilizado para detecção de problemas de erros do sistema.

A **unidade de disco virtual** pode ser fornecida somente por uma partição host. O DASD virtual fornece acesso a discos virtuais NWSSTG pelo Linux. Por padrão, o comando CRTNWSSTG cria um ambiente de disco com uma partição de disco formatada com o sistema de arquivos FAT16. O programa de instalação Linux reformatará o disco para o Linux ou você pode utilizar os comandos Linux, tais como fdisk e mke2fs para formatar o disco para o Linux.

O **CD Virtual** é necessário para suportar a instalação do Linux e é fornecido somente por uma partição de host. Por padrão, uma partição Linux pode ver todas as unidades de CD na partição com host. Você pode alterar uma opção no NWSD para restringir o Linux de acessar algumas unidades ou todas elas.

<span id="page-11-0"></span>Consulte [Criar uma Descrição do Servidor de Rede e uma Área de Armazenamento do Servidor de Rede](rzalmnwsd.htm) para obter mais informações sobre como alterar atributos da NWSD.

A **fita virtual** fornece acesso a unidades de fita do OS/400 a partir de uma partição guest. Por padrão, uma partição guest pode consultar todas as unidades de fita na partição com host. Você pode alterar uma opção no NWSD para restringir o Linux de acessar algumas unidades ou todas elas. Consulte [Criar uma](rzalmnwsd.htm) [Descrição do Servidor de Rede e uma Área de Armazenamento do Servidor de Rede](rzalmnwsd.htm) para obter mais informações sobre como alterar atributos da NWSD.

A **Ethernet virtual** fornece a mesma função que a utilização de uma placa Ethernet de 1 GB (Gigabyte). Uma partição guest pode utilizar a Ethernet virtual para estabelecer várias conexões entre partições de alta velocidade. As partições do OS/400 e do Linux podem estabelecer comunicação entre si utilizando o TCP/IP nas portas de comunicação da Ethernet virtual. Consulte [Utilizar a Ethernet virtual em uma](rzalmvirtuallan.htm) [partição guest](rzalmvirtuallan.htm) para obter mais informações sobre a Ethernet virtual.

Para entender melhor como sua empresa pode utilizar a partição guest com recursos de E/S virtual, leia Exemplos de partição lógica e guest.

### **E/S Conectada Diretamente em uma Partição Guest Executando Linux**

Com E/S conectada diretamente, o Linux gerencia os recursos do hardware diretamente e todos os recursos de E/S estão sob controle do sistema operacional Linux. Você pode alocar unidades de disco, dispositivos de fita, dispositivos óticos e placas de LAN para uma partição guest que esteja executando Linux.

Você deve ter uma NWSD para instalar o Linux em uma partição guest. Depois de instalado o Linux, você pode configurar a partição para ser iniciada independentemente.

Para hardwares conectados diretamente, todas as mensagens de falhas e de diagnóstico são exibidas dentro da partição guest.

Para entender melhor como sua empresa pode utilizar uma partição guest com recursos de E/S conectados diretamente, leia Exemplos de partição lógica e guest.

Entre em contato com o representante de marketing da IBM ou Parceiros de Negócios da IBM para obter ajuda adicional sobre como utilizar E/S(s) conectados diretamente em uma partição guest.

### $\mathbf{\hat{z}}$

### **Placas de E/S (IOAs) do iSeries Suportadas pelo Linux**

As IOAs podem ser atribuídas a uma partição guest. O iSeries suporta as placas a seguir em uma partição guest que executa o Linux.

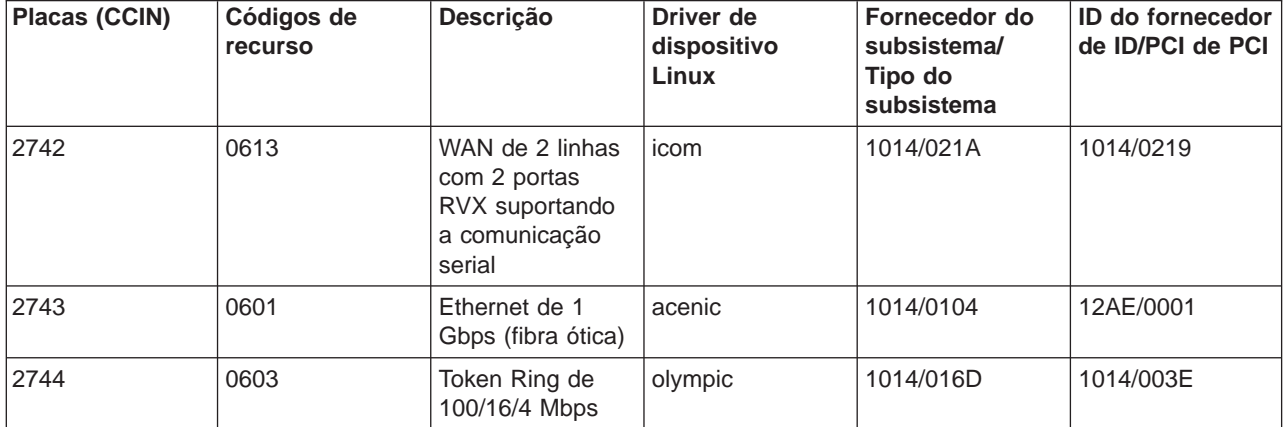

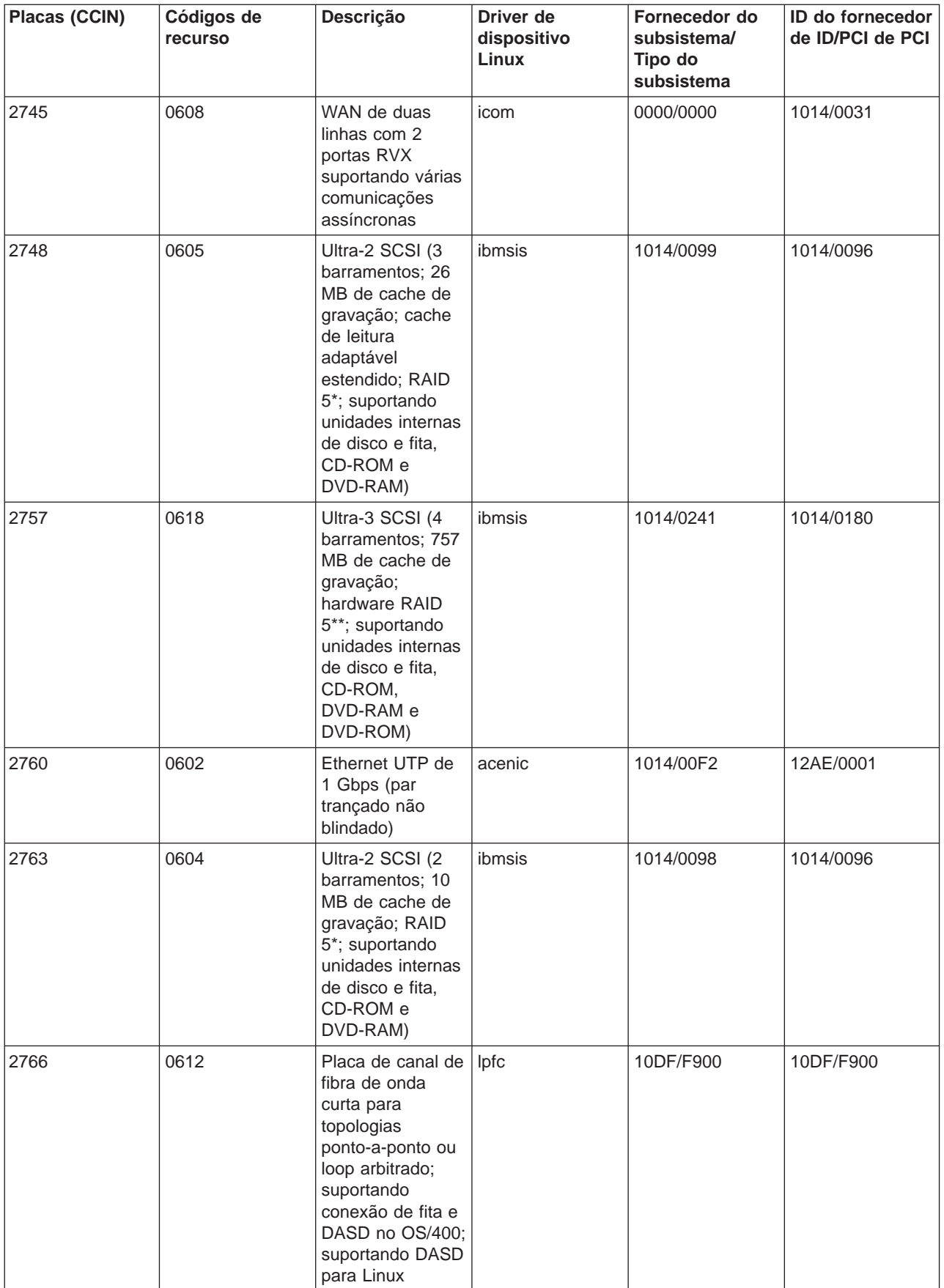

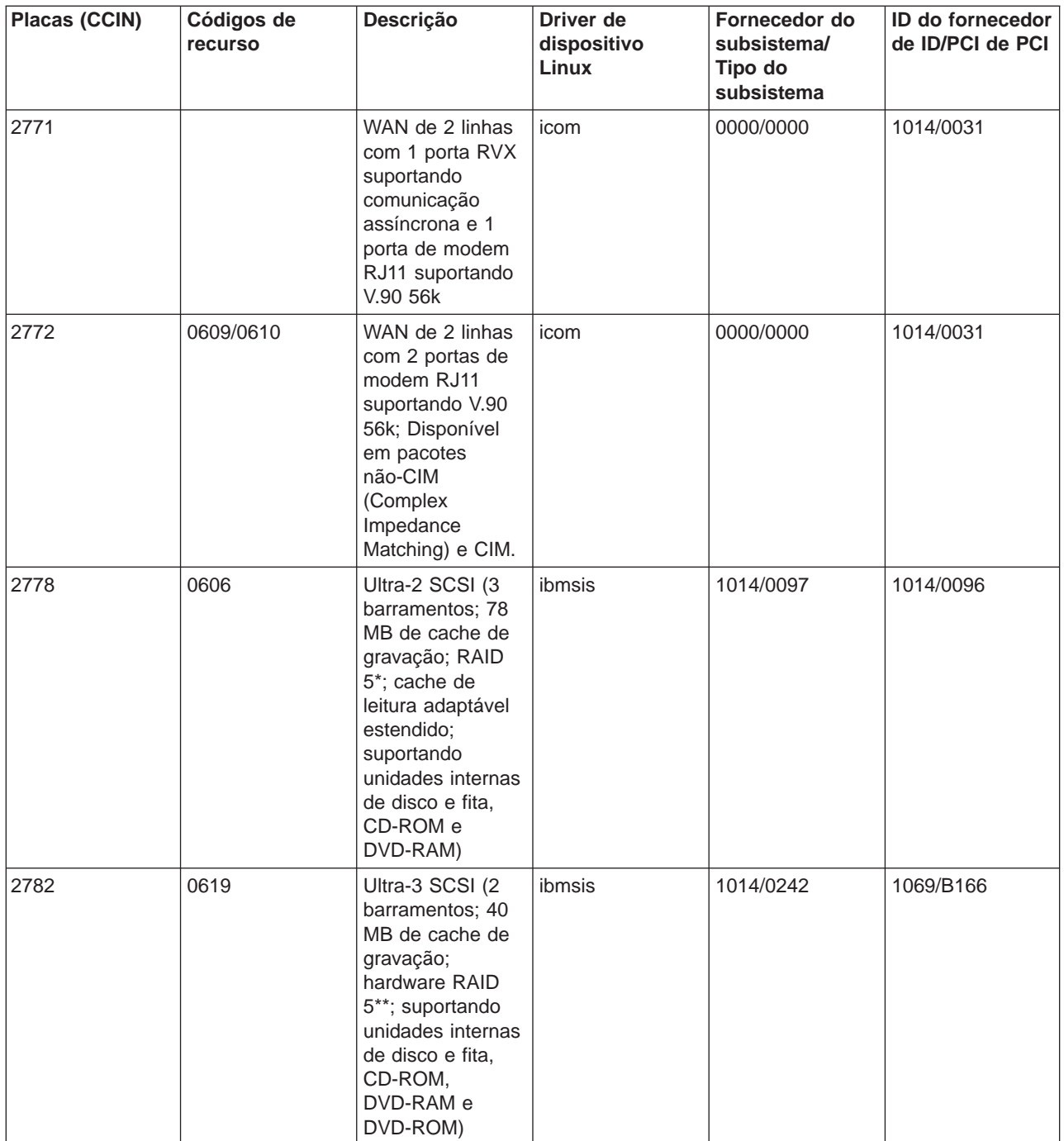

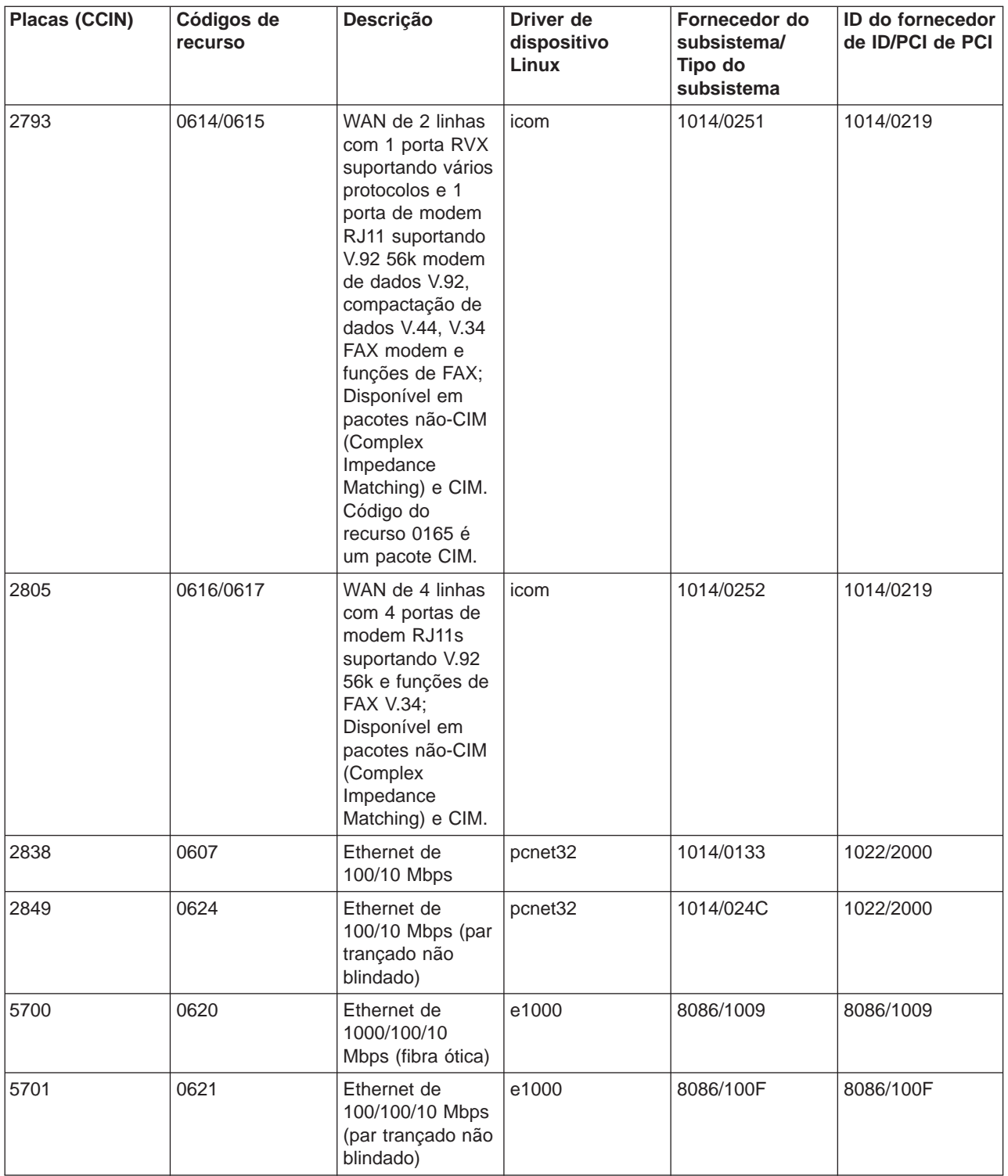

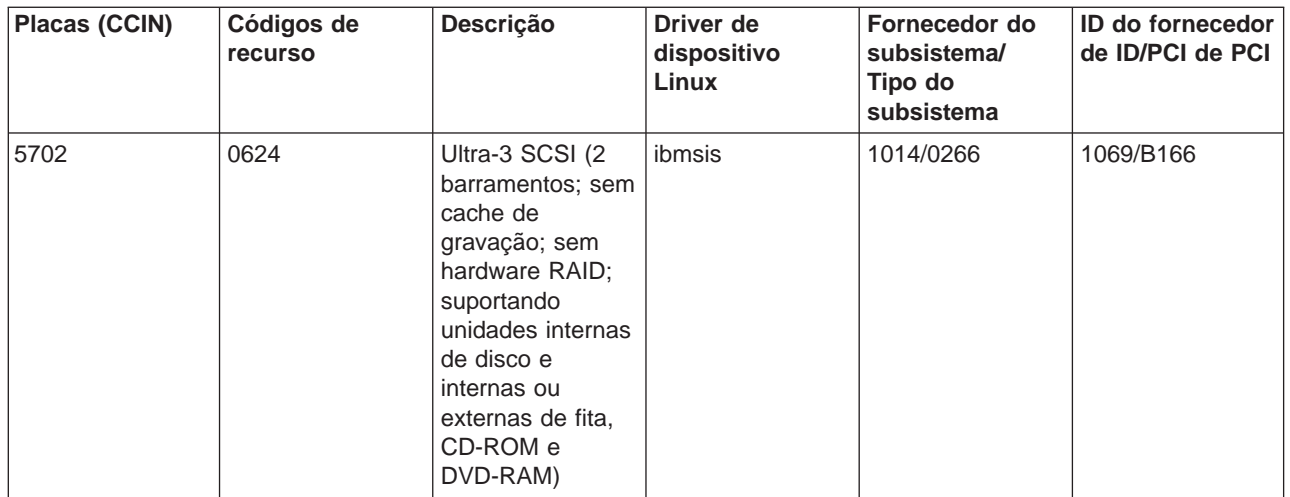

Os drivers de dispositivo Linux acenic, olympic e pcnet32 estão disponíveis com o Linux. Estes drivers são compilados no kernel e estão disponíveis no distribuidor Linux de sua preferência.

O driver ibmsis fornece uma interface para comunicação do sistema operacional com dispositivos de fita, óticos e de unidades de disco. Este driver de dispositivo está disponível, como um módulo kernel, no distribuidor Linux de sua preferência. A versão mais atualizada desse driver de dispositivo pode ser encontrada no site na Web do [Linux para iSeries](http://www.ibm.com/eserver/iseries/linux)

O driver icom é um driver de dispositivo de fonte aberta com o Linux. Este driver pode ser compilado no kernel e talvez esteja disponível no distribuidor Linux de sua preferência. Para adquirir as placas WAN CCIN 2745 ou 2772, talvez seja necessário adquirir os RPQs de hardware 847141, 847142 ou 847143 quando os códigos de recurso do pedido 0608, 0609 ou 0610 não estiverem disponíveis. A placa WAN CCIN 2771 é uma placa base para o sistema e pode ser utilizada com o Linux, mas não é um recurso que possa ser adquirido separadamente.

O driver lpfc fornece uma interface para o sistema operacional comunicar-se com subsistemas da unidade de disco através de canal de fibra. A versão mais atualizada desse driver de dispositivo pode ser encontrada no site na Web do [Linux para iSeries](http://www.ibm.com/eserver/iseries/linux)

As configurações suportadas incluem conexão direta, hubs gerenciados e topologias de estrutura alternada. Para adquirir a placa de canal de fibra CCIN 2766, talvez seja necessário adquirir o RPQ de hardware 847145, quando o código de recurso do pedido 0612 não estiver disponível.

O driver e1000 está disponível pela Intel. Este driver de dispositivo pode ser compilado no kernel e talvez esteja disponível no distribuidor Linux de sua preferência. A versão mais atualizada desse dispositivo pode ser encontrada no site<http://support.intel.com/support/network/adapter/1000/index.htm> na Web.

Esta lista pode mudar entre limites de releases do OS/400. Consulte o site na Web do [Linux para iSeries](http://www.ibm.com/eserver/iseries/linux)

.

.

### **Obter o Linux para iSeries**

O Linux é um sistema operacional de fonte aberta. O Linux pode ser obtido no formato fonte e gerado por organizações individuais ou de negócios. Este código fonte aberto incentiva feedbacks e desenvolvimentos adicionais feitos por programadores. Os desenvolvedores Linux são incentivados a projetar sua própria distribuição especializada do sistema operacional a fim de atender suas necessidades específicas e oferecer livremente seu código fonte à comunidade Linux para uma potencial inclusão.

Atualmente, a IBM está trabalhando com os seguintes principais distribuidores do Linux: Red Hat Linux, SuSe Linux e Turbolinux. Todos os distribuidores Linux compartilham um kernel e biblioteca de desenvolvimento Linux semelhantes. Os distribuidores Linux fornecem componentes personalizados que facilitam a instalação e manutenção dos sistemas Linux. Antes de instalar uma versão do Linux de outro distribuidor, verifique se o kernel foi compilado para o o Power PC e o hardware iSeries. Caso contrário, seu sistema pode estar configurado erroneamente e não irá executar o Linux em uma partição guest.

Vários distribuidores fornecem um download via Internet ou uma versão em CD-ROM do Linux. Consulte [Linux para iSeries](http://www.ibm.com/eserver/iseries/linux)

para obter os links para cada distribuidor.

≫

<span id="page-16-0"></span>≪

### **Suporte SCSI Diretamente Conectado para uma Partição Guest**

O driver de dispositivo ibmsis está disponível para permitir o suporte para os dispositivos de disco, fita e ótico SCSI conectados diretamente. A compactação de disco não é suportado no Linux. O driver de dispositivo ibmsis, depois de instalado, tem dois utilitários que são utilizados para [dispositivos SCSI](rzalmioa.htm) [conectados suportados diretamente.](rzalmioa.htm) O utilitário sisconfig é usado para configurar o disco conectado diretamente e para executar recuperação de erros. Você pode utilizar este utilitário para exibir o status de hardware do disco, iniciar e encerrar a proteção de paridade do dispositivo, inicializar e formatar um disco e executar outras ações de serviço. O utilitário sisupdate é utilizado para atualizar o firmware em placas suportadas. Esses utilitários são executados somente em uma partição guest que executa Linux. A autoridade do usuário principal é requerida para utilização desses comandos.

Utilizando a opção para Exibir o Status do Hardware de Disco no sisconfig, você verá um tipo de modelo para cada dispositivo SCSI conectado diretamente. Você pode determinar se o Linux tem acesso ao disco pelo número do modelo. Se o Linux não tiver acesso ao disco, o sisconfig poderá ser utilizado para resolver erros de disco comuns. Se o sisconfig não tornar o disco acessível à partição guest, entre em contato com o próximo nível de suporte.

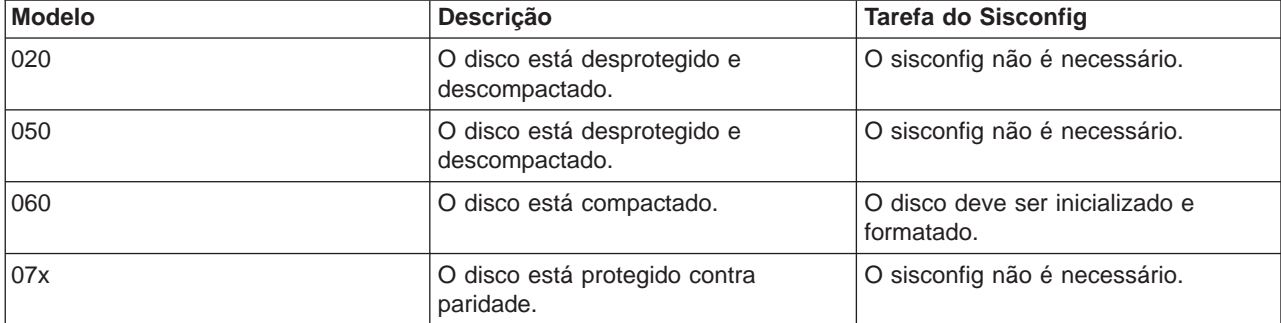

As unidades SCSI conectadas diretamente em uma partição guest exibem as seguintes informações:

<span id="page-17-0"></span>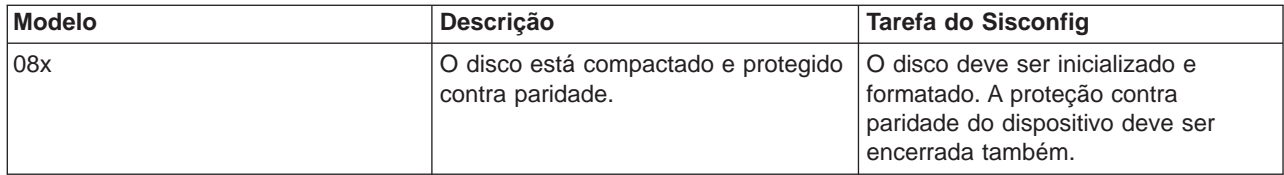

As informações técnicas adicionais sobre como utilizar os utilitários ibmisis estão incluídas em um arquivo readme com cada download.

Certos drivers do Linux são exigidos para que se possa utilizar os dispositivos SCSI conectados diretamente. Antes de utilizar o ibmsis, verifique se você tem os seguintes drivers do Linux:

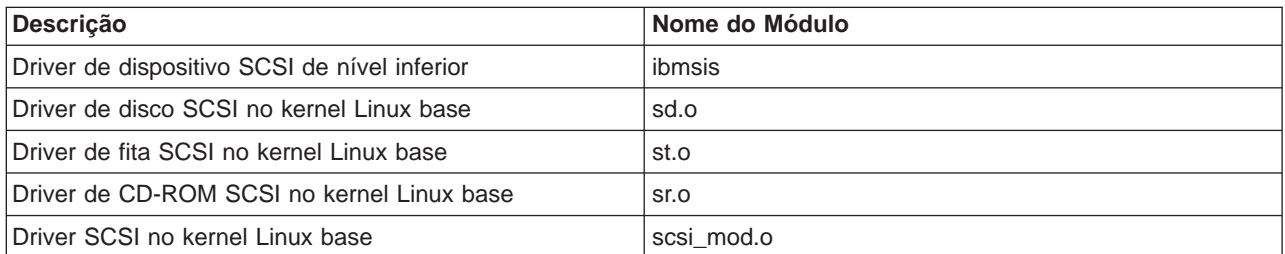

≪≫

#### **Proteção por Paridade de Dispositivo**

A proteção por paridade de dispositivo é uma função de disponibilidade de hardware que protege os dados de se perderem devido a um defeito na unidade de disco ou a um dano a um disco. Para proteger os dados, a IOA (placa de entrada/saída) do disco calcula e salva um valor de paridade para cada bit de dados. Conceitualmente, a IOA computa o valor de paridade dos dados na mesma localização em cada uma das outras unidades de disco no conjunto de paridade do dispositivo. Quando ocorre um defeito no disco, os dados podem ser reconstruídos utilizando o valor de paridade e os valores dos bits nas mesmas localizações nos outros discos. O sistema continua a executar enquanto os dados estão sendo reconstruídos. O objetivo geral da proteção por paridade do dispositivo é fornecer alta disponibilidade e proteger os dados da forma mais barata possível. Para obter informações adicionais sobre a proteção por paridade de dispositivo conforme se relaciona o backup e recuperação, consulte Proteção por Paridade de Dispositivo.

As partições guest que executam Linux no iSeries também suportam proteção por paridade de dispositivo. Você pode dividir os dados em unidades de disco protegidas por paridade para melhorar o desempenho utilizando o LVM (Logical Volume Manager) ou o RAID 0 por Software do Linux que utiliza o driver md. O LVM controla os recursos de disco mapeando os dados entre uma visão lógica simples e flexível de espaço de armazenamento e os discos físicos reais. Para obter informações adicionais sobre o Logical Volume Manager ou o RAID por software do Linux, consulte a documentação HOWTO apropriada do Linux.

## ≪ ≫

**Iniciar Proteção por Paridade de Dispositivo:** Em geral, a proteção por paridade de dispositivo é iniciada quando se conecta um novo subsistema de disco ao sistema. É preciso iniciar a proteção por paridade de dispositivo antes de configurar as unidades de disco associadas para uso no Linux porque <span id="page-18-0"></span>todos os dados serão perdidos como resultado da ação. Se você desejar instalar em um conjunto de paridade, reinicialize a partição guest no modo de salvamento antes da instalação, e siga as etapas descritas a seguir.

Para iniciar a proteção por paridade de dispositivo, siga estas etapas:

**Atenção:** Quando trabalhar com a proteção por paridade de dispositivo, as telas que você verá poderão ser ligeiramente diferentes das mostradas devido a diferenças nos requisitos do subsistema de disco. A melhor maneira de certificar-se de que você está executando a etapa correta em cada procedimento é consultar os títulos das telas.

- 1. Na partição guest, inicie sisconfig.
- 2. No menu Trabalhar com Unidades de Disco, selecione a opção 2 (trabalhar com proteção por paridade de dispositivo).
- 3. Na tela Trabalhar com Proteção por Paridade de Dispositivo, selecione a opção 2 (Iniciar proteção por paridade de dispositivo) e pressione a tecla Enter. A tela Proteção por Paridade de Dispositivo aparecerá. Ela relaciona todos os subsistemas de disco para os quais é possível iniciar a proteção por paridade de dispositivo.
- 4. Digite um 1 na coluna Opção junto aos subsistemas de unidades de disco para os quais deseja iniciar a proteção por paridade de dispositivo. Pressione a tecla Enter.

**Atenção:** É possível selecionar discos que estão conectados a IOAs diferentes ao mesmo tempo.

- 5. Se o sistema detectar um problema na configuração, aparecerá um relatório de aviso. Se nenhum dispositivo estiver relacionado para iniciar a proteção por paridade e você acreditar ter uma configuração válida, procure em /var/log/messages possíveis logs de erro. Isso pode ser feito manualmente ou através de sisconfig, utilizando a opção 4 (Analisar log).
- 6. Se você optar por continuar, a tela Confirmar Início de Proteção por Paridade de Dispositivo aparecerá. A tela mostra todos os subsistemas de unidades de disco que foram selecionados e as unidades de disco individuais que são elegíveis para serem iniciadas.
- 7. Pressione Enter para confirmar sua seleção.
- 8. Pressione c para confirmar o formato e iniciar a proteção por paridade de dispositivo. Todos os dados nos dispositivos selecionados se perderão.

**Atenção:** Neste ponto, a tecla Enter iniciará o procedimento para iniciar a proteção por paridade de dispositivo. Uma vez iniciado, o procedimento continua a executar até sua conclusão.

9. Se os subsistemas selecionados estiverem corretos, pressione a tecla Enter para continuar.

### $\ll$   $\gg$

#### **Exibir Status de Paridade de Dispositivo**

A exibição de paridade de dispositivos de hardware é organizada por conjunto de paridade de dispositivo. Ela inclui todos os conjuntos de paridade de dispositivo no sistema e todas as unidades de disco que estão configuradas atualmente para utilizar a proteção por paridade de dispositivo. Os valores possíveis para a coluna Status são os seguintes:

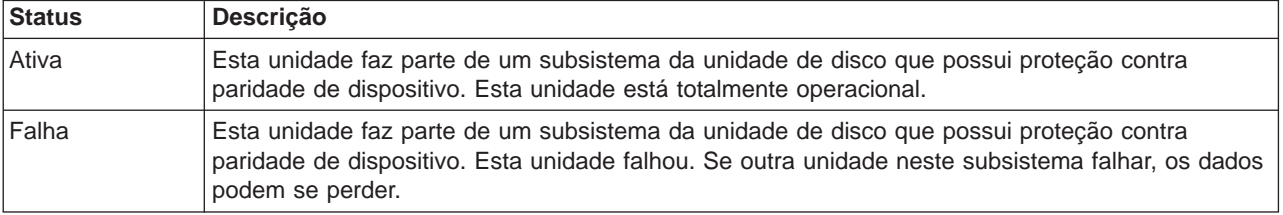

<span id="page-19-0"></span>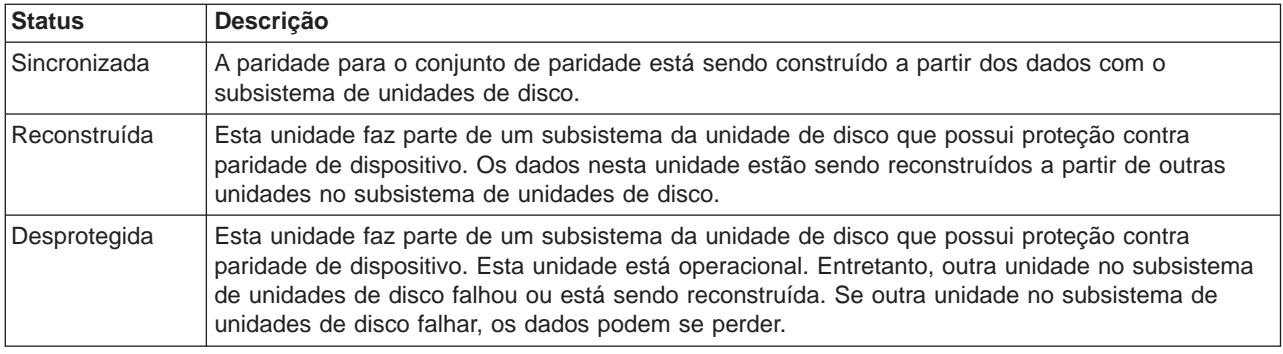

### $\ll$   $\gg$

### **Manutenção Simultânea do DASD**

A manutenção simultânea do DASD permite que discos sejam substituídos sem desligar o servidor.

O suporte à manutenção simultânea é uma função do pacote de hardware da unidade do sistema. Nem todos os servidores suportam a manutenção simultânea. Em servidores sem proteção por paridade de dispositivo ou RAID de software, o servidor não fica disponível quando ocorre uma falha de hardware relacionada ao disco. O servidor permanece indisponível até que o hardware com falha seja consertado ou substituído. Entretanto, com proteção por paridade de dispositivo ou RAID de software, o hardware com falha pode, geralmente, ser consertado ou substituído enquanto o sistema está sendo utilizado. Se o servidor não estiver disponível quando ocorre a falha de hardware relacionada ao disco, talvez seja possível reinicializar a partição Linux no modo de resgate para executar a ação de manutenção simultânea, que permitiria que o hardware com falha fosse substituído sem desligar a partição primária

Quando ocorre uma falha no disco, você deve saber a localização exata do disco com falha. A remoção da unidade de disco incorreta poderá trazer resultados imprevisíveis em seus arquivos de dados e a próxima reinicialização levará mais tempo para ser concluída.

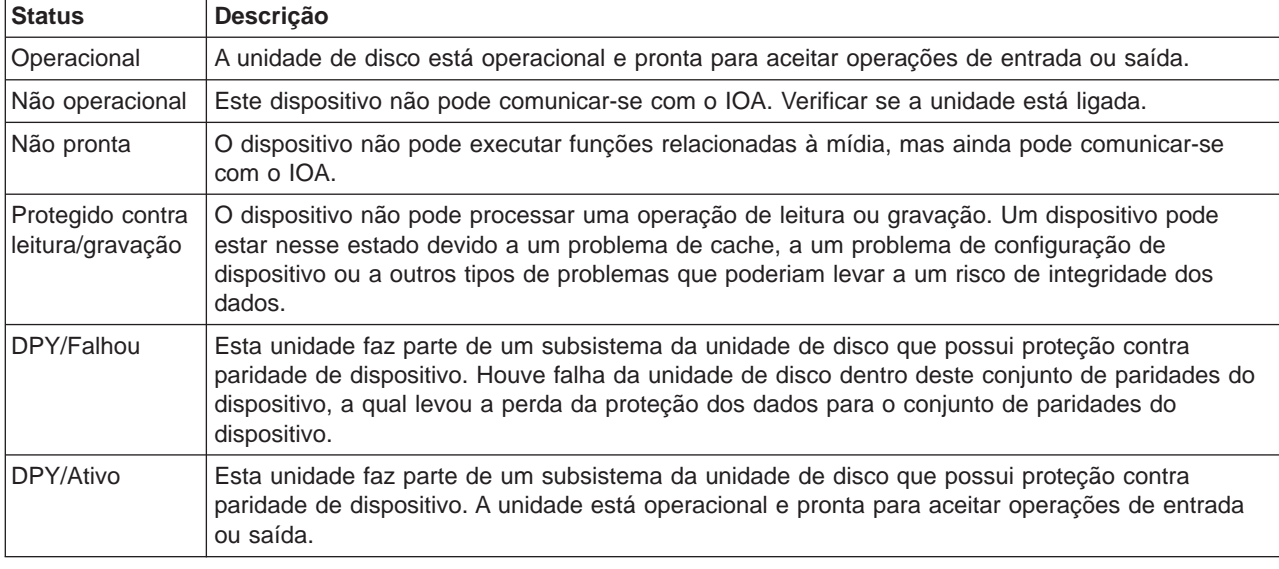

A tela de status da unidade de disco mostra o status da unidade de disco individual. Os valores possíveis são:

<span id="page-20-0"></span>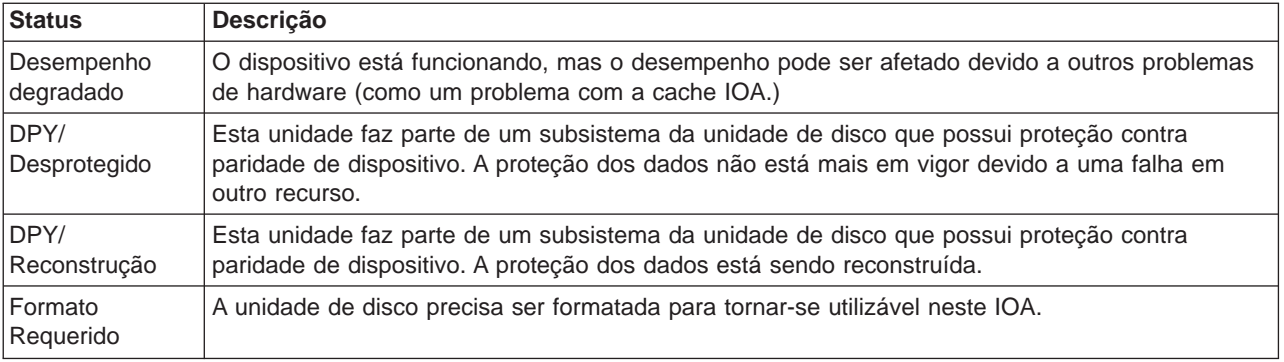

### ≪ ≫

**Incluir Unidades de Disco Utilizando <sup>a</sup> Manutenção Simultânea: Estes dispositivos podem ser instalados pelo usuário.** Se você optar por não fazer a instalação sozinho, entre em contato com a IBM ou um representante autorizado para estipular que eles efetuem a instalação mediante pagamento.

v A unidade pode estar desligada (não simultânea) ou ligada (simultânea) ao ser instalada a unidade de disco.

**\_\_1.** Antes de começar, esteja certo de que conhece a complexidade dos procedimentos ligados (manutenção simultânea). Caso não se sinta à vontade para utilizar o procedimento de manutenção simultânea, vá para Instalar recursos do iSeries para obter informações detalhadas sobre o servidor iSeries e como instalar dispositivos quando o servidor está desligado.

**\_\_ 2.** Decida de que forma deseja instalar sua unidade de disco. Você pode utilizar os procedimentos de manutenção simultânea ou pode consultar Instalar recursos do iSeries para obter informações detalhadas sobre o servidor iSeries e sobre como instalar dispositivos quando o servidor está desligado.

v Para obter mais informações sobre a ferramenta de posicionamento da unidade de disco, consulte [Assistente de Posicionamento de Dispositivo Físico.](http://www.ibm.com/eserver/iseries/cif)

Após ter utilizado a ferramenta para determinar o posicionamento da unidade de disco, retorne às instruções para instalar a unidade de disco.

#### **Seu sistema é ligado durante a instalação**

**Atenção:** As unidades de disco são frágeis. Manuseie-as com cuidado.

**\_\_ 1.** Remova a tampa frontal da unidade.

**\_\_ 2.** Conecte a fita de pulso descartável para evitar que descargas eletrostáticas danifiquem algum dispositivo.

#### **Notas:**

- 1. Tome as mesmas precauções que tomaria sem a fita de pulso. A Fita de Pulso Descartável 2209 serve para controle de estática. Ela não aumenta nem diminui o risco de choque elétrico ao utilizar ou trabalhar em equipamentos elétricos.
- 2. Caso a fita de pulso descartável pareça danificada ou cortada, entre em contato com seu revendedor para substitui-la. Não continue até que uma nova fita de pulso esteja disponível. Descarte a fita de pulso danificada.
- <span id="page-21-0"></span>3. Remova o revestimento do papel de cobre no final, ao desenrolar a fita de pulso.
- 4. Conecte a folha de cobre em uma superfície de metal, exposta e sem pintura, na estrutura da unidade do sistema (aterramento elétrico).

**\_\_ 3.** Encontre as localizações da unidade de disco na sua unidade de sistema ou unidade de expansão. Consulte Instalar recursos do iSeries para obter informações detalhadas sobre a unidade de expansão.

**\_\_ 4.** Remova as tampas da unidade de disco. Aperte a trava e puxe.

**\_\_ 5.** Olhe a frente da unidade do sistema ou unidade de expansão e determine a próxima posição disponível. Quando tiver uma unidade do sistema com uma unidade de expansão, preencha primeiro as posições do slot na unidade base.

**6.** Anote a posição em que o novo disco será instalado **em complo exemplo:** D03).

**\_\_ 7.** Anote aqui o ID da Estrutura onde a unidade de disco será instalada \_\_\_\_\_\_\_\_\_\_\_\_\_\_\_\_\_\_\_\_ . Mais tarde você irá precisar dele. O ID da Estrutura do sistema base é 1. O ID da Estrutura para cada unidade de expansão externa é exibido no vídeo frontal (por exemplo: 02)

**\_\_ 8.** Assegure-se de que está conectado à partição Linux com autoridade root.

**\_\_ 9.** Digite sisconfig na linha de comandos da sessão Linux do iSeries e pressione Enter.

**\_\_ 10.** Selecione Trabalhar com recuperação da unidade de disco na tela Trabalhar com unidade de disco. Pressione Enter.

**\_\_ 11.** Selecione Manutenção Simultânea do Dispositivo na tela. Pressione Enter.

**\_\_ 12.** Digite a Localização Física (ID da estrutura e posição) onde irá instalar a nova unidade de disco. Consulte a etapa 7 (Consulte 16) e a etapa 3 (Consulte 16).

Neste exemplo, Localização Física: ID da Estrutura 1 Posição D06 , você instalaria uma unidade de disco na estrutura 1 (sistema base), posição da unidade de disco 6.

**\_\_13.** Selecione a opção 2 (Instalar dispositivo para a ação a ser executada.)

**\_\_14.** Defina o atraso de tempo em um minuto—01.

**\_\_15.** Encontre o pacote que contém a montagem da nova unidade de disco e remova-o do pacote protegido contra estática. Anote aqui o número de série (utilize os quatro últimos dígitos) da unidade de disco \_\_\_\_\_\_\_\_\_\_\_\_\_\_ antes de instalá-la.

**\_\_16.** Destrave a alça puxando-a em sua direção e para baixo antes de instalar a unidade de disco. Se a alça não estiver totalmente para baixo, a unidade de disco não irá deslizar para dentro da unidade do sistema ou unidade de expansão.

**\_\_17.** Suporte a montagem da unidade de disco a medida que o desliza até a metade para dentro da unidade do sistema ou unidade de expansão. Não o empurre mais para frente.

**\_\_18.** Localize a luz na seta numerada pela unidade de disco sendo instalada. Ao pressionar Enter na próxima etapa, a luz acenderá e começará a piscar rapidamente.

**19.** Pressione Enter no console.

**\_\_ 20.** Quando a luz começar a piscar, deslize a unidade de disco para dentro e prenda-a no lugar fechando a trava.

**\_\_ 21.** A luz para de piscar e permanece estável quando a unidade de disco está instalada corretamente.

**\_\_ 22.** Retorne ao console e aguarde até aparecer a tela Resultados da Manutenção Simultânea.

Pressione Enter.

**\_\_23.** Você tem outra unidade de disco a ser instalada?

\_ **Não**: Continue com a próxima etapa.

\_ **Sim**: Olhe a frente da unidade de sistema ou unidade de expansão e determine a próxima posição disponível. Repita as etapas 11 (Consulte [16\)](#page-21-0) a 22 (Consulte 17).

**\_\_24.** Quando a tela Trabalhar com Recuperação da Unidade de Disco aparecer, pressione q.

**\_\_25.** Selecione Exibir status de hardware de disco na tela Trabalhar com Unidades de Disco. Pressione Enter.

**\_\_26.** A unidade de disco que você instalou deve ser listada. O número de série deve corresponder ao número de série anotado na etapa 15 (Consulte [16\)](#page-21-0).

**Nota:** Se a unidade de disco não estiver relacionada, certifique-se de que ela foi instalada corretamente. Repita as etapas Seu sistema é ligado durante a instalação (Consulte [15\)](#page-20-0) até 24 (Consulte 17).

**\_\_27.** Pressione q uma vez.

**\_\_28.** A instalação da unidade de disco está concluída. Agora você pode particionar o disco e criar um sistema de arquivos ou incluir o dispositivo em um grupo de volumes LVM existente, se utilizou LVM.

**\_\_29.** Selecione Trabalhar com proteção por paridade de dispositivo na tela Trabalhar com unidade de disco.

**\_\_30.** Selecione Incluir unidade na proteção por paridade de dispositivo na tela Trabalhar com Proteção por Paridade de Dispositivo.

**\_\_31.** A tela Falha ao Incluir Proteção por Paridade de Dispositivo apareceu?

**\_\_32.** As seguintes condições devem ser satisfeitas antes de poder iniciar a proteção por paridade de dispositivo.....

**\_\_33.** Quando as condições acima forem satisfeitas, pressione Enter para retornar à tela Trabalhar com Proteção por Paridade de Dispositivo.

**\_\_34.** Selecione Incluir proteção por paridade de dispositivo de unidade na tela Trabalhar com Proteção por Paridade de Dispositivo.

**\_\_35.** Selecione as unidades de disco a incluir na proteção por paridade de dispositivo.

**36.** Pressione Enter para confirmar sua escolha.

**\_\_37.** Pressione c para confirmar as operações de formatação e inclusão.

**\_\_38.** Quando a proteção por paridade do dispositivo estiver concluída, a mensagem ″As unidades selecionadas foram incluídas com êxito″ aparecerá.

<span id="page-23-0"></span>A instalação da unidade de disco está concluída.

### $\ll$   $\gg$

**Migração de Hardware de Disco:** Normalmente, a migração de unidades de disco de um tipo de placa de E/S para outro é uma tarefa simples. Entretanto, alguns caminhos de migração são mais complicados que outros. A tabela a seguir descreve os vários cenários de migração e a ação necessária.

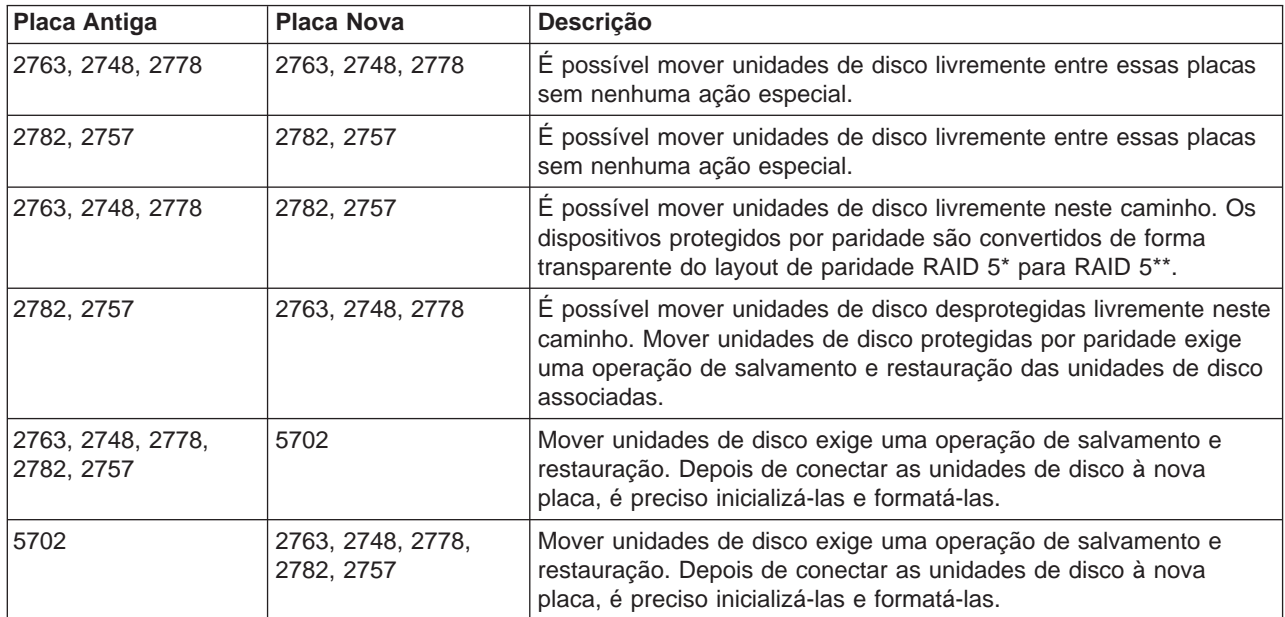

### $\overline{\alpha}$

### **Solicitar um Novo Servidor ou Upgrade de um Existente para Executar uma Partição Guest**

A ferramenta LPAR Validation emula uma configuração LPAR e confirma que as partições planejadas são válidas. Além disso, a Ferramenta de Validação LPAR permite-lhe testar o posicionamento do hardware OS/400 e Linux dentro do sistema para garantir que ele seja válido. Consulte [Partições Lógicas](http://www.ibm.com/eserver/iseries/lpar/sysdesign.htm)

para obter informações sobre a Ferramenta de Validação LPAR (LVT).

Entre em contato com o representante de marketing da IBM ou com o Parceiro de Negócios da IBM para informar o pedido. Você pode informar o pedido utilizando o configurador do iSeries. O configurador foi aperfeiçoado para suportar pedidos IOAs sem IOPs quando uma partição Linux estiver sendo definida.

Ao colocar o pedido em um servidor com recursos que suportem Linux em uma partição guest, especifique o código do recurso 0142.

### <span id="page-24-0"></span>**Criar uma Partição Guest para Executar o Linux**

Antes de começar a configurar uma partição em seu iSeries para executar o Linux, consulte [Planejar a](rzalmplanningkickoff.htm) [Execução do Linux em uma Partição Guest](rzalmplanningkickoff.htm) para obter assistência. Você também deve estar familiarizado com os conceitos básicos de partições lógicas antes de começar a criar uma partição guest. Este tópico indica as etapas necessárias para instalação do Linux no iSeries.

É recomendado que você faça um backup completo do sistema antes de alterar a configuração do seu sistema. Consulte Fazer backup do servidor para obter instruções sobre como fazer um backup completo do sistema.

#### **[Configurar uma Partição Guest](rzalmconfig.htm)**

Utilize o iSeries Navigator para criar uma partição guest.

#### **[Atribuir Placas de E/S \(IOAs\) a uma Partição Guest](rzalmioaplacement.htm)**

Saiba como remover e atribuir placas em uma partição guest que esteja executando Linux.

#### **[Criar uma NWSD e área de armazenamento do servidor da rede \(NWSSTG\)](rzalmnwsd.htm)**

Crie uma NWSD para instalar o Linux, forneça recursos de E/S virtuais à partição guest e saiba como controlar o início e o término de uma partição Linux. Além disso, crie um NWSSTG como um contêiner para o código do Linux.

#### **[Configurar o Console da LAN para uma Partição Guest](rzalmlanconsole.htm)**

Saiba como a utilização do Console de Operações no iSeries pode estabelecer uma conexão ao console do Linux.

#### **[Conectar o Console Virtual](rzalmvirtualconsole.htm)**

Saiba como acessar uma partição para instalar o Linux e receber mensagens de diagnóstico utilizando o console virtual.

#### **[Instalar o Linux em uma Partição Guest](rzalminstall.htm)**

Consulte o distribuidor Linux de sua preferência para obter a documentação de instalação.

#### **[Iniciar e parar a NWSD](rzalmvaryon.htm)**

Saiba como ativar ou desativar sua descrição do servidor de rede.

### **Configurar uma Partição Guest**

Antes de criar novas partições no servidor, consulte Fazer backup do servidor para obter instruções sobre como executar um backup completo do sistema.

Uma partição guest em um servidor iSeries pode suportar Linux, um sistema operacional não-OS/400. Para executar o Linux em uma partição guest, você deve ter a V5R1 ou V5R2 executando na partição primária. Para obter mais informações sobre a função do release do software, consulte Função de partição lógica do OS/400 por release.

Você pode utilizar um assistente gráfico no iSeries Navigator para ajudá-lo a criar partições guest. O iSeries Navigator está no pacote do iSeries Access para Windows e não requer uma licença do iSeries Access para utilização.

Para acessar funções de partição lógica, você primeiro deve configurar o servidor de ferramentas de servico. Para obter mais informações sobre o servidor de ferramentas de servico, consulte Configurar o servidor de ferramentas de serviço.

Para criar uma partição guest, siga estas etapas:

1. No iSeries Navigator, expanda **Minhas Conexões** ou o ambiente ativo.

- <span id="page-25-0"></span>2. Selecione a partição primária do sistema.
- 3. Expanda **Configuração e Serviço** e selecione **Partições Lógicas**.
- 4. Clique com o botão direito do mouse no sistema físico e selecione **Configurar Partições**.
- 5. Na tela Configurar Partição Lógica, clique com o botão direito do mouse no **Sistema Físico** e selecione **Novas Partições Lógicas** para iniciar o assistente.

Você encontrará instruções detalhadas e explicações nos tópicos de ajuda do iSeries Navigator.

### **Atribuir Placas de E/S (IOAs) a uma Partição Guest**

Antes de alterar a configuração do seu hardware, utilize a Ferramenta de Validação LPAR (LVT). Esta ferramenta permite que você teste o posicionamento do OS/400 e do hardware da partição guest dentro do sistema para garantir que o posicionamento seja válido. A saída gerada pela LVT irá validar o posicionamento do hardware e assegurar que a partição guest está configurada adequadamente. Consulte [Partição Lógica](http://www.ibm.com/eserver/iseries/lpar/sysdesign.htm)

para obter informações sobre a Ferramenta de Validação LPAR (LVT).

**Atenção:** O posicionamento incorreto de placas para partições guest poderia resultar em ações imprevisíveis na partição guest.

Caso deseje utilizar dispositivos de hardware reais como linhas de comunicação, unidades de disco, dispositivos internos de fita e CD em uma partição guest, você deve atribuir, explicitamente, os IOAs de controle à partição guest. Estas instruções não se aplicam a dispositivos virtuais como a Ethernet virtual, disco virtual, CD virtual ou fita virtual fornecidos por uma partição host do OS/400.

A lógica para identificação dos IOAs está contida nos IOPs aos quais eles estão conectados. Para partições guest, os IOAs não são conectados a IOPs, sendo assim, a identidade dos mesmos não pode ser determinada. Na verdade, as posições das placas utilizadas por partições guest terão uma destas descrições:

- v **Posição vazia**: IOA ainda não instalado.
- v **Posição ocupada**: IOA instalado, mas ainda não foi atribuído a uma partição guest ou não é suportado pela partição guest à qual foi atribuído.
- v **IOA de comunicação**: o recurso é uma placa de comunicação e é suportado pela partição guest à qual foi atribuído.
- v **IOA de Múltipla Função**: o recurso é uma placa de múltipla função e é suportado pela partição guest à qual foi atribuído.
- v **Controlador de disco**: o recurso é um controlador de disco e é suportado pela partição guest à qual foi atribuído.
- v **Placa genérica**: IOA instalado e talvez seja suportado pela partição guest à qual foi atribuído.
- v **IOA de memória**: o recurso é uma placa de memória e é suportado pela partição guest à qual foi atribuído.

Devido à esta identificação não específica, é muito importante observar os endereços lógico e físico das posições de placas a serem utilizadas por uma partição guest. O endereço lógico e físico é a única forma de garantir que você está utilizando a posição correta em Incluir/Remover recursos de E/S durante configuração do LPAR.

Uma partição guest deve ter acesso ao barramento no qual residem seus IOAs. A única restrição é que se o barramento for compartilhado com uma partição OS/400, esta partição deve possuí-lo compartilhado (possuir compartilhado) e a partição guest deve utilizá-lo compartilhado (utilizar compartilhado).

#### **Alterar o tipo de propriedade do barramento (para propriedade de barramento compartilhado)**

Para alterar a propriedade de um barramento, siga estas etapas:

- 1. No iSeries Navigator, expanda **Minhas Conexões** ou o ambiente ativo.
- 2. Selecione a partição primária do sistema.
- 3. Expanda **Configuração e Serviço** e selecione **Partições Lógicas**.
- 4. Clique com o botão direito do mouse na **Partição Lógica** e selecione **Configurar Partições**. Você está trabalhando na janela Configurar Partições Lógicas.
- 5. Clique com o botão direito do mouse no barramento do qual deseja alterar a propriedade e selecione **Propriedades**.
- 6. Selecione a página **Partições**.
- 7. Selecione a partição proprietária do barramento em **Partição lógica proprietária** e, depois, selecione o tipo de propriedade em **Compartilhamento**. Se o tipo de propriedade for compartilhado, as partições que compartilham o barramento aparecem na lista. Clique em **Ajuda** se precisar de mais informações sobre estas opções.
- 8. Clique em **OK**.

#### **Mover para uma partição guest um IOA não atribuído**

Para mover um IOA não atribuído para uma partição guest, siga estas etapas:

- 1. No iSeries Navigator, expanda **Minhas Conexões** ou o seu ambiente ativo.
- 2. Selecione a partição primária do sistema.
- 3. Expanda **Configuração e Serviço** e selecione **Partições Lógicas**.
- 4. Clique com o botão direito do mouse na **Partição Lógica** e selecione **Configurar Partições**. Você está trabalhando na janela Configurar Partições Lógicas.
- 5. Clique com o botão direito do mouse no IOA que deseja mover e selecione **Mover**.
- 6. Selecione a partição guest que irá receber o IOA em **Mover para Partição lógica**.
- 7. Clique em **OK** para mover o IOA que foi especificado.

#### **Mover um IOA não atribuído para uma partição do OS/400**

Este procedimento requer a utilização do Gerenciador de Serviços do Hardware. Se não estiver familiarizado com esta ferramenta, entre em contato com o representante de serviços do hardware para obter assistência. Este método deve ser utilizado apenas por usuários que estejam familiarizados com a utilização da manutenção simultânea. A utilização inadequada deste método poderia levar a uma configuração errônea dos dispositivos.

**Atenção:** Este procedimento não será executado se algum hardware estiver marcado como falho. Ele só deve ser executado quando todos os hardwares do sistema estiverem operando completamente.

Para mover uma IOA não atribuída para uma partição OS/400, siga estas etapas:

- 1. No iSeries Navigator, expanda **Minhas Conexões** ou o seu ambiente ativo.
- 2. Selecione a partição primária do sistema.
- 3. Expanda **Configuração e Serviço** e selecione **Partições Lógicas**.
- 4. Clique com o botão direito do mouse na **Partição Lógica** e selecione **Configurar Partições**. Você está trabalhando na janela Configurar Partições Lógicas.
- 5. Clique com o botão direito do mouse no IOA que deseja mover e selecione **Mover**.
- 6. Selecione a partição lógica que irá receber o IOA em **Mover para Partição lógica**.
- 7. Clique em **OK** para mover o IOA que foi especificado.
- 8. Verifique se o IOP pertence à partição desejada. Caso não pertença à partição desejada, mova o IOP.
- 9. Na linha de comandos do OS/400, digite STRSST e pressione Enter.
- 10. Na tela Iniciar Conexão de Ferramentas de Serviço (STRSST), digite uma ID de usuário e senha da Ferramentas de Serviço e pressione Enter.
- 11. Na tela Ferramentas de Serviço do Sistema (SST), selecione a opção 1 (Iniciar uma ferramenta de serviço) e pressione Enter.
- 12. Na tela Iniciar uma Ferramenta de Serviço, selecione a opção 7 (Gerenciador de serviço do hardware) e pressione Enter.
- 13. Na tela Empacotando Recursos de Hardware, selecione a opção 9 (Hardware contido dentro do pacote) próxima à Unidade do Sistema ou Unidade de Expansão do Sistema que contém o IOA e pressione Enter. Selecione a opção 5 (Exibir Detalhe) próximo ao IOA desejado e pressione Enter. Anote o Nome do recurso, ID da Estrutura e Posição da placa.
- 14. Retorne à tela Empacotando Recursos de Hardware, selecione a opção 3 (Manutenção simultânea) próxima ao IOA que você deseja tornar disponível e pressione Enter.
- 15. Na tela Manutenção Simultânea de Recursos do Hardware, selecione a opção 9 (Trabalhar com recurso de controle) próxima ao IOA selecionado e pressione Enter.
- 16. Na tela Recurso de controle, selecione a opção 7 (Atribuir para) próxima ao IOA e pressione Enter. Verifique o tipo/modelo, número de série e número de peça do IOA.
- 17. Na tela Confirmar Inclusão de recursos de E/S, verifique se o IOA desejado foi incluído verificando o endereço lógico e pressionando Enter.
- 18. Selecione **Exibir** para **Atualizar** a interface do iSeries Navigator.
- 19. Clique com o botão direito do mouse em **Sistema Físico** e selecione **Recuperação** e **Limpar recursos de particionamento não-relatados**.

#### **Mover para uma partição guest um IOA atribuído a um IOP**

Esta ação deve ser executada quando o IOP puder ser removido da partição lógica.

Para mover para uma partição guest um IOA atribuído a um IOP, siga estas etapas:

- 1. Verifique se os dispositivos conectados ao processador de E/S que você deseja mover não estão ocupados. Os dispositivos devem estar desativados e listados como hardwares indisponíveis.
- 2. No iSeries Navigator, expanda **Minhas Conexões** ou o seu ambiente ativo.
- 3. Selecione a partição primária do sistema.
- 4. Expanda **Configuração e Serviço** e selecione **Partições Lógicas**.
- 5. Clique com o botão direito do mouse na **Partição Lógica** e selecione **Configurar Partições**. Você está trabalhando na janela Configurar Partições Lógicas.
- 6. Selecione a partição que possui o processador de E/S que você gostaria de mover.
- 7. Clique com o botão direito do mouse no processador de E/S a ser movido e selecione **Mover**.
- 8. Selecione a caixa **Remover da partição de origem as informações do recurso de hardware**.
- 9. Selecione **Hardware Não Atribuído** em **Mover para Partição Lógica** para receber o IOP.
- 10. Clique em OK para mover o IOP que foi especificado.
- 11. Verifique se o IOP está identificado como **Hardware Não Atribuído**.
- 12. Clique com o botão direito do mouse no IOA a ser movido e selecione **Mover**.
- 13. Selecione a partição guest que irá receber o IOA em **Mover para Partição Lógica**.
- 14. Clique em OK para mover o IOA especificado.
- 15. Repita as etapas 12-14 para mover vários IOAs.
- 16. Mova o IOP de volta a partição lógica que o possuía.

#### **Atribuir a uma partição guest um IOA atribuído a um IOP**

Esta ação deve ser executada quando o IOP não puder ser removido da partição lógica.

Este procedimento requer a utilização do Gerenciador de Serviços do Hardware. Se não estiver familiarizado com esta ferramenta, entre em contato com o representante de serviços do hardware para obter assistência. Este método deve ser utilizado apenas por usuários que estejam familiarizados com a utilização da manutenção simultânea. A utilização inadequada deste método poderia levar a uma configuração errônea dos dispositivos.

- 1. Na linha de comandos do OS/400 da partição que possui o IOP ao qual o IOA desejado está atribuído, digite STRSST e pressione Enter.
- 2. Na tela Iniciar Conexão de Ferramentas de Serviço (STRSST), digite uma ID de usuário e senha da Ferramentas de Serviço e pressione Enter. O usuário das Ferramentas de Serviço deve ter autorização para Administração.
- 3. Na tela Ferramentas de Serviço do Sistema (SST), selecione a opção 1 (Iniciar uma ferramenta de serviço) e pressione Enter.
- 4. Na tela Iniciar uma Ferramenta de Serviço, selecione a opção 7 (Gerenciador de serviço do hardware) e pressione Enter.
- 5. Na tela Gerenciador de Serviços do Hardware, selecione a opção 1 (Empacotando recursos de hardware) e pressione Enter.
- 6. Na tela Empacotando Recursos de Hardware, selecione a opção 9 (Hardware contido dentro do pacote) próxima à Unidade do Sistema ou Unidade de Expansão do Sistema que contém o IOA e pressione Enter. Selecione a opção 5 (Exibir Detalhe) próxima à porta de comunicação desejada e pressione Enter.

Anote o Nome do recurso, ID da Estrutura e Posição da placa.

- 7. Retorne à tela Empacotando Recursos de Hardware, selecione a opção 3 (Manutenção simultânea) próxima à porta de comunicação que você deseja tornar disponível e pressione Enter.
- 8. Na tela Manutenção Simultânea de Recursos do Hardware, selecione a opção 9 (Trabalhar com recurso de controle) próxima ao IOA selecionado e pressione Enter.
- 9. Na tela Trabalhar com Recurso de Controle, selecione a opção F7 (Resignar) próxima ao IOP exibido e pressione Enter.
- 10. Confirme se a conexão de IOP/IOA desejada está sendo resignada verificando o nome do recurso e pressionando Enter. Agora, o IOA não é mais controlado pelo IOP e, por isso, é identificado como uma ″Posição ocupada.″

Etapas subseqüentes são realizadas utilizando telas de configuração do LPAR.

- 11. Na linha de comandos do OS/400 da partição principal, digite STRSST e pressione Enter.
- 12. Na tela Iniciar Conexão de Ferramentas de Serviço (STRSST), digite uma ID de usuário e senha de Ferramentas de serviço e pressione Enter. A Autorização de administração do LPAR é necessária para alteração da configuração do LPAR.
- 13. Na tela Ferramentas de Serviço do Sistema (SST), selecione a opção 5 (Trabalhar com partições do sistema) e pressione Enter.
- 14. Na tela Trabalhar com Partições do Sistema, selecione a opção 1 (Exibir informações da partição).
- 15. Em Exibir Informações da Partição, selecione a opção 5 (Exibir recursos de E/S do sistema).
- 16. Na tela Exibir Recursos de E/S do Sistema, pressione duas vezes F10 para ver endereços físicos (ID da estrutura e Posições da placa). Localize a posição Ocupada desejada utilizando o ID da Estrutura e a posição da placa anotados na etapa 6. Pressione duas vezes F10 para consultar informações da propriedade e anote-as. A propriedade do barramento deve ser compartilhada. Pressione F10 mais três vezes para consultar o endereço lógico associado e anote-o.
- 17. Retorne à tela Trabalhar com Partições do Sistema, selecione a opção 3 (Trabalhar com configuração da partição) e pressione Enter.
- <span id="page-29-0"></span>18. Na tela Trabalhar com Configuração da Partição, selecione a opção 4 (Remover recursos de E/S) próxima à partição que possui a posição Ocupada desejada. (Nota: Esta será a proprietária do barramento em que aparece.)
- 19. Na tela Remover Recursos de E/S, selecione a opção 2 (Remover e limpar recursos do hardware) próxima à posição Ocupada desejada e pressione Enter. A propriedade do barramento deve ser compartilhada.
- 20. Na tela Confirmar Remoção de Recursos de E/S, confirme se a posição Ocupada desejada foi removida verificando o endereço lógico e pressionando Enter.
- 21. Retorne à tela Trabalhar com Configuração da Partição, selecione a opção 3 (Incluir recursos de E/S) próxima à partição guest na qual você deseja incluir a posição Ocupada e pressione Enter.
- 22. Na tela Incluir Recursos de E/S, selecione a opção 1 (Possuir dedicado) próxima à posição Ocupada a ser atribuída à partição guest. Se a partição guest não tiver acesso ao barramento, selecione a opção 3 (Utilizar barramento compartilhado) e 1 próximas da posição Ocupada.
- 23. Na tela Confirmar Inclusão de recursos de E/S, verifique se o IOA desejado foi incluído verificando o endereço lógico e pressionando Enter.
- 24. Na tela Ferramentas de Serviço do Sistema (SST), selecione a opção 5 (Trabalhar com partições do sistema) e pressione Enter.
- 25. Na tela Trabalhar com Partições do Sistema, selecione a opção 4 (Recuperar dados de configuração) e pressione Enter.
- 26. Na tela Recuperar Dados de Configuração, selecione a opção 4 (Limpar recursos de particionamento lógico não-relatados)

Consulte [Linux para iSeries](http://www.ibm.com/eserver/iseries/linux)

para obter as atualizações mais recentes do Linux executando no iSeries.

### **Criar uma Descrição do Servidor de Rede e uma Área de Armazenamento do Servidor de Rede**

Uma descrição do servidor de rede (NWSD) é utilizada para dar um nome à configuração, fornecer uma interface para iniciar e parar uma partição Linux e fornecer uma conexão entre o Linux e seus discos virtuais.

Os valores padrões ou sugeridos do parâmetro são fornecidos entre parênteses. Estas definições são relevantes apenas a uma partição guest. Consulte [Parâmetro e descrição da NWSD](rzalmnwsdparameters.htm) se precisar de alguma informação sobre descrições de parâmetro.

As etapas a seguir irão criar um disco virtual para uma partição guest executando Linux:

- 1. Na linha de comandos do OS/400, digite CRTNWSD e pressione F4 para prompts.
- 2. Na tela Criar Descrição do Servidor de Rede, forneça as seguintes informações: NWSD (Forneça um nome para a NWSD). RSRCNAME (\*NONE). TYPE(\*GUEST). ONLINE (\*NO ou \*YES). PARTITION (Forneça o nome da partição). CODEPAGE (437). TCPPORTCFG (\*NONE). RSTDDEVRSC (para CD virtual e dispositivos de fita) (\*NONE). SYNCTIME (\*TYPE). IPLSRC (\*NWSSTG).

**Atenção:** Para inicializar uma NWSD com um kernel a partir de um arquivo de fluxo, defina o parâmetro IPLSRC como \*STMF e defina o parâmetro IPLPATH para apontar para o kernel. Este procedimento irá carregar apenas o kernel. Depois que o kernel estiver operando, ele irá precisar encontrar um sistema de arquivo root. Em uma instalação inicial, o sistema de arquivo root pode ser um disco RAM que esteja fisicamente conectado ao kernel.

É possível armazenar um kernel em uma partição de um NWSSTG e efetuar a reinicialização a partir de lá. O NWSSTG deve ter uma partição tipo ″PReP Boot″ (type0x41) marcada como reinicializável.

IPLSTMF (\*NONE).

**Atenção:** Este é o arquivo do qual deve ser feito o carregamento se estiver especificado que o kernel faça a reinicialização a partir de um arquivo de fluxo. Você deve ter acesso de leitura ao arquivo e o caminho que conduz ao arquivo para utilizar o comando ativar.

#### IPLPARM (\*NONE).

**Atenção:** Após a instalação, se seu sistema de arquivos root (/) não estiver instalado na primeira partição do primeiro disco, será preciso definir um parâmetro root.

3. Em Trabalhar com Áreas de Armazenamento do Servidor da Rede (WRKNWSSTG), selecione a opção 1 (Criar Área de Armazenamento do Servidor da Rede) e forneça as seguintes informações: NWSSTG (Nome). NWSSIZE (Consulte a documentação de instalação do distribuir Linux de sua preferência). FROMNWSSTG (\*NONE). FORMAT (\*OPEN). Pressione Enter.

**Atenção:** Uma área de armazenamento do servidor da rede pode ter até 64 GB para uma única área de armazenamento. Um máximo de 48 áreas de armazenamento pode ser conectado a um servidor.

4. Selecione a opção 10 (Incluir conexão) e pressione Enter, Incluir Link do Armazenamento do Servidor (ADDNWSSTGL) e forneça as seguintes informações: NWSSTG (Nome). NWSD (Nome). DYNAMIC (\*YES). DRVSEQNBR (\*CALC).

**Atenção:** Você não pode especificar a ordem de discos para uma partição guest. Cada disco será mostrado ao Linux na ordem em que foram incluídos. Isto cria uma problema quando você precisa excluir um disco que está conectado a uma partição. Se houver, por exemplo, dez discos conectados a uma partição e você precisa substituir o quinto disco, será preciso remover os últimos cinco discos e inclui-los novamente, em ordem, para que você possa substituir o disco a ser alterado.

### <span id="page-31-0"></span>**Configurar o Console da LAN para uma Partição Guest**

O Console de Operações é um componente instalável do iSeries Access para Windows. Ele permite que você utilize seu PC como o console do sistema, execute funções do painel de controle ou ambos. Com o Console de Operações, você pode administrar servidores do iSeries que encontram-se em sua própria rede local (LAN). Você também pode administrar, remotamente, vários servidores do iSeries em diferentes localizações, incluindo outras LANs. Todo o tráfego entre o console e o sistema iSeries é codificado a fim de aprimorar a segurança do sistema.

Depois que um console de operações baseado na LAN é instalado, a mesma conexão pode ser utilizada para fornecer o console Linux. A vantagem é que todo tráfego do console Linux será codificado entre o sistema iSeries e o console.

Para utilizar a conexão da LAN do Console de Operações para fornecer o console Linux, utilize os mesmos comandos do telnet, conforme descritos em [Conectar-se ao console virtual,](rzalmvirtualconsole.htm) porém, os comandos devem ser executados no PC que está executando o Console de Operações e um endereço TCP/IP de 127.0.0.1 e uma porta 2301 devem ser utilizados com o comando do telnet. O 127.0.0.1 é arquitetado pelo TCP/IP para ser o sistema local. Isto faz com que o programa telnet conecte-se ao programa do Console de Operações, que, por sua vez, conecta o cliente telnet ao console do Linux.

Se o programa do Console de Operações estiver conectado a mais de um sistema iSeries, não é possível, atualmente, especificar a qual sistema o console do Linux conecta-se. Assim, é recomendado que, se o o suporte do console do Linux estiver sendo utilizado, o cliente do Console de Operações seja conectado a apenas um sistema iSeries por vez.

A utilização do programa do Console de Operações para conectar-se ao console do Linux é uma alternativa para a utilização de uma conexão direta do telnet ao sistema iSeries.

### **Conectar o Console Virtual**

O console virtual fornece a função de console para o sistema Linux. Ela é utilizada principalmente durante a instalação inicial do Linux. O console virtual pode também ser utilizado para exibir erros do servidor ou restaurar a comunicação com a LAN. Esta conexão do console é utilizada antes da configuração do TCP/IP.

Qualquer cliente telnet pode ser utilizado como console do Linux. Vários clientes telnet podem compartilhar o acesso ao mesmo console virtual. Para estabelecer conexão com um console, você terá que executar telnet com a porta 2301 da partição primária ou de host. O TCP/IP deve estar configurado e em execução em pelo menos uma partição do OS/400. O exemplo a seguir utiliza o cliente IBM Personal Communications.

Para estabelecer conexão com um console virtual, siga estas etapas:

- 1. No botão Iniciar, selecione IBM Personal Communications e Iniciar ou Configurar Sessão.
- 2. Na tela Personalizar Comunicação, selecione ASCII como seu tipo de host e selecione Parâmetros do Link.
- 3. Na tela Telnet ASCII, digite o nome do host ou o endereço IP da partição primária ou host, digite o número da porta 2301 delas e pressione OK.
- 4. Na tela Console da Partição Guest do OS/400, selecione a partição na qual deseja deseja estabelecer conexão como console.
- 5. Digite o ID de ferramentas de serviço do OS/400 e a senha para estabelecer conexão com a partição Linux.

Outro exemplo de como executar telnet a partir de um comando do DOS para o console Linux.

Para estabelecer conexão com o console virtual, siga estas etapas:

- <span id="page-32-0"></span>1. Em um Prompt de Comandos do MS DOS, execute telnet do sistema e da porta 2301 (telnet xxxxxx 2301).
- 2. Selecione a partição na qual deseja deseja estabelecer conexão como console.
- 3. Digite o ID de ferramentas de serviço do OS/400 e a senha para estabelecer conexão com a partição Linux.

O privilégio de Painel de Remoto da partição Linux é requerida para utilizar o console virtual Linux. O ID do usuário das ferramentas de serviço QSECOFR é impedido de utilizar o console Linux.

Para obter mais informações sobre como configurar perfis do usuário, consulte Autoridade da partição lógica.

### **Instalar o Linux em uma Partição Guest**

Antes de instalar o Linux em uma partição, você deve configurar o iSeries para executar o Linux. Consulte [Configurar uma Partição Guest](rzalmconfig.htm) para obter mais informações sobre como configurar Linux em uma partição guest.

Atualmente, a IBM está trabalhando com parceiros que suportam o Linux em um iSeries. O distribuidor Linux de sua preferência irá fornecer documentos específicos sobre como instalar o Linux no iSeries. Consulte Linux para iSeries

para obter links até o distribuidor de sua preferência.

#### **Instalar a partir de Imagens de CD-ROM no Sistema de Arquivos Integrados**

A maioria dos distribuidores Linux fornece imagens de CD-ROM ISO que podem ser descarregadas do website dos mesmos. Se seu distribuidor possui vários CDs físicos para a ação de instalação do Linux, as imagens de arquivo ISO são uma forma conveniente de instalação a partir de um diretório no iSeries.

As imagens ISO utilizadas para instalar o Linux terão uma destas descrições:

- v **Descarregada**: Esta opção permite que você descarregue uma imagem ótica do dispositivo ótico virtual. Apenas imagens que possuem um status de Carregada podem ser descarregadas.
- v **Carregada**: Esta opção permite que você carregue uma imagem ótica no dispositivo ótico virtual. Apenas imagens que possuem um status de descarregada podem ser carregadas.
- v **Montar**: Esta opção permite que você monte uma imagem ótica no dispositivo ótico virtual e ative-a. Apenas imagens que possuem um status de carregada podem ser montadas.

Para fazer a instalação a partir de imagens de CD-ROM armazenadas no sistema de arquivos integrado, siga estas etapas:

**Atenção:** Os comandos a seguir são executados somente durante a instalação inicial.

- 1. Na linha de comandos do OS/400, digite o comando CRTDEVOPT e pressione Enter.
- 2. Na tela Criar Descrição do Dispositivo (Ótico), forneça as seguintes informações e pressione Enter: Descrição do dispositivo (Forneça um nome para a nova descrição do dispositivo.) Nome do recurso (\*VRT) Tipo do dispositivo (\*RSRCNAME)
- 3. Na linha de comandos, digite o comando CRTIMGCLG e pressione Enter.
- 4. Na tela Criar Catálogo de Imagens, forneça as seguintes informações e pressione Enter: Nome do catálogo de imagens Nome do diretório
- 5. Na linha de comandos, digite o comando WRKIMGCLGE e pressione Enter.

<span id="page-33-0"></span>6. Na tela Trabalhar com Entradas do Catálogo de Imagens, selecione Incluir (opção 1) para incluir uma imagem ótica no catálogo de imagens e pressione Enter.

**Atenção:** Os seguintes comandos devem ser executados para se utilizar as imagens ISO.

- 7. Na linha de comandos, digite o comando WRKIMGCLGE e pressione Enter.
- 8. Na tela Trabalhar com Entradas do Catálogo de Imagens, faça o seguinte:
- 9. Selecione Montar (opção 6) na primeira imagem de CD.
- 10. Ative o dispositivo e pressione Enter. Na linha de comandos, digite o comando VRYCFG e pressione Enter.
- 11. Na tela Ativar o dispositivo, forneça as seguintes informações: Descrição do Dispositivo Otico Virtual Tipo de Config de \*DEV Status \*ON
- 12. Na linha de comandos, digite o comando LODIMGCLG e pressione Enter.
- 13. Na tela Carregar ou Descarregar Catálogo de Imagens, forneça as seguintes informações: Catálogo de imagens (Especifica o nome do catálogo de imagens a ser carregado para/ a partir do dispositivo ótico virtual.) Nome do dispositivo (Especifica o nome do dispositivo ótico virtual para o qual o catálogo de imagens deve ser carregado.) e pressione Enter.
- 14. Na linha de comandos, digite o comando WRKOPTVOL e pressione Enter.
- 15. Na tela Trabalhar com Volumes Óticos, verifique se as informações estão corretas.

**Atenção:** Os comandos a seguir configuram a descrição do servidor de rede para instalação a partir de imagens ISO no IFS.

- 16. Na linha de comandos, digite o comando WRKCFGSTS e pressione Enter.
- 17. Na tela Trabalhar com Status da Configuração, forneça as seguintes informações: WRKCFGSTS \*NWS 8 Descrição do Servidor de Rede 2 Atualizar Fonte IPL = \*STMF Arquivo de fluxo IPL = /qopt/path para reinicializar a imagem (é o mesmo que acessar a partir do CD-ROM) Parâmetros IPL = \*NONE WRKCFGSTS \*NWS 1 para ativar a partição A instalação começa. Quando a instalação solicitar o CD #2, realize as seguintes etapas.

**Atenção:** Os seguintes comandos devem ser executados para alterar as imagens ISO.

- 18. Na linha de comandos, digite o comando WRKIMGCLGE e pressione Enter.
- 19. Na tela Trabalhar com Entradas do Catálogo de Imagens, forneça as seguintes informações: Descarregar (opção 9) no CD montado. Montar (opção 6) o próximo CD. Repita esta etapa até que todos os CDs tenham sido instalados.

### **Iniciar e Encerrar a NWSD**

Você terá que ativar ou desativar a NWSD para executar IPL de uma partição guest que execute Linux. Há duas formas de ativar ou desativar a NWSD.

Para ativar ou desativar a descrição do servidor de rede, siga estas etapas:

v Em uma linha de comandos do OS/400, digite VRYCFG (Ativar Configuração) e pressione Enter.

<span id="page-34-0"></span>v Na tela Ativar Configuração, especifique o nome do NWS (Objeto de configuração), Tipo \*NWS e Status \*ON ou \*OFF.

#### ou

- v Em uma linha de comandos do OS/400, digite WRKCFGSTS \*NWS (Trabalhar com Status da Configuração) e pressione Enter.
- v Na tela Trabalhar com Status da Configuração, selecione a opção 1 para Ativar ou a opção 2 para Desativar a NWSD.

### **Gerenciar o Linux em uma Partição Guest**

Este tópico contém informações sobre como gerenciar uma partição que esteja executando o Linux. Você ficará sabendo como efetuar o IPL de uma partição que esteja executando Linux e como comunicar e compartilhar informações entre uma partição guest e uma partição do OS/400. Informações adicionais sobre como gerenciar uma partição podem ser encontradas em Gerenciar partições lógicas. Consulte seu distribuidor Linux para obter o gerenciamento de tarefas específico do Linux.

#### **[Autorização de Partição Lógica Necessária para uma Partição Guest](rzalmauthority.htm)**

Determine a autorização necessária para executar tarefas em uma partição guest.

#### **[Exibir e Alterar a Configuração do Hardware](rzalmdisplay.htm)**

Exiba o log do console e o histórico de códigos de referência do sistema para cada partição guest executando em seu sistema. Saiba como determinar que partição do OS/400 é o host de uma partição guest.

#### **[Conectar sua Partição Guest à LAN](rzalmconnectlan.htm)**

Saiba como conectar uma partição guest à LAN. Descubra como o Proxy ARP, NAT (Network Address Translation) e TCP/IP Routing ajudam você a configurar sua partição para a LAN.

#### **[Imprimir a Configuração do Sistema para Partições Lógicas](rzalmprint.htm)**

Utilize a DST (ferramentas de serviço dedicadas) ou a SST (ferramentas de serviço do sistema) para imprimir cópias da configuração do hardware de seu sistema.

#### **[Movimento Dinâmico de Unidades do Processador Compartilhadas](rzalmunits.htm)**

Saiba como a capacidade para mover, dinamicamente, unidades de processamento compartilhadas torna-se importante quando é preciso ajustar-se às cargas de trabalho em mutação.

#### **[Descrição do Servidor de Rede](rzalmnwsdoverview.htm)**

Saiba mais sobre conectar e desconectar áreas de armazenamento entre as descrições do servidor da rede. Entenda o que o comando OS/400 utiliza para excluir unidades de disco em uma partição guest.

#### **[Suporte do Aplicativo](rzalmapplication.htm)**

Saiba mais sobre o iSeries ODBC Driver for Linux e o cliente Linux executando Samba no iSeries.

#### **[Fazer Backup e Recuperar uma Partição Guest](rzalmrecoverykickoff.htm)**

Saiba como efetuar o backup da descrição do servidor de rede e das unidades de disco associadas a uma partição guest.

#### **[Efetuar IPL de uma Partição Guest](rzalmiploverview.htm)**

Conheça as vantagens e desvantagens de fazer a reinicialização a partir da fonte de IPL A ou B e como você pode efetuar, com segurança, o IPL de uma partição executando Linux.

## <span id="page-35-0"></span>**Autorização de Partição Lógica Necessária para uma Partição Guest**

As autorizações concedidas aos usuários da ferramenta de serviço determinam as informações da partição lógica que eles podem acessar e as tarefas que eles podem realizar. Tenha cuidado ao atribuir privilégios de perfil do usuário da ferramenta de serviço para gerenciar a segurança da partição.

Dois privilégios funcionais da ferramenta de serviço referem-se a partições lógicas. Estes privilégios suportam operações básicas ou administração avançada. Para obter mais informações sobre a obtenção de autorização para operações ou administração, consulte Autorização de partição lógica.

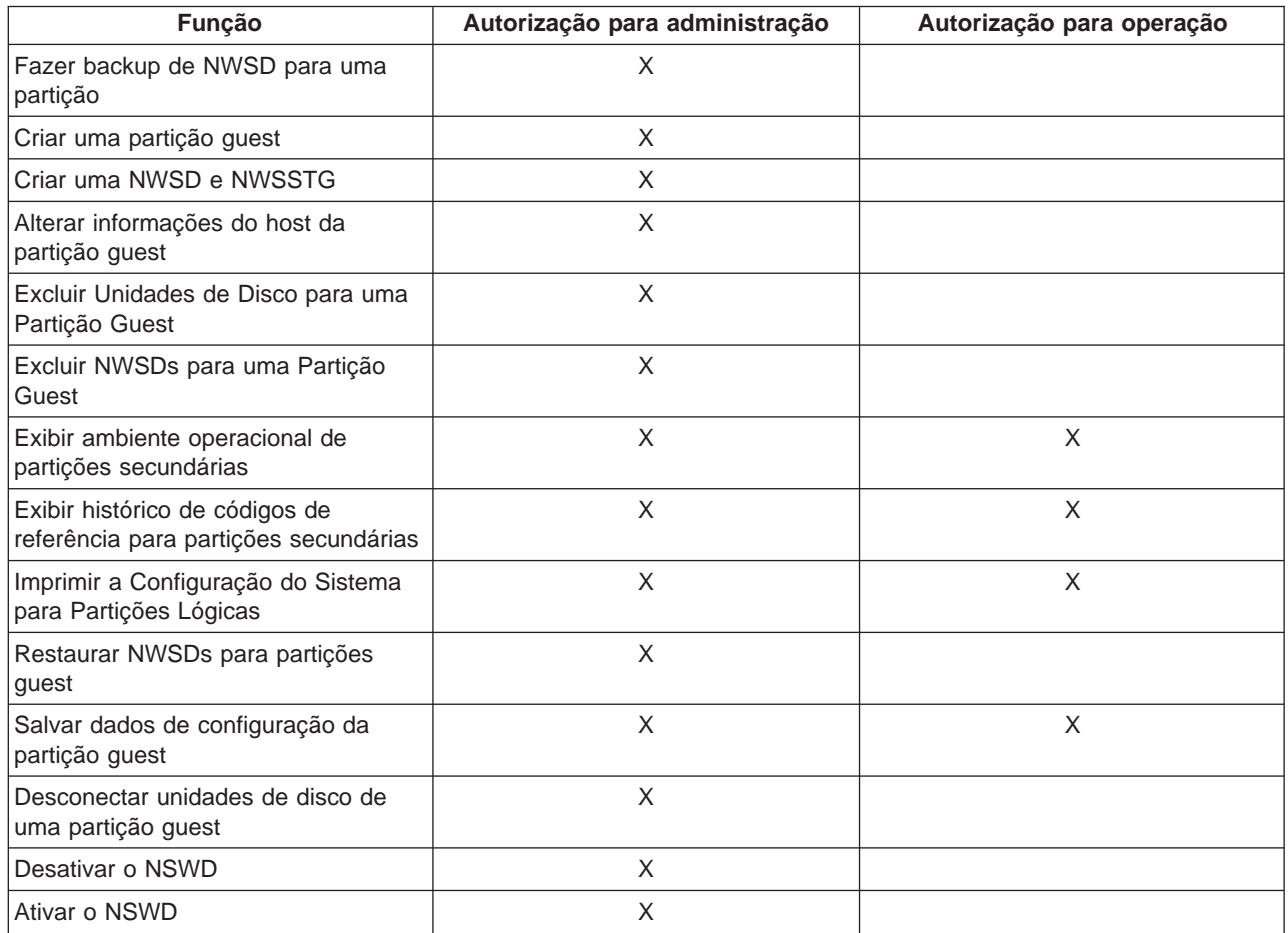

A tabela a seguir descreve a autorização necessária para conclusão de uma tarefa de partição lógica:

### **Exibir e Alterar a Configuração do Hardware**

Utilize os tópicos a seguir para saber como exibir e alterar a configuração do hardware de seus servidores.

- v [Exibir o Log do Console para a Partição Guest](rzalmconsolelog.htm) Exiba o log do console para cada partição guest executando em seu sistema.
- v [Exibir ambiente operacional de partições secundárias](rzalmoslpar.htm) Descubra que versão do sistema operacional está sendo executada nas partições secundárias.
- · [Exibir histórico de códigos de referência para partições secundárias](rzalmdisplaysrc.htm) Exiba o histórico de códigos de referência do sistema para partições secundárias.
- v [Alterar informações do host da partição guest](rzalmhostinfo.htm) Saiba como determinar que partição do OS/400 é o host de uma partição guest.
## **Exibir o Log do Console para a Partição Guest**

Você pode utilizar exibir o log do console para a partição guest para ver informações do console para a partição guest executando o Linux.

Você pode executar este procedimento a partir de ferramentas de serviço do sistema (SST) ou ferramentas de serviço dedicadas (DST) na partição primária. Para utilizar a tela Exibir Log do Console do Ambiente do Guest, siga estas etapas:

- 1. Na partição primária, inicie SST ou DST.
- 2. Na SST, selecione a opção 5 (Trabalhar com partições do sistema); no DST selecione a opção 11 (Trabalhar com partições do sistema) e pressione Enter.
- 3. Selecione a opção 1 (Exibir informações sobre a partição).
- 4. Selecione a opção 10 (Exibir log do console do ambiente do guest).

Quando estiver em Exibir Log do Console do Ambiente do Guest, você pode ver as informações do console para a partição guest.

#### **Exibir o Ambiente Operacional das Partições Secundárias**

Você pode utilizar a tela do ambiente operacional da partição para consultar qual release de sistema operacional cada partição lógica está executando.

Para exibir o tipo de sistema operacional para cada partição, siga estas etapas:

- 1. No iSeries Navigator, expanda **Minhas Conexões** ou o ambiente ativo.
- 2. Selecione a partição primária do sistema.
- 3. Expanda **Configuração e Serviço** e selecione **Partições Lógicas**.
- 4. Dê um clique no botão direito do mouse na partição e selecione **Propriedades**.
- 5. Selecione a página **Geral** para exibir o sistema operacional.
- 6. Clique em **Ajuda** se precisar de mais informações neste campo.
- 7. Clique em **OK**.

#### **Exibir o Histórico de Códigos de Referência para Partições Secundárias**

Um código de referência indica um status ou uma condição de erro. O sistema registra o histórico de códigos de referência (os últimos 200 códigos de referência) para partições secundárias.

Para exibir o histórico de códigos de referência do sistema para uma partição lógica, siga estas etapas:

- 1. No iSeries Navigator, expanda **Minhas Conexões** ou o seu ambiente ativo.
- 2. Selecione a partição primária do sistema.
- 3. Expanda **Configuração e Serviço** e selecione **Partições Lógicas**.
- 4. Clique com o botão direito do mouse na **Partição Lógica** e selecione **Propriedades**.
- 5. Selecione a página **Código de Referência** para ver uma lista dos 200 mais recentes códigos de referência do sistema.
- 6. Clique em **Ajuda** se precisar de mais informações neste campo.
- 7. Clique em **OK**.

#### **Alterar as Informações do Host da Partição Guest**

Uma partição guest com host depende de uma partição do OS/400 para alguns ou todos os recursos de E/S. A partição host do OS/400 pode ser uma partição primária ou secundária.

Para alterar as informações do host da partição guest, siga estas etapas:

- 1. No iSeries Navigator, expanda **Minhas Conexões** ou o seu ambiente ativo.
- 2. Selecione a partição primária do sistema.
- 3. Expanda **Configuração e Serviço** e selecione **Partições Lógicas**.
- 4. Clique com o botão direito do mouse na partição lógica e selecione **Propriedades**.
- 5. Selecione a página **Ambiente** para especificar o nome de uma partição do OS/400 que irá agir como a partição host.
- 6. Clique em **Ajuda** se precisar de mais informações neste campo.
- 7. Clique em **OK**.

## **Conectar sua Partição Guest à LAN**

Você pode conectar sua partição guest à LAN utilizando TCP/IP. Você pode utilizar placas de LAN conectadas diretamente para conectar-se à LAN ou pode utilizar Ethernet virtual e sua partição host.

Para obter mais informações sobre como conectar sua partição guest à LAN,consulte:

- [Placas de LAN Conectadas Diretamente](rzalmdirectlan.htm)
- **[Ethernet Virtual](rzalmvirtualkickoff.htm)**

#### **Placas de LAN Conectadas Diretamente**

Uma partição guest que esteja executando Linux pode ter suas próprias placas de LAN. Quando você aloca as placas de LAN suportadas para a partição guest, o OS/400 não percebe que o hardware existe e não pode utilizar o recurso de E/S. Parar obter mais informações sobre alocação de uma IOA para uma partição guest, consulte [Atribuir Placas de E/S \(IOAs\) a uma Partição Guest.](rzalmioaplacement.htm)

Você terá que consultar a documentação do seu distribuidor Linux para obter informações sobre a configuração TCP/IP da rede.

#### **Ethernet Virtual**

Uma partição guest pode utilizar a Ethernet Virtual para estabelecer várias conexões de alta velocidade entre partições. O software de partição lógica permite-lhe configurar até 16 redes locais virtuais diferentes. A Ethernet virtual fornece a mesma função que a utilização de uma placa Ethernet de 1 GB (Gigabyte). As partições do OS/400 e do Linux podem estabelecer comunicação entre si utilizando o TCP/IP nas portas de comunicação da Ethernet virtual.

Para obter mais informações relacionadas à configuração da Ethernet virtual, consulte:

- [Ativar a Ethernet Virtual](rzalmethernetoverview.htm)
- [Criar uma Descrição de Linha Ethernet para a Ethernet Virtual](rzalmconfigvirtuallan.htm)
- [Métodos de Conexão da Ethernet Virtual](rzalmtcpip.htm)

**Ativar <sup>a</sup> Ethernet Virtual:** A Ethernet virtual proporciona a capacidade de fornecer vários caminhos de comunicação entre aplicativos que são executados em cada uma das partições.

A habilitação e instalação da Ethernet virtual requer uma reinicialização da partição Linux, mas não requer nenhum hardware ou software especial. Assim que uma Ethernet virtual específica é ativada para uma partição guest, um dispositivo de rede vethXX é criado na partição guest. O usuário pode então configurar a configuração do TCP/IP adequadamente para iniciar a comunicação com outra partição.

Para ativar a Ethernet virtual, siga estas etapas:

- 1. No iSeries Navigator, expanda **Minhas Conexões** ou o ambiente ativo.
- 2. Selecione a partição primária do sistema.
- 3. Expanda **Configuração e Serviço** e selecione **Partições Lógicas**.
- 4. Clique com o botão direito do mouse em **Propriedades** e selecione a página **Ethernet virtual**.
- 5. Exiba as opções da Ethernet virtual para a partição lógica. Clique em **Ajuda** se precisar de mais informações neste campo.
- 6. Clique em **OK**.

**Criar uma Descrição de Linha Ethernet para Ethernet Virtual:** A criação de uma descrição de linha Ethernet é a primeira etapa na configuração do OS/400 para utilizar uma Ethernet virtual. Esta configuração permite que uma partição guest comunique-se com uma partição do OS/400 utilizando a Ethernet virtual.

Para configurar uma nova descrição de linha Ethernet para que suporte a Ethernet virtual, realize as seguintes etapas:

- 1. Na linha de comandos do OS/400, digite WRKHDWRSC \*CMN e pressione Enter.
- 2. Na tela Trabalhar com Recursos de Comunicação, selecione a opção 7 (Exibir detalhe do recurso) próxima a porta virtual Ethernet adequada. A porta Ethernet identificada como um 268C é o recurso virtual Ethernet. Haverá uma para cada Ethernet virtual conectada à partição.
- 3. Na tela Exibir Detalhe do Recurso, mova-se para baixo até encontrar o endereço da porta. O endereço da porta corresponde a Ethernet virtual selecionada durante a configuração da partição.
- 4. Na tela Trabalhar com Recursos de Comunicação, selecione a opção 5 (Trabalhar com descrições de configuração) próxima a porta Ethernet virtual adequada e pressione Enter.
- 5. Na tela Trabalhar com Descrições de Configuração, selecione a opção 1 (Criar), digite o nome da descrição da linha e pressione Enter.
- 6. Na tela Criar Descrição de Linha Ethernet (CRTLINETH), forneça as seguintes informações: RSRCNAME LINESPEED (1G) DUPLEX (\*FULL) Pressione Enter. Tamanho máximo da estrutura (8996). A alteração do tamanho da estrutura para 8996 faz com que a transferência de dados pela Ethernet virtual seja aprimorada. Pressione Enter.

Na tela Trabalhar com Descrição de Configuração, você verá uma mensagem constatando que a descrição da linha foi criada.

**Métodos de Conectividade da Ethernet Virtual:** A Ethernet virtual cria um segmento da Ethernet virtual de alta velocidade que pode conectar partições lógicas em um sistema iSeries físico. Esse segmento da LAN é separado de qualquer LAN real com a qual o sistema possa ter uma conexão. Uma Ethernet virtual é composta de uma descrição de linha virtual e da interface TCP/IP do OS/400. A interface TCP/IP do Linux tem seu próprio endereço IP mas utiliza o dispositivo de rede virtual para seu hardware.

Se uma partição guest estiver conectada somente a um segmento Ethernet virtual e você desejar que ela se comunique com sistemas em uma LAN externa, será necessário fazer ponte de tráfego TCP/IP entre a LAN externa do OS/400 e o segmento da LAN virtual do OS/400. Um fluxo lógico de pacotes IP teria a

#### seguinte forma:

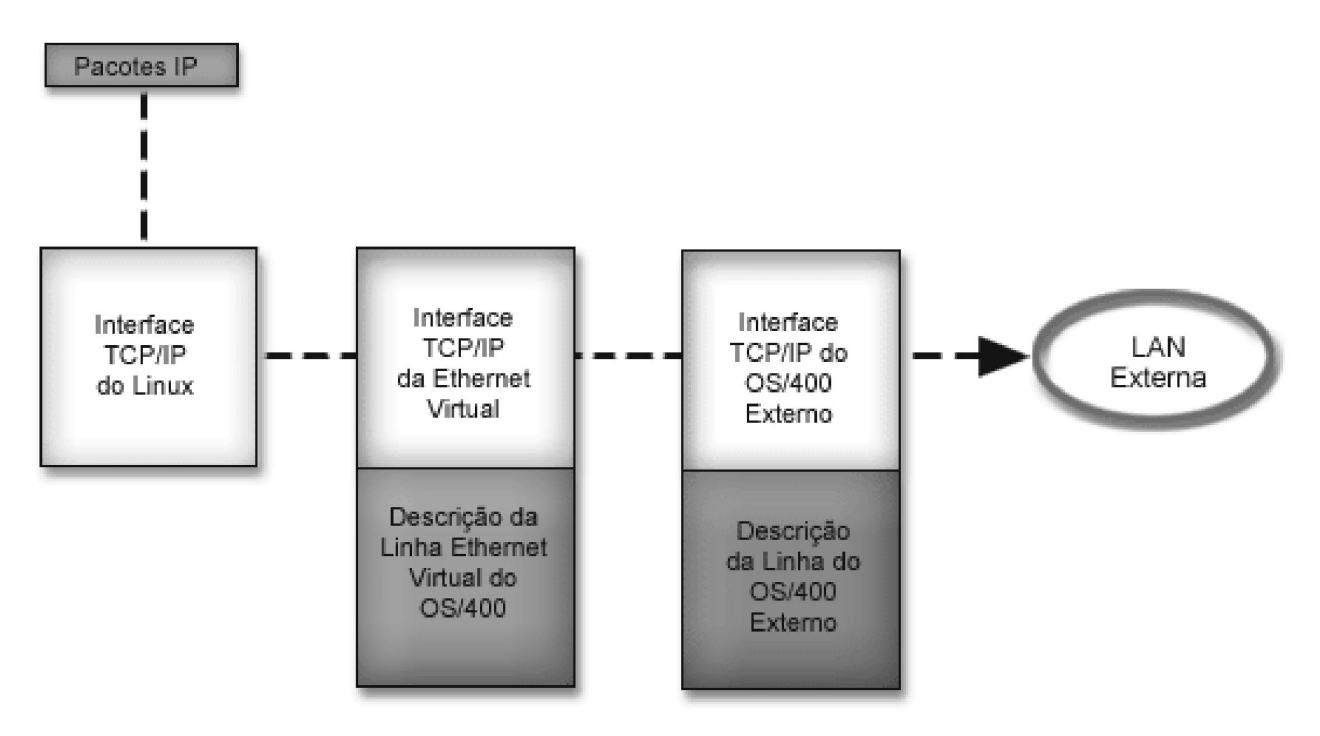

O tráfego IP iniciado pela partição guest vai da interface da rede Linux à interface virtual do OS/400. Se a interface virtual estiver associada à interface externa, os pacotes IP poderão continuar na interface externa e em direção ao seu destino.

Existem três métodos para fazer ponte dos segmentos externo e virtual da Ethernet. Cada método apresenta diferenças que os tornam úteis, com base no conhecimento do TCP/IP e de seu ambiente. Escolha um dos seguintes métodos:

#### **ARP do Proxy (Consulte 34)**

#### **NAT (Network Address Translation) (Consulte [36\)](#page-41-0)**

#### **Roteamento TCP/IP (Consulte [39\)](#page-44-0)**

#### **ARP do Proxy**

Os métodos ARP do Proxy utilizam uma técnica comumente conhecida como sub-rede transparente. Enquanto as informações a seguir fornecem um procedimento para criar a conectividade entre as redes externa e virtual, procure mais informações sobre a sub-rede transparente. Alguns links úteis:

• [V4 TCP/IP for AS/400: More Cool Things Than Ever](http://www.redbooks.ibm.com/abstracts/sg245190.html)

Este redbook fornece exemplos de amostra que demonstram as soluções comuns com configurações de exemplos. Também ajuda a planejar, instalar, personalizar, configurar e detectar problemas do TCP/IP no sistema iSeries.

v Equilíbrio de Roteamento e de Carga de Trabalho do TCP/IP Este tópico apresenta técnicas e instruções para equilíbrio do roteamento e da carga de trabalho.

Se você optar por utilizar o método ARP do Proxy, deverá ter conhecimento sólido de sub-rede e TCP/IP. Será necessário obter um bloco contíguo de endereços IP que sejam roteáveis pela sua rede. Você

subdivide este bloco de endereços IP e atribui um à interface virtual TCP/IP e outro à conexão TCP/IP na partição guest, conforme descrito na figura a seguir.

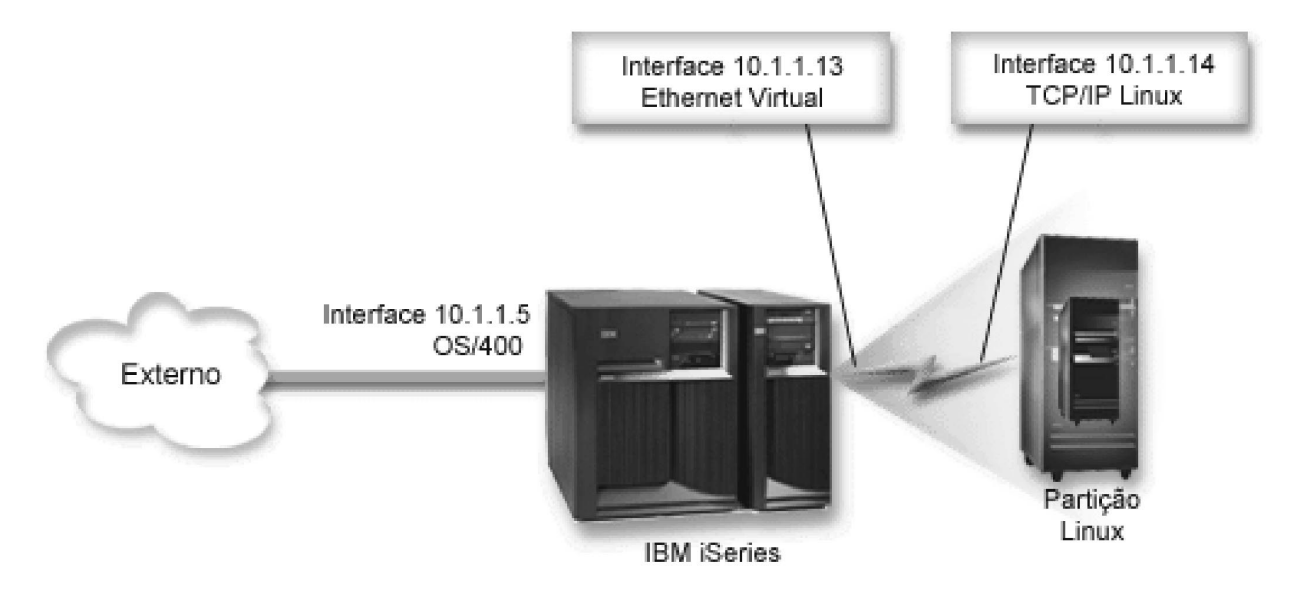

Neste exemplo, é utilizado um bloco contíguo de quatro endereços IP, 10.1.1.12 - 10.1.1.15. Sendo um bloco de quatro endereços IP, a Máscara de sub-rede desses endereços é 255.255.255.252. Para configurar uma configuração semelhante a esta, utilize as seguintes instruções:

1. Obtenha um bloco contíguo de endereços IP que seja roteável pela sua rede. Como existe somente uma partição guest, são necessários somente quatro endereços IP. O quarto segmento do primeiro endereço IP no bloco deve ser divisível por quatro. O primeiro e o último endereço IP desse bloco são os endereços IP de Sub-rede e de difusão e não podem ser utilizados. O segundo e o terceiro endereço IP podem ser utilizados para uma interface virtual TCP/IP e uma conexão TCP/IP na partição guest. Neste exemplo, o bloco de endereços IP é 10.1.1.12 - 10.1.1.15 com uma máscara de sub-rede 255.255.255.252.

É necessário também um único endereço IP para o endereço TCP/IP externo. Esse endereço IP não tem que pertencer ao seu bloco de endereços contíguos, mas deve estar dentro da mesma sub-rede de endereços original que seu bloco. No exemplo, o endereço IP externo é 10.1.1.5 com uma máscara de sub-rede 255.255.255.0.

- 2. Crie uma interface TCP/IP do OS/400 para a partição hospedeira. Neste exemplo, atribua 10.1.1.5 como endereço IP e a máscara de sub-rede será 255.255.255.0.
- 3. [Crie uma descrição de linha Ethernet para a Ethernet virtual.](rzalmconfigvirtuallan.htm) Observe a porta do recurso de hardware, pois será necessária quando você configurar o TCP/IP na partição guest. No caso do exemplo anterior, suponha que o recurso de hardware seja CMN05 com uma porta 0 e, embora arbitrário, o nome da descrição de linha, é VETH0.

CRTLINETH LIND(VETH0) RSRCNAME(CMN05) LINESPEED(1G) DUPLEX(\*FULL)

4. Inclua uma Interface TCP/IP na descrição de linha Ethernet. Seguindo o exemplo, você poderia utilizar:

ADDTCPIFC INTNETADR('10.1.1.13') LIND('VETH0') SUBNETMASK ('255.255.255.252') LCLIFC('10.1.1.5')

**Atenção:** Se o quarto segmento da interface TCP/IP virtual for maior que o quarto do endereço IP ARP do Proxy, será necessário definir AUTOSTART como \*NO nessa interface.

<span id="page-41-0"></span>O OS/400 inicia as interfaces TCP/IP em ordem numérica e você deve iniciar a interface ARP do proxy antes das interfaces virtuais TCP/IP.

- 5. Ligue o avanço do datagrama IP. Isto permite que as interfaces TCP/IP do OS/400 passem pacotes IP entre si. CHGTCPA IPDTGFWD(\*YES)
- 6. Inicie as interfaces TCP/IP. Você pode utilizar um comando do tipo STRTCPIFC INTNETADR(yourIPaddress). Para o exemplo, emita os comandos como:
	- STRTCPIFC INETADDR('10.1.1.5') //inicia a interface ARP do proxy externo
	- STRTCPIFC INETADDR('10.1.1.13') //inicia a interface Ethernet virtual
- 7. Na partição guest, configure a rede utilizando as instruções ou ferramentas fornecidas pela distribuição Linux. Certifique-se de utilizar o endereço IP correto, a máscara de sub-rede e o endereço IP do roteador.

Durante a configuração do TCP/IP no Linux, você terá que saber o dispositivo de sua rede. Se estiver executando uma versão kernel 2.4.9 de 32 bits ou inferior, o dispositivo de rede será VETH mais o número da porta de quando você [configurou uma descrição de linha Ethernet.](rzalmconfigvirtuallan.htm) Se estiver executando um kernel de 64 bits ou de 32 bits, maior ou igual a 2.4.10, o dispositivo de rede será ETH mais o número da porta.

No exemplo:

- $\cdot$  O endereço IP é 10.1.1.14.
- v a máscara de sub-rede é 255.255.255.252.
- o endereço IP do gateway é 10.1.1.13.
- v o dispositivo de rede é VETH0 ou ETH0, dependendo da versão kernel.
- 8. Para verificar as comunicações de rede, execute ping da interface Ethernet virtual e de um host na rede externa a partir da partição guest. Em seguida, a partir do OS/400, execute ping da interface Ethernet virtual e da interface Linux.

#### **NAT (Network Address Translation)**

O NAT pode rotear o tráfego entre a partição guest e a rede externa utilizando a Ethernet virtual. Esta forma em particular de NAT chama-se NAT estático e permitirá o tráfego IP de recepção e transmissão para a partição guest e a partir dela. Outras formas de NAT, como NAT simulado, também funcionarão se as partições guest não precisarem receber o tráfego iniciado pelos clientes externos. Como nos métodos Roteamento do TCP/IP e ARP do Proxy, é possível aproveitar a conexão de rede existente do OS/400. Como você estará utilizar as regras do Pacote IP, você deverá utilizar o iSeries Navigator para criar e aplicar suas regras.

A ilustração seguinte é um exemplo de como utilizar NAT para conectar a partição guest a uma rede externa. A rede 10.1.1.x representa uma rede externa, ao passo que 192.168.1.x representa a LAN

#### Ethernet virtual.

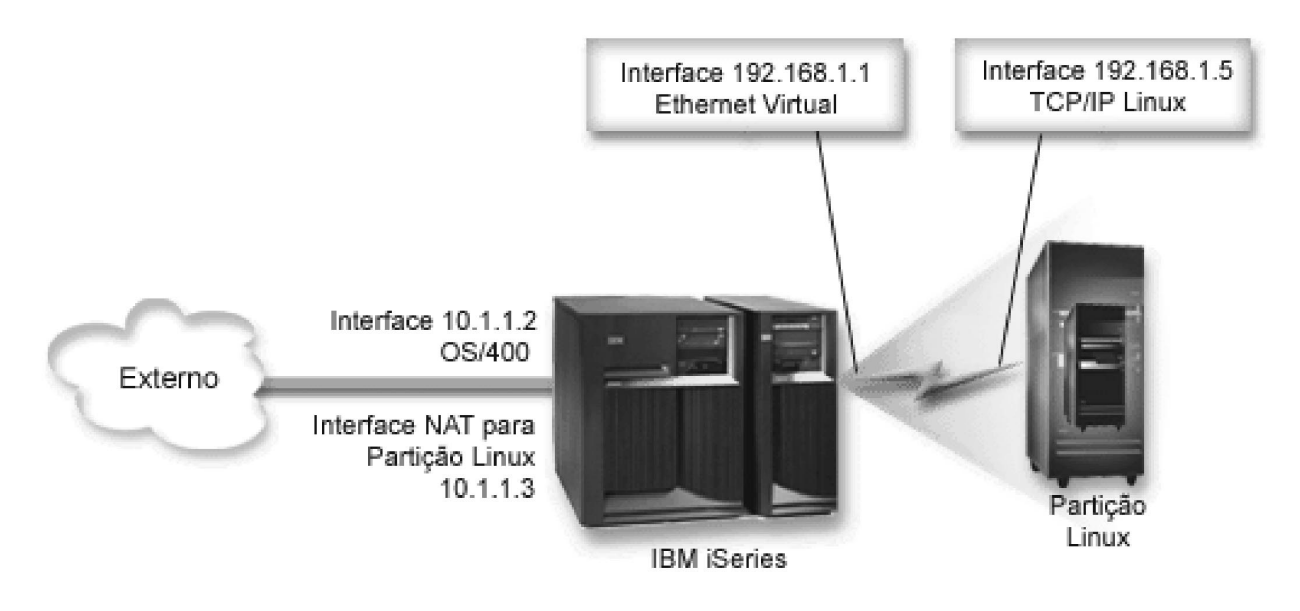

Neste exemplo, qualquer tráfego TCP/IP existente para a partição host do iSeries será executado na interface 10.1.1.2. Como este é um exemplo de mapa estático, o tráfego de recepção é convertido da interface 10.1.1.3 para a interface 192.168.1.1. O tráfego de transmissão é convertido da interface 192.168.1.1 para a interface externa 10.1.1.3. A partição guest utiliza a interface virtual (192.168.1.1) e sua própria interface 192.168.1.5 para estabelecer comunicação com a partição host.

Para fazer com que o NAT estático trabalhe, é preciso primeiro configurar as comunicações TCP/IP OS/400 e Linux. Em seguida, crie e aplique algumas regras do Pacote IP. Utilize o seguinte procedimento:

- 1. Durante a configuração da partição guest, verifique se optou por criar a Ethernet virtual. Este procedimento está descrito em [Configurar uma Partição Guest.](rzalmconfig.htm)
- 2. [Crie uma descrição de linha Ethernet](rzalmconfigvirtuallan.htm) para a Ethernet virtual. Observe a porta do recurso de hardware, pois será necessária quando você configurar o TCP/IP na partição guest. No caso do exemplo anterior, suponha que o recurso de hardware seja CMN05 com uma porta 0 e, embora arbitrário, o nome da descrição de linha, é VETH0. CRTLINETH LIND(VETH0) RSRCNAME(CMN05) LINESPEED(1G) DUPLEX(\*FULL)
- 3. Inclua uma Interface TCP/IP na descrição de linha virtual. Seguindo o exemplo, você poderia utilizar: ADDTCPIFC INTNETADR('192.168.1.1') LIND('VETH0') SUBNETMASK ('255.255.255.0') Inicie a nova interface TCP/IP utilizando o comando STRTCPIFC INTNETADR(yourIPaddress) ou STRTCPIFC INTNETADR('192.168.1.1') para o exemplo.
- 4. Na partição guest, configure a rede utilizando as instruções ou ferramentas fornecidas pela distribuição Linux. Certifique-se de utilizar o endereço IP correto, a máscara de sub-rede, a porta da etapa 2 e o endereço IP do gateway.

Durante a configuração do TCP/IP no Linux, você terá que saber o dispositivo de sua rede. Se estiver executando uma versão kernel 2.4.9 de 32 bits ou inferior, o dispositivo de rede será VETH mais o número da porta de quando você [configurou uma descrição de linha Ethernet.](rzalmconfigvirtuallan.htm) Se estiver executando um kernel de 64 bits ou de 32 bits, maior ou igual a 2.4.10, o dispositivo de rede será ETH mais o número da porta.

No exemplo:

- O endereco IP da interface é 192.168.1.5.
- $\bullet$  A Máscara de sub-rede é 255.255.255.0.
- O endereço IP do gateway é 10.1.1.3.
- v o dispositivo de rede é VETH0 ou ETH0, dependendo da versão kernel.
- 5. Crie outra interface TCP/IP que estabeleça conexão com a rede externa. Ela deve utilizar a mesma descrição de linha que a interface TCP/IP externa. Esta interface executará finalmente a conversão de endereço da sua partição. Certifique-se de que a nova interface estabelece comunicação com a LAN externa adequadamente. No caso do exemplo, esta interface tem um endereço IP 10.1.1.3 em uma descrição de linha denominada ETHLINE
- 6. Inicie a interface TCP/IP externa.

STRTCPIFC INTNETADR('10.1.1.3')

- 7. Verifique se a conexão Ethernet virtual funciona. Na partição guest, execute ping do gateway Linux e a partir do OS/400, execute ping da partição guest. Se o ping for bem-sucedido, continue.
- 8. Ligue o avanço do datagrama IP. Isto permite que as interfaces TCP/IP do OS/400 passem pacotes IP entre si. CHGTCPA IPDTGFWD(\*YES)
- 9. Estabeleça conexão com a partição host com o iSeries Navigator. Você não deve estabelecer a conexão com a interface NAT que acabou de criar.
- 10. Navegue seu caminho para as Regras do Pacote. Utilize a interface Regras do Pacote para gravar pelo menos três regras para ativar o NAT estático. É necessário criar duas regras **Novo Endereço Definido** e uma regra **Novo Endereço Mapeado**.
	- a. Na janela Regras do Pacote, crie um arquivo de novas regras selecionando Novo Arquivo no menu Arquivo.
	- b. No menu do arquivo Novas Regras, clique o botão direito do mouse em **Endereços Definidos** e selecione **Novo Endereço Definido**.
	- c. Digite um nome de endereço, o endereço IP da partição guest e um tipo de Trusted. No exemplo, você digitaria:
		- Nome do Endereço = LINUXPART
		- $\bullet$  Endereço Definido = Endereço IP em que o endereço IP é igual a 192.168.1.5
		- $\cdot$  Tipo = Trusted
	- d. No menu do arquivo Novas Regras, clique o botão direito do mouse em **Endereços Definidos** e selecione **Novo Endereço Definido**.
	- e. Digite um nome de endereço, o endereço IP da partição guest e um tipo de Moldura. No exemplo, você digitaria:
		- Nome do Endereco = SHELL
		- v Endereço Definido = Endereço IP em que o endereço IP é igual a 10.1.1.3
		- $\cdot$  Tipo = Moldura
	- f. Expande o item de menu **Conversão de Endereço** na janela do menu arquivo Novas Regras.
	- g. Clique o botão direito do mouse em **Endereços Mapeados** e selecione **Novo Endereço Mapeado**.
	- h. Digite o nome do Endereço Mapeado, o nome do Endereço de Destino e o nome da linha. A definição do Diário pode ser deixada como desativada. Para o exemplo, digite:
		- Nome do Endereço Mapeado = LINUXPART
		- Nome do endereço de destino= SHELL
		- $\cdot$  Linha = ETHLINE
		- $\cdot$  Diário = OFF
	- i. Verifique as regras selecionando **Verificar** no menu Arquivo.
	- j. Salve o arquivo de regras.
	- k. Após a verificação bem-sucedida, selecione **Ativar** no menu Arquivo. As regras NAT estáticas agora estão ativas.
- 11. Para testar comunicações de transmissão, execute ping em um host externo a partir da partição guest. Depois, nesse host externo, execute ping na partição guest para testar as comunicações de recepção.

#### <span id="page-44-0"></span>**Roteamento TCP/IP**

Você também pode rotear o tráfego para as partições do guest por meio do servidor iSeries com diversas técnicas de roteamento. Não é difícil configurar esta solução no iSeries mas, dependendo da topologia da rede, pode não ser prática para implementar. Considere a seguinte figura:

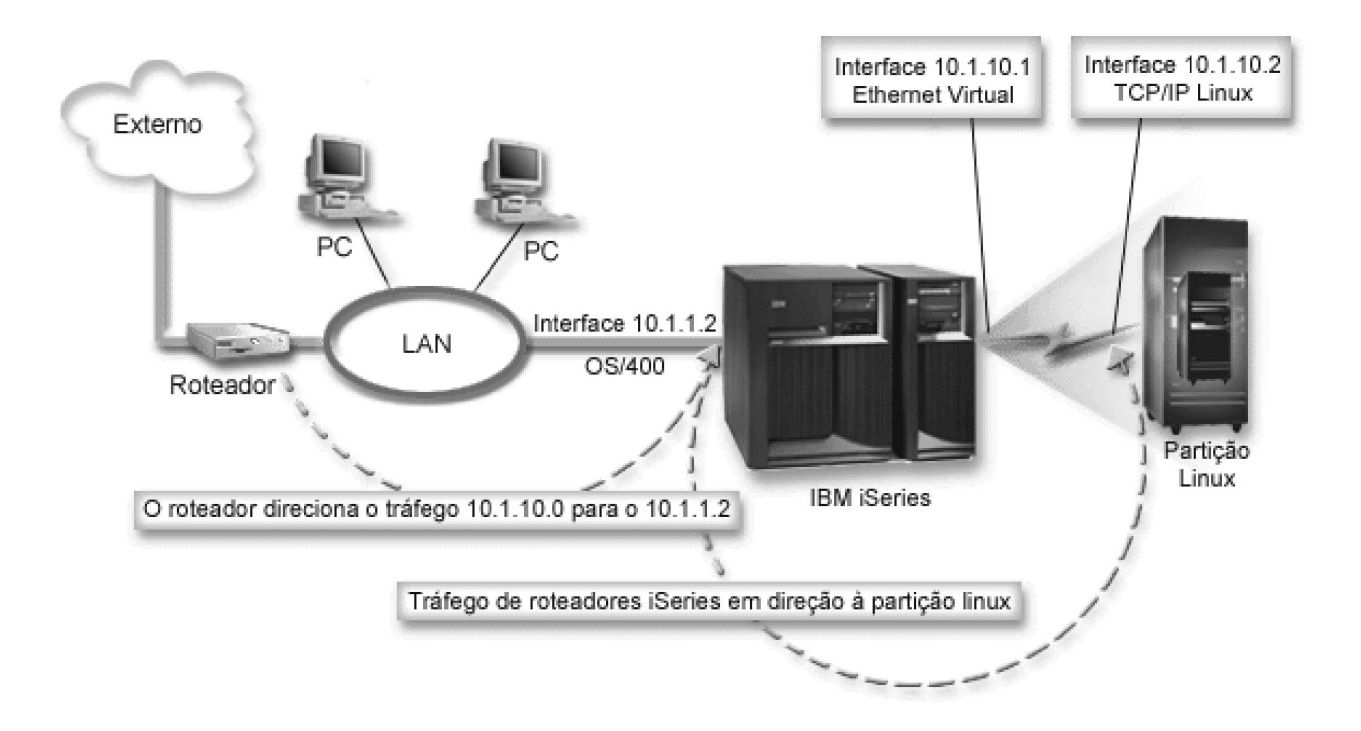

A interface TCP/IP existente (10.1.1.2) estabelece conexão com a LAN. A LAN é conectada à redes remotas com um roteador. A interface TCP/IP do Linux é identificada como 10.1.10.2 e a interface TCP/IP da Ethernet virtual como 10.1.10.1. No OS/400, se você ativar o Avanço de Datagrama IP, o iSeries roteará os pacotes IP para a partição guest e a partir dela. Ao definir a conexão TCP/IP do Linux, o endereço do roteador deve ser 10.1.10.1.

A dificuldade desse tipo de roteamento é obter os pacotes IP para o iSeries. Neste exemplo, você poderia definir uma rota no roteador, de modo que passe pacotes destinados à rede 10.1.10.0 para a interface 10.1.1.2. Isso funciona bem para clientes da rede remota. Também funcionaria para clientes da LAN local (clientes conectados à mesma LAN que o iSeries) se reconhecessem esse mesmo roteador como seu próximo salto. Caso contrário, cada cliente deverá ter uma rota que direcione o tráfego de 10.1.10.0 para a interface 10.1.1.2 do iSeries; surgindo assim a impraticabilidade deste método. Se você possuir centenas de clientes da LAN, terá que definir centenas de rotas.

Para configurar uma configuração semelhante a esta, utilize as seguintes instruções:

- 1. Durante a configuração da partição guest, certifique-se de que optou por criar a Ethernet virtual. Este procedimento está descrito em [Configurar uma Partição Guest.](rzalmconfig.htm)
- 2. [Crie uma descrição de linha Ethernet](rzalmconfigvirtuallan.htm) para a Ethernet virtual. Observe a porta do recurso de hardware, pois será necessária quando você configurar o TCP/IP na partição guest. No caso do exemplo anterior, suponha que o recurso de hardware seja CMN05 com uma porta 0 e, embora arbitrário, o nome da descrição de linha, é VETH0.

CRTLINETH LIND(VETH0) RSRCNAME(CMN05) LINESPEED(1G) DUPLEX(\*FULL)

3. Inclua uma Interface TCP/IP na descrição de linha virtual. Seguindo o exemplo, você poderia utilizar: ADDTCPIFC INTNETADR('10.1.10.1') LIND('VETH0') SUBNETMASK ('255.255.255.0')

Inicie a nova interface TCP/IP utilizando o comando STRTCPIFC INTNETADR(yourlPaddress) ou STRTCPIFC INTNETADR('10.1.10.1') para o exemplo.

4. Na partição guest, configure a rede utilizando as instruções ou ferramentas fornecidas pela distribuição Linux. Certifique-se de utilizar o endereço IP correto, a máscara de sub-rede e o endereço IP do gateway.

Durante a configuração do TCP/IP no Linux, você terá que saber o dispositivo de sua rede. Se estiver executando uma versão kernel 2.4.9 de 32 bits ou inferior, o dispositivo de rede será VETH mais o número da porta de quando você [configurou uma descrição de linha Ethernet.](rzalmconfigvirtuallan.htm) Se estiver executando um kernel de 64 bits ou de 32 bits, maior ou igual a 2.4.10, o dispositivo de rede será ETH mais o número da porta.

No exemplo:

- v O endereço IP da interface é 10.1.10.2.
- $\bullet$  A Máscara de sub-rede é 255.255.255.0.
- O endereco IP do gateway é 10.1.10.1.
- v o dispositivo de rede é VETH0 ou ETH0, dependendo da versão kernel.
- 5. Ligue o avanço do datagrama IP. Isto permite que as interfaces TCP/IP do OS/400 passem pacotes IP entre si. CHGTCPA IPDTGFWD(\*YES)

## **Imprimir a Configuração do Sistema para Partições Lógicas**

Se estiver executando o OS/400 V5R2 na partição primária e todas as outras no sistema forem partição guest, é altamente recomendável que se imprima a configuração do sistema de todos os recursos de E/S. O armazenamento auxiliar da partição primária deve ser protegido com RAID ou espelhamento para minimizar a perda da configuração da partição lógica. As informações sobre a configuração da partição lógica não são salvas durante o processo de gravação e, portanto, uma impressão será requerida para alocar os recursos apropriados caso seja necessário recuperar o sistema em um cenário de recuperação em caso de desastre.

Também será necessário imprimir o relatório de configuração do sistema de todas as partições lógicas que tenham que executar um MES (Miscellaneous Equipment Specification), também conhecido como upgrade de hardware do seu sistema com partições lógicas. Essas informações ajudarão o Parceiro de Negócio IBM ou o Representante de Marketing IBM a entender como que os recursos de E/S de seu sistema estão atribuídos às partições lógicas.

**Atenção:** A impressão da listagem de configuração do rack por meio do Gerenciador de Serviço de Hardware dentro da SST fornecerá somente uma lista de configuração dos recursos alocados para essa partição específica. Esse relatório não fornecerá detalhes sobre o sistema inteiro. Por este motivo, siga as etapas descritas a seguir que utilizam a partição primária.

Siga estas etapas para imprimir a configuração do sistema:

- 1. Na partição primária, inicie o SST ou o DST.
- 2. Na SST, selecione a opção 5 (Trabalhar com partições do sistema); no DST selecione a opção 11 (Trabalhar com partições do sistema) e pressione Enter.
- 3. Selecione a opção 1 (Exibir informações sobre a partição).
- 4. Selecione a opção 5 (Exibir recursos de E/S do sistema).
- 5. No campo Nível de detalhe a exibir, digite \*ALL para definir o nível de detalhes como TUDO.
- 6. Pressione F6 para imprimir a configuração de E/S do sistema.
- 7. Selecione a opção 1 e pressione Enter para imprimir em um arquivo em spool.
- 8. Pressione F12 para retornar a tela Exibir Informações da Partição.
- 9. Selecione a opção 2 (Exibir configuração de processamento da partição).
- 10. Pressione F6 para imprimir a configuração de processamento.
- 11. Pressione F12 para retornar a tela Exibir Informações da Partição.
- 12. Selecione a opção 7 (Exibir opções de comunicações).
- 13. Pressione F6 para imprimir a configuração de comunicação.
- 14. Selecione a opção 1 e pressione Enter para imprimir em um arquivo em spool.
- 15. Volte a uma linha de comandos do OS/400 e imprima esses três arquivos em spool.

# **Movimento Dinâmico de Unidades de Processamento Compartilhado**

Você pode mover dinamicamente unidades de processadores compartilhados entre partições guest. A habilidade de mover dinamicamente a potência do processador torna-se importante quando é necessário o ajuste a cargas de trabalho alteradas.

Os processadores têm valores mínimo e máximo associados a eles. Tais valores permitem-lhe estabelecer uma faixa dentro da qual é possível mover dinamicamente o recurso sem desativar a partição guest. Para processadores compartilhados, é possível especificar um valor mínimo igual à quantidade mínima de potência de processamento necessária para suportar a partição guest. O valor máximo deve ser menor que a quantidade de potência de processamento disponível no sistema. Se você alterar o valor mínimo ou máximo, ele solicitará que você desative a partição.

Para mover a potência de processamento compartilhada de uma partição guest para outra, siga estas etapas:

- 1. No iSeries Navigator, expanda **Minhas Conexões** ou o ambiente ativo.
- 2. Selecione a partição primária do sistema.
- 3. Expanda **Configuração e Serviço** e selecione **Partições Lógicas**.
- 4. Dê um clique no botão direito do mouse na **Partição Lógica** e selecione **Configurar Partições**. Agora, você está trabalhando na janela Configurar Partições Lógicas.
- 5. Na janela Configurar Partição Lógica, selecione a partição da qual deseja mover a potência de processamento compartilhado.
- 6. Dê um clique no botão direito do mouse em **Conjunto de Processadores Compartilhados** e selecione **Mover**.
- 7. Selecione as unidades com as quais deseja trabalhar em **Exibir unidades em Conjunto de processadores**. Se precisar de mais informações sobre este campo, clique em **Ajuda**.
- 8. Especifique a quantidade de potência de processamento compartilhado no campo **Quantidade para mover**. Este valor deve ser menor que a quantidade atual de potência de processamento compartilhado disponível para a partição guest. Os valores **Quantidade após movimentação** da origem devem estar dentro dos intervalos mínimo e máximo especificados para a potência de processamento compartilhado para as duas partições.
- 9. Selecione a partição que receberá os processadores dedicados em **Mover para Partição lógica**.
- 10. Clique em **OK** para mover o processamento compartilhado que especificou.

## ≫

## **Incluindo Discos Dinamicamente em uma Partição do Linux**

Os dispositivos virtuais simplificam a configuração do hardware no sistema iSeries porque não exigem que você inclua dispositivos físicos no sistema para poder executar o Linux. É possível alocar até 48 discos virtuais em uma partição do Linux, dependendo de qual distribuição é utilizada. Com cada disco suportando até 64 GB de armazenamento, é possível ter até 1,2 TB de disco disponíveis para cada partição do Linux. Cada disco virtual aparece para o Linux como uma única unidade física. Entretanto, o espaço associado no IFS (sistema de arquivos integrado) do OS/400 é espalhado por todos os discos disponíveis no servidor iSeries. Isso fornece os benefícios do RAID sem a carga do suporte a RAID no kernel do Linux.

A Versão 5 Release 2 fornece a capacidade de incluir dinamicamente discos virtuais em uma partição do Linux. É possível alocar espaço em disco no IFS e torná-lo disponível para o Linux sem reiniciar o OS/400 ou o Linux. O administrador do sistema Linux também pode configurar o espaço em disco recém-alocado e torná-lo disponível, também sem interromper o sistema.

- 1. Utilize o comando Criar Espaço de Armazenamento no Servidor de Rede (CRTNWSSTG) para incluir discos em uma partição do Linux. Como alternativa, você pode utilizar o comando Trabalhar com Espaço de Armazenamento no Servidor de Rede (WRKNWSSTG) e selecionar a opção 1=Create (Criar). Ambas essas alternativas criam o disco virtual, alocam-no para a partição e abrem a tela Criar Espaço de Armazenamento no NWS (CRTNWSSTG). Nessa tela, digite os seguintes valores de parâmetros:
	- v No campo Network server storage space (Espaço de armazenamento no servidor de rede), digite o nome que deseja dar ao espaço de armazenamento. Esse nome não tem correlação direta no Linux.
	- v No campo Size (Tamanho), digite o tamanho em megabytes do novo espaço de armazenamento.
	- No campo Format (Formato), digite \*OPEN.
	- v No campo Text description (Descrição de texto), digite uma descrição significativa do espaço de armazenamento.
- 2. Digite o comando Exibir Espaço de Armazenamento no Servidor de Rede (DSPNWSSTG) para verificar se o novo espaço de armazenamento existe na lista de espaços de armazenamento. Como alternativa, você pode utilizar o comando Trabalhar com Espaço de Armazenamento no Servidor de Rede (WRKNWSSTG) e selecionar a opção 5=Display (Exibir).
- 3. Digite o comando Incluir Link de Armazenamento do Servidor de Rede (ADDNWSSTGL) para alocar o novo disco virtual ao descritor do servidor de rede apropriado. Como alternativa, você pode utilizar o comando Trabalhar com Espaço de Armazenamento no Servidor de Rede (WRKNWSSTG) e selecionar a opção 10=Add link for the virtual disk (Incluir link para o disco virtual). Ambas essas alternativas abrem a tela Add Network Server Storage Link (Incluir Link de Armazenamento do Servidor de Rede).

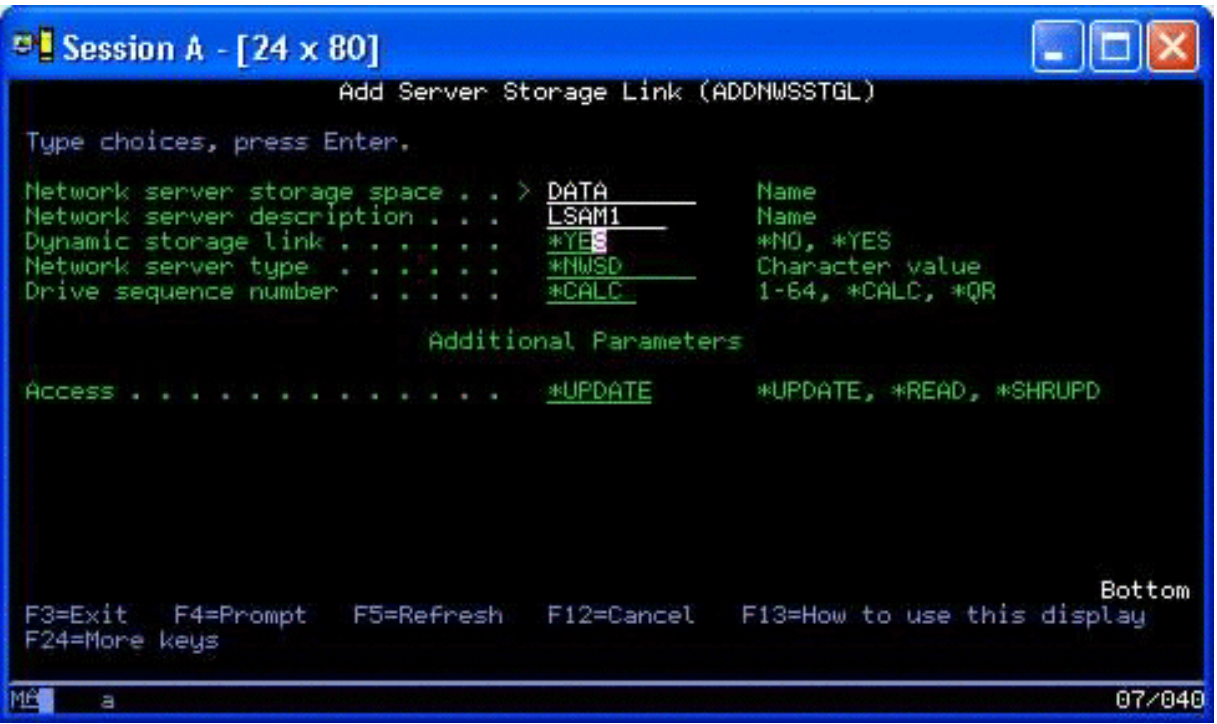

Nessa tela, digite os seguintes valores de parâmetros:

- v Para alocar o disco virtual, especifique o nome da NWSD (descrição de armazenamento de rede) no campo Network server description (Descrição do servidor de rede).
- v Para tornar o link disponível dinamicamente para a partição (ou seja, disponível sem reinicializar a partição do Linux), especifique \*YES no campo Dynamic storage link (Link de armazenamento dinâmico).
- 4. Isso é tudo! No que se refere ao OS/400, o espaço está disponível para a partição do Linux. Agora é preciso percorrer algumas etapas no Linux para particionar, formatar e acessar o disco. É preciso determinar o nome do dispositivo do novo disco. O nome depende de dois fatores:
	- A distribuição do Linux
	- v O número de discos alocados atualmente.

Suponhamos que estamos executando a distribuição SuSE e que somente um único disco está alocado. O primeiro dispositivo de disco é conhecido como /dev/hda. O segundo disco (o disco virtual recém-alocado) é conhecido como /dev/hdb.

5. Para criar partições no novo disco, podemos utilizar o comando fdisk (um comando padrão do Linux, o mesmo para todas as distribuições. Continuando nosso exemplo, poderíamos digitar o comando (no Linux) da seguinte maneira:

fdisk /dev/hdb

Lembre-se de que é preciso ter privilégios de super-usuário (ou seja, root) para executar esse comando. O comando responde com o seguinte prompt:

Comando (m para ajuda):

6. Digite p (para imprimir) no prompt para exibir a tabela atual de partições para o disco. Por padrão, um novo disco virtual mostra uma única partição formatada como FAT16:

Disco /dev/hdb: 64 cabeças, 32 setores, 200 cilindros Unidades = cilindros de 2048  $*$  512 bytes

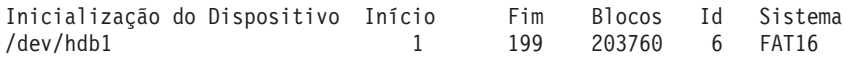

7. Não queremos uma partição FAT16, por isso precisamos excluir a partição atual e, em seguida, criar uma nova. Para excluir a partição, digite d no prompt de comandos. Fdisk responde com o seguinte prompt:

```
Número da partição (1-4):
```
- 8. Digite o número da partição (neste caso, 1) e pressione a tecla Enter. Fdisk retorna o prompt de comando, indicando que a exclusão obteve êxito.
- 9. Agora é preciso criar a nova partição. Digite o comando n para uma nova partição. O seguinte prompt aparece:

```
Ação do comando
E estendida
```
P partição primária (1-4)

Queremos criar uma partição primária, portanto digite p e pressione Enter. O seguinte prompt aparece:

Número da partição (1-4):

- 10. Como esta é a primeira partição no disco, digite 1 e pressione Enter. O seguinte prompt aparece: Primeiro cilindro (1-200, padrão 1):
- 11. Como vamos utilizar todo o disco para esta partição, digite Enter para aceitar o padrão de 1 para o primeiro cilindro do disco. O seguinte prompt aparece:

Último cilindro ou +tamanho ou +tamanhoM ou +tamanhoK (1-200, padrão 200):

12. Novamente, como vamos utilizar todo o disco para esta partição, digite Enter para aceitar o padrão de 200 para o último cilindro do disco. O prompt de comando aparece novamente, indicando que a criação da partição obteve êxito.

**Nota:** O tipo da partição assume o padrão de Linux. Se precisar de um tipo de disco diferente (como LVM, ou Linux Extended), utilize o comando t (para tipo) para escolher o tipo da partição.

13. Até este ponto, não fizemos alterações à estrutura do disco. Para consolidar as alterações, digite o comando w (para gravar) e pressione a tecla Enter. Fdisk responde com as seguintes mensagens de diagnóstico:

```
A tabela de partições foi alterada!
```
Chamando ioctl() para ler novamente a tabela de partições. Sincronizando os discos.

14. Quando a operação for concluída, o fdisk sairá para um prompt de comandos. Agora que o disco está particionado, é preciso formatar a partição. Para fazer isso, podemos utilizar o comando mkfs (um comando padrão do Linux que deve estar disponível em todas as distribuições do Linux). Existem vários parâmetros opcionais para mkfs, mas em geral os padrões satisfazem a maioria dos usos do disco. Portanto, para formatar a partição criada nas etapas anteriores, digite o seguinte comando (da mesma forma que o comando fdisk, é preciso ter efetuado login como root para executar o comando mkfs):

mkfs /dev/hdb1

Lembre-se que uma única partição existe no segundo disco. Daí o nome /dev/hdb1 (o hdb indica que este é o segundo disco, e o 1 indica que é a partição 1). As seguintes mensagens de diagnóstico aparecem:

```
mke2fs 1.28 (31-Ago-2002)
Etiqueta de sistema de arquivos=
Tipo de SO: Linux
Tamanho do bloco=1024 (log=0)
Tamanho do fragmento=1024 (log=0)
51200 inodes, 204784 blocos
10239 blocos (5.00%) reservados para o super usuário
Primeiro bloco de dados=1
25 grupos de blocos
8192 blocos por grupo, 8192 fragmentos por grupo
```
2048 inodes por grupo Backups de superblocos armazenados nos blocos: 8193, 24577, 40961, 57345, 73729

Gravando tabelas de inodes: concluído Gravando superblocos e informações de conta do sistema de arquivos: concluído

Este sistema de arquivos será verificado automaticamente a cada 29 montagens ou 180 dias, o que ocorrer primeiro. Use tune2fs -c ou -i para substituir.

15. Finalmente, na árvore de arquivos do Linux, precisamos criar um diretório que possamos utilizar para acessar o novo sistema de arquivos. Também precisamos alocar o novo sistema de arquivos a esse ponto na árvore de diretórios. Para fazer isso, criamos um diretório e montamos o recurso físico da seguinte maneira:

```
mkdir /mnt/data
mount /dev/hdb1 /mnt/data
```
16. Você tem agora novo espaço em disco virtual disponível para a partição do Linux em execução. Para facilitar a montagem automática do recurso nas reinicializações do Linux, inclua uma entrada no arquivo /etc/fstab (este é o arquivo que armazena definições de montagem). Para este exemplo, a entrada em /etc/fstab apareceria assim:

/dev/hdb1 /mnt/data ext2 defaults 1 1

# ≪

# **Descrição do Servidor de Rede**

Utilize os tópicos a seguir para informar-se sobre como conectar e excluir descrições do servidor de rede.

- [Conectar NWSSTG à várias NWSDs](rzalmlinknwsstg.htm) Saiba mais sobre como conectar o armazenamento do servidor de rede entre descrições do servidor de rede.
- [Excluir NWSDs para uma Partição Guest](rzalmdeletenwsd.htm) Siga as etapas detalhadas para desconectar os espaços de armazenamento antes de excluir NWSD para uma partição guest.
- [Excluir Unidades de Disco para uma Partição Guest](rzalmdelete.htm) Entenda o que o comando OS/400 utiliza para excluir unidades de disco em uma partição guest.

### **Conectar NWSSTG à Várias NWSDs**

Você pode conectar a área de armazenamento do servidor da rede à várias descrições do servidor da rede. As partições guest ou descrições do servidor da rede podem compartilhar dados com outras descrições do servidor da rede. Ao compartilhar dados entre descrições do servidor da rede, você está permitindo que várias descrições do servidor da rede tenham acesso somente para leitura aos dados. A opção por compartilhar dados entre várias descrições do servidor da rede é benéfica quando se tem aplicativos que precisam ser acessados por várias partições. Não há limite no número de descrições do servidor da rede que podem ler os dados compartilhados.

Você também pode ter áreas de armazenamento do servidor da rede com atualização compartilhada. Várias descrições do servidor da rede teriam acesso aos dados, porém apenas uma descrição do servidor de rede poderia atualizar os dados por vez. Você não poderá atualizar os dados se outras descrições do servidor da rede estiverem lendo dados da unidade. Esta opção é benéfica quando alterações de dados compartilhados afetam aplicativos compartilhados por várias partições.

Para conectar o NWSSTG à NWSDs, siga estas etapas:

- 1. Na linha de comandos do OS/400, digite o comando ADDNWSSTGL e pressione Enter.
- 2. No display Incluir Conexão no Armazenamento do Servidor, forneça as seguintes informações: NWSSTG (Nome).

NWSD (Nome). DYNAMIC (\*YES). DRVSEQNBR (\*CALC).

- 3. Pressione F10 (Parâmetros Adicionais).
- 4. Digite o tipo de acesso que a área de armazenamento terá.

#### **Excluir NWSDs para uma Partição Guest**

Antes de excluir uma descrição do servidor de rede (NWSD), você deve [desconectar](rzalmunlink.htm) áreas de armazenamento que estão associadas àquela NWSD. Depois você pode excluir a NWSD.

Para desconectar a área de armazenamento para a unidade do sistema para NWSDs, faça o seguinte:

1. Na linha de comandos do OS/400, digite RMVNWSSTGL NWSSTG(nwsdname1) NWSD(nwsdname). Pressione Enter.

Para desconectar a área de armazenamento para unidade de origem da instalação, faça o seguinte

- 1. Digite RMVNWSSTGL NWSSTG(nwsdname2) NWSD(nwsdname) e pressione Enter.
- 2. Quaisquer áreas de armazenamento definidas pelo usuário que estiverem conectadas à NWSD também podem ser removidas neste momento utilizando o comando RMVNWSSTGL NWSSTG(nwsstgname) NWSD(nwsdname) quantas vezes for necessário e pressionando Enter.

Para excluir a descrição do servidor de rede (NWSD) para uma partição guest, siga estas etapas:

- 1. No OS/400, digite o comando WRKNWSD e pressione Enter.
- 2. Digite 8 no campo Opç à esquerda do Servidor da Rede e pressione Enter. A tela Trabalhar com Status da Configuração aparece.
- 3. Se o status da NWSD não estiver desativado, digite 2 no campo Opç à esquerda do Servidor da Rede e pressione Enter. Caso contrário, vá para a etapa seguinte.
- 4. Pressione F3 para retornar à tela anterior.
- 5. Digite um 4 no campo Opç à esquerda do Servidor da Rede e pressione Enter.
- 6. Na tela Confirmar Exclusão de Descrições do Servidor da Rede, pressione Enter.

### **Excluir Unidades de Disco para uma Partição Guest**

Para excluir uma unidade de disco, você deve [desconectá-la](rzalmunlink.htm) da NWSD. Após desconectá-la, você pode exclui-la.

Você pode utilizar a interface de linha de comandos do OS/400 para excluir a unidade de disco.

Para excluir a unidade de disco utilizando a linha de comandos do OS/400, siga estas etapas para utilizar o comando Excluir Área de Armazenamento do Servidor da Rede (DLTNWSSTG):

- 1. Digite o comando DLTNWSSTG e pressione F4.
- 2. No campo Área de armazenamento do servidor da rede, digite o nome da unidade de disco.
- 3. Pressione Enter.

# **Suporte do Aplicativo**

Utilize os tópicos a seguir para saber como utilizar, eficazmente, o driver Linux ODBC e o Samba em uma partição guest.

- [Acessar Dados do iSeries Utilizando o Driver ODBC do Linux](rzalmodbc.htm) Saiba como o driver iSeries ODBC do Linux permite que você acesse bancos de dados do iSeries.
- [Suporte OS/400 NetServer para Samba](rzalmsamba.htm) Saiba mais sobre um cliente Linux operando o Samba para conectar-se a um iSeries NetServer.

### **Acessar Dados do iSeries Utilizando o Driver ODBC do Linux**

O Driver ODBC do iSeries para Linux permite-lhe acessar os dados do banco de dados do iSeries a partir de aplicativos Linux gravados na API ODBC. Baseia-se no driver ODBC no produto iSeries Access Express para Windows.

Consulte [Linux para iSeries](http://www.ibm.com/eserver/iseries/linux)

para obter mais informações sobre como utilizar o driver ODBC do Linux.

#### **Suporte do OS/400 NetServer para Samba**

O iSeries NetServer fornece suporte para Linux. Este suporte permite que um cliente Linux execute o Samba para conectar-se a um iSeries NetServer.

Samba é um cliente Open Source e o servidor de arquivos compatível com a Rede Microsoft fornecido com muitas distribuições atuais do Linux. Para obter informações sobre o suporte do OS/400 NetServer para Samba, consulte [Linux para iSeries](http://www.ibm.com/eserver/iseries/linux)

## $\mathbf{\Sigma}$

#### **Como Utilizar SAMBA e NFS para Acessar Arquivos no Sistema de Arquivos Integrado**

Os usuários e/ou os aplicativos de uma partição do Linux podem utilizar várias ferramentas para acessar arquivos armazenados no IFS (sistema de arquivos integrado). Duas dessas ferramentas são NFS (Network File System) e SAMBA. (SAMBA é a implementação no Linux do Windows File Serving.)

1. Para acessar recursos do IFS através de NFS, o recurso deve primeiro estar disponível a partir do OS/400. Para tornar o recurso disponível do OS/400, exporte o diretório desejado (isto é, publique o diretório de modo que outros com NFS e os direitos de acesso apropriados possam acessar o recurso). Pode-se exportar o diretório editando o arquivo /etc/exports no OS/400 ou utilizando o comando Change NFS Export - Alterar Exportação de NFS (EXPORTFS). Se você utilizar o comando EXPORTFS, a tela Change NFS Export - Alterar Exportação de NFS (EXPORTSF) aparecerá.

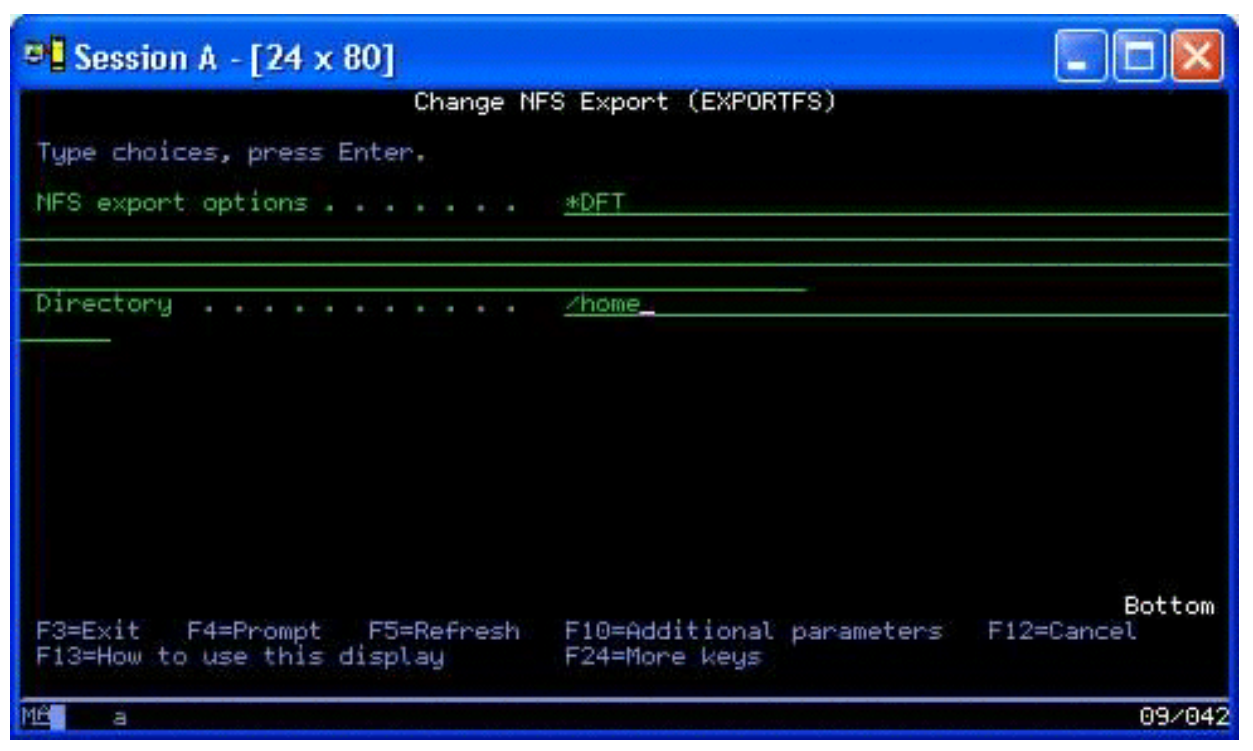

Neste caso, o OS/400 está exportando o diretório /home com opções padrões de NFS. Se os serviços NFS estiverem executando no OS/400, o recurso estará agora disponível para acesso a partir da partição do Linux. Supondo que os serviços NFS estejam em execução no OS/400, o recurso estará agora disponível para acesso a partir da partição Linux.

- 2. Para que a partição do Linux acesse o recurso NFS, é preciso concluir algumas etapas:
	- a. Criar um ponto de acesso na estrutura de diretórios do Linux que o Linux utilizará para acessar os arquivos. Para criar esse ponto de acesso, crie um diretório: mkdir /mnt/ifsdata
	- b. Associar o recurso de rede (neste caso, NFS) ao diretório recém-criado. Você pode fazer isso utilizando o comando mount (para acesso temporário ao recurso) ou incluindo uma entrada no arquivo /etc/fstab (para acesso permanente ao arquivo).
		- O comando mount para acessar o recurso seria semelhante ao seguinte:
			- mount -t nfs rchassam:/home /mnt/ifsdata
		- v O arquivo /etc/fstab armazena definições de montagem que o comando mount pode utilizar durante a inicialização do sistema e quando o sistema estiver em execução. Uma entrada para acessar o recurso NFS seria semelhante à seguinte:

rchassam:/home /mnt/ifsdata nfs noauto 0 0

**Nota:** A finalidade do comando noauto na entrada acima é que o Linux não tente montar o recurso NFS em tempo de IPL. Essa é uma boa opção para se usar quando não se sabe qual será o estado do servidor NFS durante o IPL.

- 3. Além de NFS, as partições do Linux também podem utilizar o SAMBA para acessar recursos de arquivos armazenados no IFS (sistema de arquivos integrado).
	- a. Os recursos de arquivos no Integrated File Server que o SAMBA ira acessar devem primeiro estar disponíveis (compartilhados) através do AS/400 NetServer. Isso pode ser alcançado com o NETS menu (menu NETS), que é acessado digitando o comando GO NETS no OS/400.

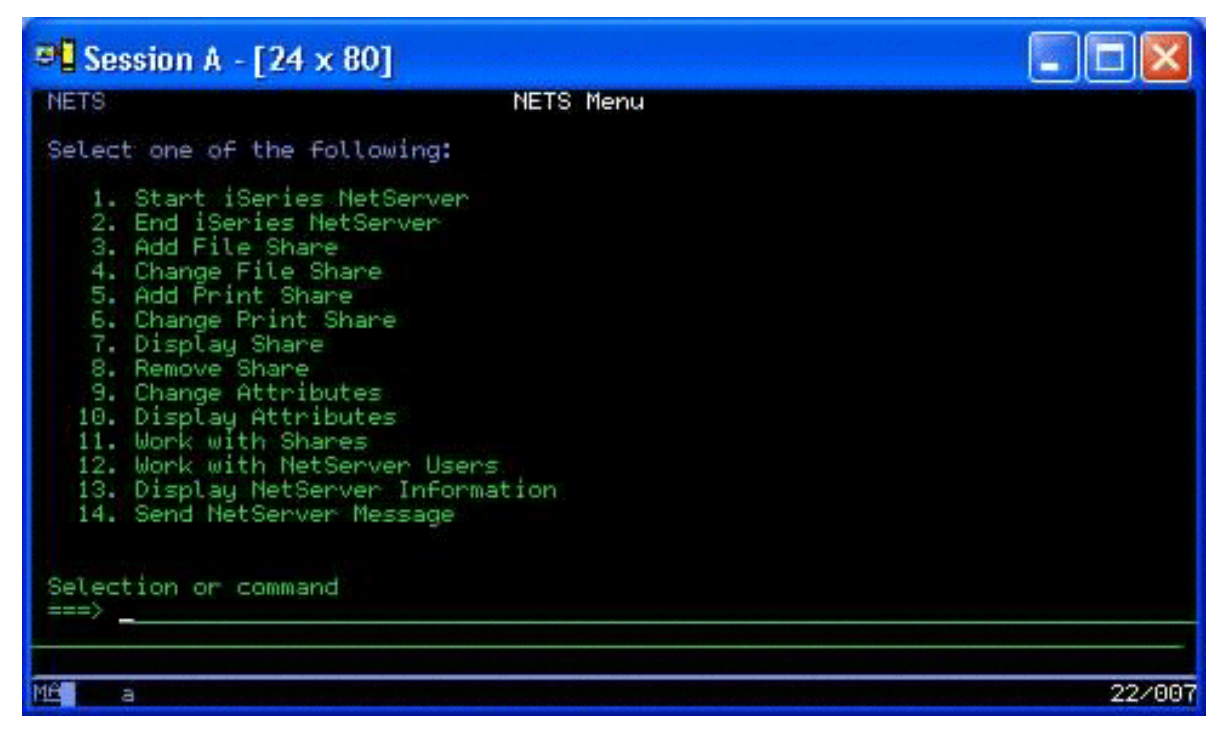

b. No NETS Menu (Menu NETS), selecione a opção 3, Add File Share (Incluir Compartilhamento de Arquivo). A tela Add NetServer File Share - Incluir Compartilhamento de Arquivo do NetServer (ADDNSVFSHR) aparecerá.

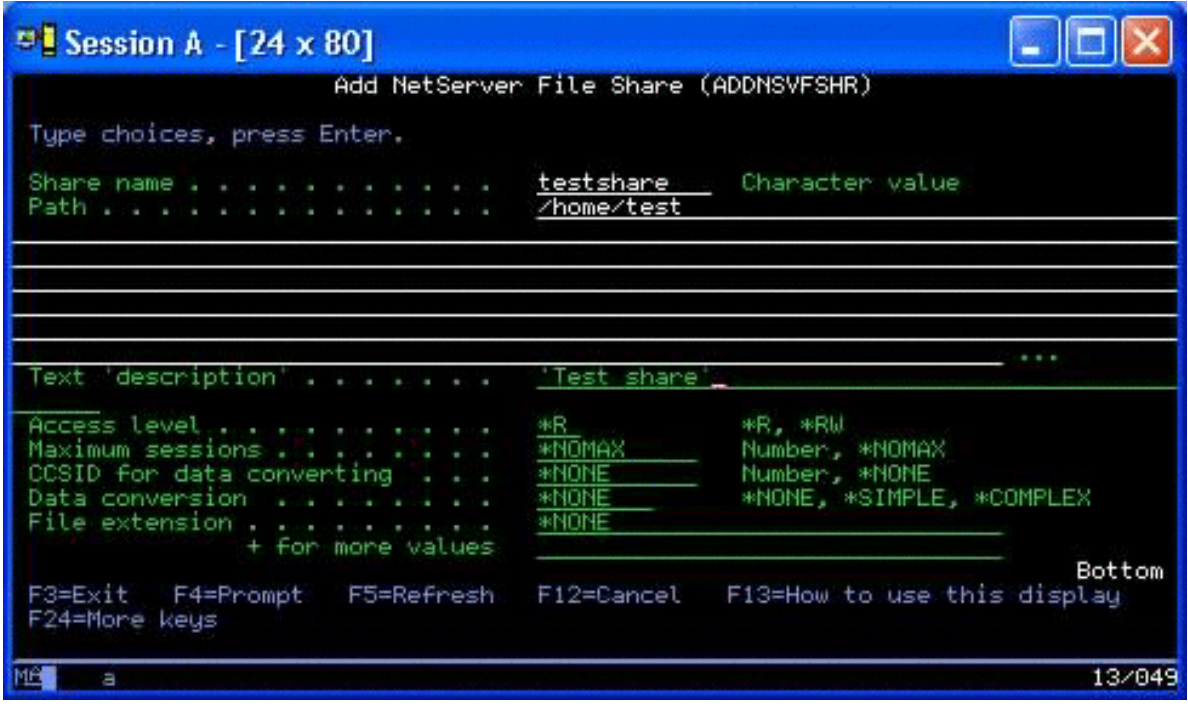

- c. Digite os valores apropriados nos seguintes campos dessa tela:
	- v No campo Share name (Nome do compartilhamento), digite o nome que o SAMBA irá utilizar no Linux para acessar o recurso.
	- v No campo Path (Caminho), digite a localização no IFS do recurso que será compartilhado.

Neste ponto, supondo que o NetServer esteja em execução no sistema OS/400, o recurso estará disponível para acesso a partir do Linux através do SAMBA.

- 4. Para que a partição do Linux acesse o recurso SAMBA, é preciso concluir algumas etapas:
	- a. Criar um ponto de acesso na estrutura de diretórios do Linux que o Linux utilizará para acessar os arquivos. Para fazer isso, crie um diretório:

mkdir /mnt/smbdata

- b. Associar o recurso de rede (neste caso, SAMBA) ao diretório recém-criado. Você pode fazer isso utilizando o comando mount (para acesso temporário) ou incluindo uma entrada no arquivo /etc/fstab (para acesso permanente ao arquivo).
	- v O comando mount para acessar o recurso seria semelhante ao seguinte:

mount -t smbfs -o username=tempuser //qrchassam/testshare /mnt/smbdata

A opção username especifica o nome do usuário que o Linux deve enviar ao servidor SAMBA para o acesso. Um aviso pede ao usuário para digitar sua senha. Se o nome do usuário e a senha corresponderem a uma combinação conhecida de nome de usuário-senha no OS/400, o Linux concederá o acesso e os arquivos estarão disponíveis em /mnt/smbdata.

v Como alternativa, é possível incluir uma entrada no arquivo /etc/fstab. O arquivo /etc/fstab armazena definições de montagem que o comando mount pode utilizar durante a inicialização do sistema e quando o sistema estiver em execução. Uma entrada para acessar o recurso do SAMBA seria semelhante à seguinte:

//qrchassam/erwin /mnt/smbdata smbfs noauto,username=tempuser 0 0

**Nota:** A finalidade do comando noauto na entrada acima é impedir o Linux de tentar montar o recurso NFS em tempo de IPL. Essa é uma boa opção para se usar quando não se souber qual será o estado do servidor SAMBA durante o IPL. Além disso, assim como no comando mount mostrado acima, o parâmetro username indica o nome do usuário que o Linux enviará ao servidor SAMBA. Quando o usuário tentar montar o recurso, o Linux pedirá sua senha. Se a combinação nome de usuário-senha corresponder à de um usuário válido no OS/400, o sistema concederá acesso ao recurso.

## $\overline{\mathcal{R}}$

## **Fazer Backup e Recuperar uma Partição Guest**

Como a integração do iSeries de uma partição guest combina dois sistemas operacionais (OS/400 e o sistema operacional guest), você poderá utilizar o OS/400 ou os utilitários Linux ou uma combinação de ambos para gerenciar os backups. Quando estiver planejando a estratégia de backup, consulte o Backup e Recovery assim como a documentação do Linux.

Para fazer backup de uma partição guest composta de um ou mais discos virtuais no iSeries, consulte os seguintes artigos:

- [Salvar Dados de Configuração da Partição Guest](rzalmsaveconfig.htm) Entenda a importância de salvar dados de configuração de seu servidor.
- v [Fazer backup do NWSD e das unidades de disco associadas a uma partição guest.](rzalmbackup.htm) Entenda como salvar a descrição do servidor de rede e os espaços de armazenamento da partição guest.
- [Construir uma Imagem de Resgate em um NWSSTG](rzalmrecoverimage.htm) Entenda como construir uma imagem de resgate em um espaço de armazenamento de rede.
- [Utilizar um Sistema de Recuperação a partir de um NWSSTG](rzalmrecoverysystem.htm) Siga as etapas para utilizar a imagem de resgate criada no espaço de armazenamento da rede.
- [Fazer Backup de NWSDs para uma Partição Guest](rzalmbackupnwsd.htm) Entenda como salvar a descrição do servidor de rede e os espaços de armazenamento de uma partição guest.
- v [Restaurar NWSDs para uma Partição Guest](rzalmrestore.htm) Entenda quando é necessário restaurar todos os objetos de configuração para uma partição guest.
- [Desligar Unidades de Disco de uma Partição Guest](rzalmunlink.htm) Aprenda como desligar unidades de disco se estiver desinstalando uma partição guest.
- [Objetos para Salvar e sua Localização no OS/400](rzalmobjects.htm) Entenda quais objetos deverá salvar e como salvar objetos em uma partição do OS/400.

Se for necessário recuperar o sistema inteiro, consulte Backup e Recovery

```
\mathbf{\hat{z}}
```
### **Opções de Backup para Disco Virtual e Conectado Diretamente**

Existem dois tipos de opções para backup e recuperação de dados envolvendo partições de Linux no servidor iSeries:

- Utilitários que são executados no Linux
- Comandos que são executados no OS/400

**Utilitários que são Executados no Linux:** Os utilitários que são executados no Linux beneficiam os usuários que têm o Linux instalado em um disco nativo e os usuários que não podem desativar sua partição do Linux enquanto estão fazendo backup dos dados.

O utilitário mais comum de backup de dados no Linux é o utilitário tar (abreviação de tape archive). O utilitário tar arquiva arquivos e diretórios em um arquivo que pode ser salvo de duas maneiras:

- v O arquivo pode ser gravado diretamente em um dispositivo de fita virtual ou conectado diretamente. Para obter informações sobre essa alternativa, consulte [Salvar e restaurar arquivos hospedados do](rzalmsaverestore.htm) [Linux de e para a unidade de fita compartilhada do host.](rzalmsaverestore.htm)
- v O arquivo pode ser gravado em um arquivo no sistema de arquivos da partição. A seguir, um exemplo dessa alternativa.

```
tar -cvf /tmp/etc.tar /etc
```
onde

```
c = criar um arquivo tar
v = detalhado (mostra os arquivos que estão sendo incluídos no arquivo tar)
f = nome do arquivo tar vem a seguir
/tmp/etc.tar = nome do arquivo tar
/etc = objeto a ser incluído no arquivo tar
```
**Nota:** Como /etc é um diretório, o utilitário incluirá todo o conteúdo do diretório e de seus subdiretórios no arquivo tar.

Depois de criar o tar, você poderá salvá-lo em um meio offline de várias maneiras, incluindo sua gravação em um dispositivo de fita virtual ou conectado diretamente ou sua cópia para o IFS para inclusão em uma operação de salvamento/restauração subseqüente.

Você pode fazer tar dos dados em uma partição Linux durante a utilização normal do sistema, e pode facilmente automatizar e iniciar o utilitário tar usando o daemon cron da partição (um mecanismo de planejamento para o Linux; cron é uma abreviação de cronologia). Você também pode usar o utilitário at para planejar um pedido único de backup. Por exemplo, se quiser usar o utilitário tar para fazer backup do diretório /etc às 22h00 de 19 de setembro, você poderia digitar o seguinte comando do Linux:

at 10pm Sep 19 -f tar.command

**Nota:** Para obter informações adicionais sobre os utilitários tar, at e cron, utilize o comando man (abreviação de manual) do Linux. Por exemplo, man tar.

**Comandos do OS/400:** Os usuários de discos virtuais também têm ferramentas poderosas para uso no OS/400 para backup e recuperação. Eles podem utilizar os comandos SAV (Salvar Objeto) e RST (Restaurar Objeto) para salvar e restaurar discos virtuais inteiros em seu estado atual.

O comando SAV salva o diretório que tem o mesmo nome do disco virtual sob o diretório QFPNWSSTG no sistema de arquivos integrado. Esse método de backup e recuperação é mais eficiente se o kernel do Linux for salvo em uma partição de inicialização PrEP no disco virtual. Na maioria das distribuições do Linux, isso normalmente ocorre como parte de uma instalação padrão.

Se você tiver o kernel do Linux em uma partição PrEP, poderá restaurar e inicializar a partição Linux depois de uma reinstalação total do iSeries. Também poderá transportar e restaurar discos virtuais salvos para outros servidores iSeries através de FTP e fita.

# $\ll$   $\gg$

#### **Como Utilizar o Espaço de Armazenamento Somente Leitura Compartilhado**

A Versão 5 Release 2 adicionou a capacidade de várias partições do Linux compartilharem discos virtuais. Várias partições podem agora ler dados de um espaço de armazenamento compartilhado simultaneamente. A capacidade de compartilhar discos virtuais é útil sempre que duas ou mais partições do Linux precisarem utilizar o mesmo arquivo. Por exemplo:

- v Duas ou mais partições do Linux utilizadas como servidores da Web poderiam apontar para a mesma página da Web.
- v Duas ou mais partições do Linux poderiam querer ler a documentação do mesmo arquivo.
- v Duas ou mais partições do Linux poderiam querer ler e executar a mesma cópia de um programa no servidor Apache da Web.

O link de armazenamento para discos virtuais que as partições do Linux irão compartilhar simultaneamente deve ter um tipo de acesso de leitura (\*READ). Para especificar esse tipo de acesso, utilize o comando Add Network Server Storage Link - Incluir Link de Armazenamento do Servidor de Rede (ADDNWSSTGL):

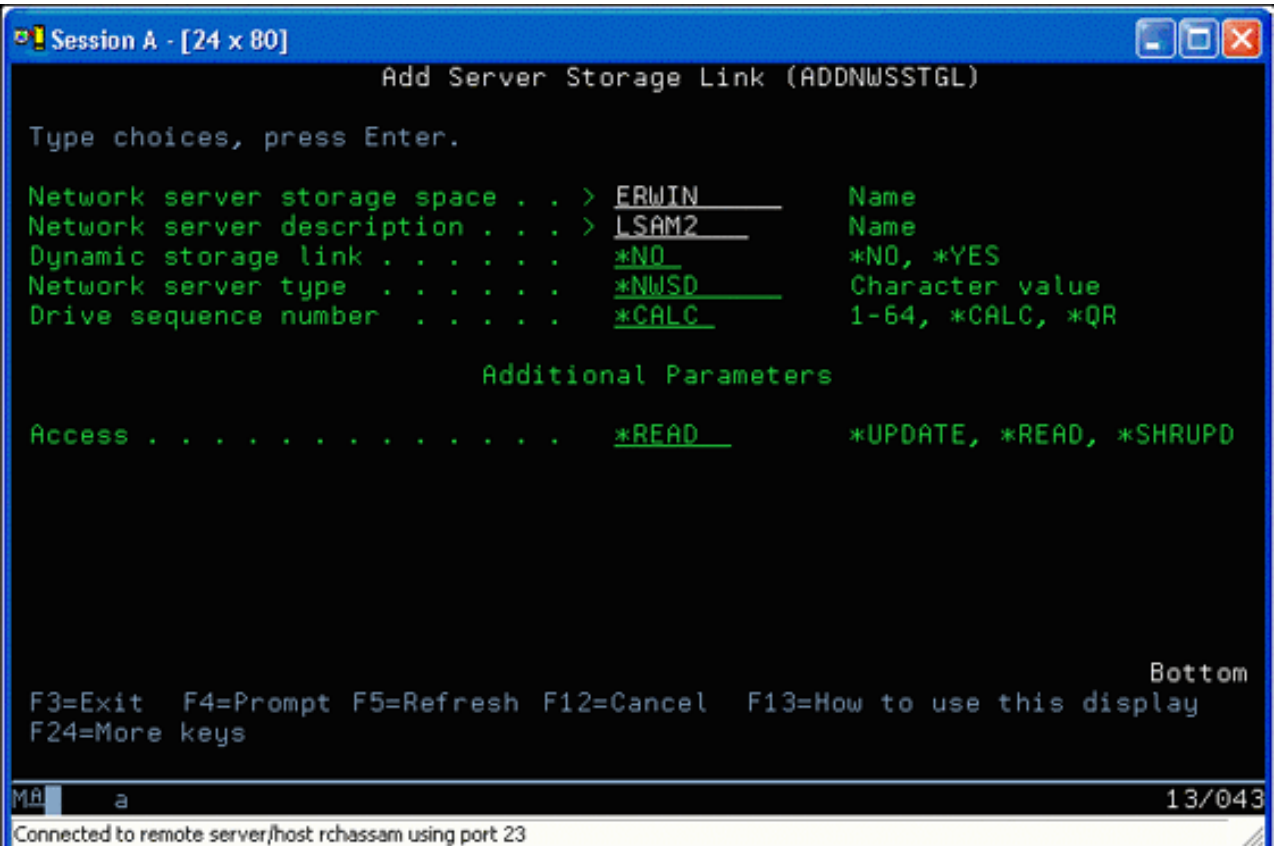

Na tela Add Network Server Storage Link - Incluir Link de Armazenamento do Servidor de Rede (ADDNWSSTGL), o valor digitado no campo Dynamic storage link (Link de armazenamento dinâmico) pode ser \*YES ou \*NO.

Para exibir a opção de Acesso, pressione a tecla F9.

Se várias partições do Linux compartilharem discos, as partições deverão acessar (isto é, montar) os discos a partir do Linux com acesso somente leitura.

Você pode especificar que o Linux tenha acesso somente leitura ao disco de duas maneiras:

- Utilizando uma opção do comando mount
- Especificando somente leitura como um parâmetro no arquivo /etc/fstab

A seguir, um exemplo de uso do comando mount para montar um sistema de arquivos como somente leitura:

```
mount -o ro /dev/hdb1 /mnt/data2
```
Uma entrada no arquivo /etc/fstab para montar um recurso de disco como somente leitura seria semelhante à seguinte:

/dev/hdb1 /mnt/data ext2 ro 1 1

Para atualizar um espaço de armazenamento compartilhado, siga estas etapas:

- 1. Dê a todos os usuários acesso \*SHRUPD ao espaço de armazenamento.
- 2. Faça com que todos os usuários abram o espaço de armazenamento simultaneamente para acesso somente leitura.
- 3. Faça com que todos os usuários parem de acessar os dados nesse espaço de armazenamento e feche (desmonte) esse dispositivo de dentro do Linux.
- 4. Faça com que um usuário abra o dispositivo para acesso de leitura-gravação, atualize os dados e feche o dispositivo.
- 5. Faça com que todos os usuários reabram o dispositivo para acesso simultâneo somente leitura.

Outras restrições:

- v A Versão 5 Release 2 do OS/400 é requerida, mas não precisa estar na partição primária.
- v O tamanho máximo suportado para um espaço de armazenamento é 64 GB.
- v O número máximo de espaços de armazenamento suportados é 20, dependendo da distribuição do Linux.

# $\ll$   $\gg$

#### **Compartilhando o Acesso a Discos no Modo de Leitura-Gravação**

Embora o acesso simultâneo a um disco virtual por várias partições lógicas seja limitado a [acesso](rzalmsharedreadonly.htm) [somente leitura,](rzalmsharedreadonly.htm) melhorias na V5R2 tornam possível para várias partições lógicas terem o mesmo disco virtual vinculado a seu descritor de armazenamento de rede (NWSD). Contudo, somente uma partição pode acessar o disco no modo de leitura-gravação em qualquer momento.

Para permitir que várias partições acessem um disco virtual no modo de leitura-gravação, é preciso definir o tipo de acesso como atualização compartilhada (\*SHRUPD). Esse tipo de acesso é especificado no parâmetro Acesso do comando Add Network Server Storage Link - Incluir Link de Armazenamento do Servidor de Rede (ADDNWSSTGL). Esse comando faz o link do espaço de armazenamento de rede para o descritor do armazenamento de rede.

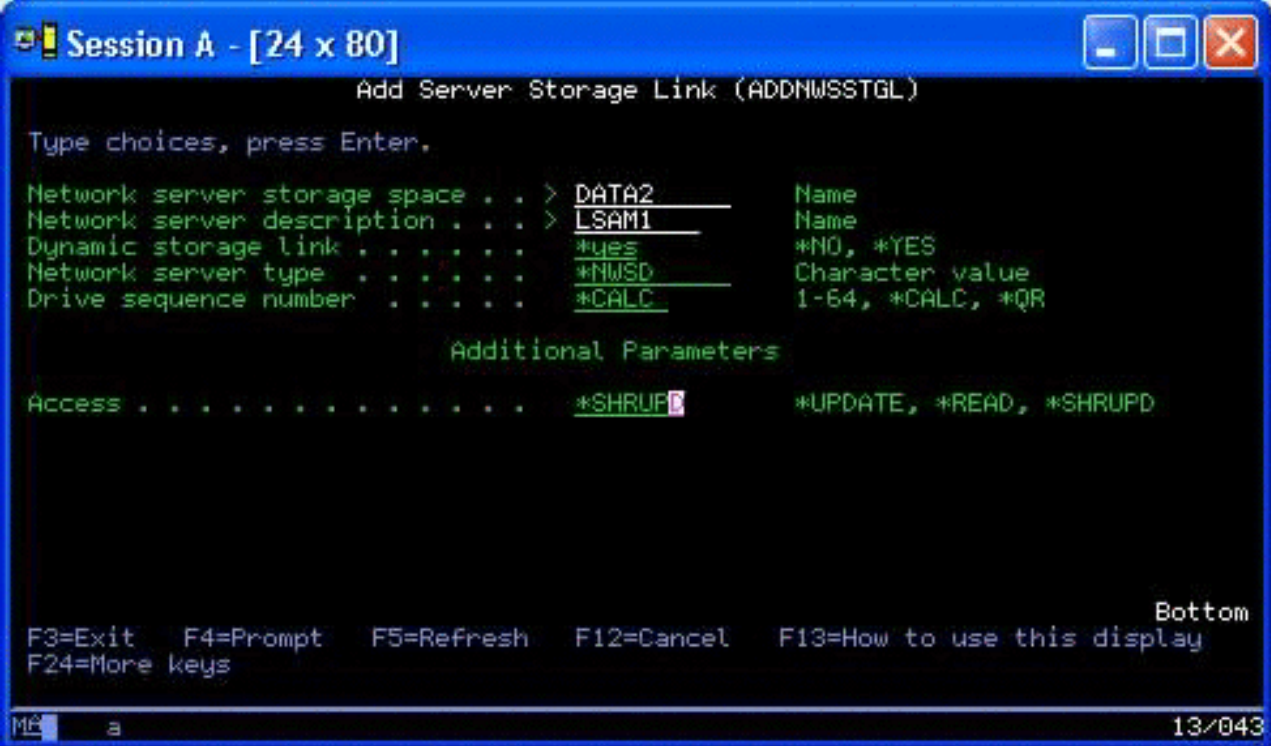

Na tela Add Network Server Storage Link - Incluir Link de Armazenamento do Servidor de Rede (ADDNWSSTGL), você pode especificar \*YES ou \*NO no campo Dynamic storage link (Link de armazenamento dinâmico).

Para exibir o campo Acesso é preciso pressionar a tecla F9.

Depois de efetuar o link de armazenamento de rede para a partição, o Linux poderá acessar o armazenamento utilizando o comando mount. Por exemplo, para montar um disco virtual no modo de leitura-gravação, você poderia utilizar o seguinte comando mount: mount /dev/hdb1 /mnt/data2

Se nenhuma outra partição tiver o disco montado, a montagem obterá êxito. Caso contrário, o Linux gerará o seguinte erro:

mount: /dev/hdb5: impossível ler o superbloco

Para conceder acesso à partição, a primeira partição (ou seja, a partição que está acessando atualmente o recurso) deve primeiro liberar o acesso. Para alcançar esse resultado, utilize o comando umount do Linux da seguinte maneira:

umount /dev/hdb1

Depois que a primeira partição do Linux liberar o recurso, a segunda partição do Linux poderá montá-lo e acessá-lo.

# ≪≫

#### **Como Clonar Servidores Linux em Partições do iSeries Rapidamente**

O uso de dispositivos virtuais (disco e rede) reduz o número de dispositivos de hardware necessários para conectar-se diretamente a uma partição do Linux para poder clonar uma partição do Linux em um sistema iSeries e restaurá-la para o mesmo ou para outro sistema iSeries sem reconfigurar o hardware no Linux.

Para copiar um disco virtual, siga estas etapas:

- 1. Conecte-se às Ferramentas Dedicadas do Sistema.
- 2. Execute o comando Criar uma Descrição de Servidor de Rede (CRTNWSD).
- 3. Execute o comando Trabalhar com Espaço de Armazenamento do Servidor de Rede (WRKNWSSTG).
- 4. Digite 3=Copiar no campo Opção próximo ao espaço de armazenamento do servidor de rede que você deseja copiar. A tela Criar Espaço de Armazenamento NWS aparece. Os campos de entrada para os parâmetros Tamanho e Do espaço de armazenamento já contêm valores.
- 5. Especifique um nome, descrição e modo de acesso para o novo disco virtual e pressione a tecla Enter. Neste ponto, o sistema cria o novo disco virtual como uma cópia do disco virtual existente.
- 6. Repita as etapas de 1 a 5 para cada disco virtual adicional que desejar clonar.
- 7. Faça o link de cada espaço de armazenamento do servidor de rede para a descrição apropriada de armazenamento de rede utilizando o comando Incluir Link de Armazenamento de Servidor de Rede (ADDNWSSTGL).
- 8. Ative a nova partição lógica utilizando o comando VRYLPAR.

Uma boa maneira de salvar armazenamento em disco adicional é dividir um disco virtual em dois discos: um maior para [acesso somente leitura](rzalmsharedreadonly.htm) e um menor para [acesso de leitura/gravação.](rzalmreadwrite.htm) Dessa forma, somente será preciso copiar o disco de leitura/gravação. O disco somente leitura pode ser compartilhado.

# $\ll$   $\gg$

#### **Salvar e Restaurar Arquivos Hospedados do Linux de e para a Unidade de Fita Compartilhada do Host**

Para salvar dados hospedados do Linux para uma unidade de fita compartilhada e restaurar os dados da unidade de fita, você pode utilizar o comando tar do Linux ou os comandos SAV (Salvar Objeto) e RST (Restaurar Objeto) do OS/400. Se utilizar tar para salvar os dados, a única maneira de restaurar esses dados será utilizando novamente tar. Da mesma forma, se você utilizar SAV para salvar os dados, a única maneira de restaurar esses dados será utilizando RST. Os dois métodos de backup e restauração de dados não são compatíveis.

As seguintes restrições se aplicam:

- v Os nomes das unidades de fita no RedHat e SuSE são armazenados em /dev/iseries/vt0, vt1 etc. O TurboLinux tem sua própria convenção de nomenclatura.
- v Para utilizar o dispositivo de fita no Linux, é preciso desativar a fita no OS/400. Para utilizar o comando SAV ou RST do OS/400 para salvar ou restaurar o NWSD, o Linux deve estar inativo (ou seja, o NWSD deve ser desativado).
- Salvar o espaço de armazenamento em geral é muito mais rápido que salvar utilizando tar, mas não fornece backup e recuperação no nível de arquivo.
- v O Linux não suporta a troca de fitas em um dispositivo de biblioteca. Você pode utilizar somente a fita que esteja atualmente no dispositivo.
- v Não é possível salvar dados do OS/400 e dados de tar no mesmo volume de fita.

**Salvar <sup>e</sup> Restaurar Arquivos Hospedados do Linux Utilizando tar do Linux:** Os backups que utilizam tar do Linux são backups no nível de arquivo. Eles salvam somente os arquivos e diretórios que o comando tar especificar. Portanto, não é possível utilizar tar para salvar dados do Linux que não estejam no sistema de arquivos. Por exemplo, não é possível salvar um kernel residente na partição de reinicialização PReP utilizando o comando tar.

Salvar Arquivos Utilizando tar do Linux: O comando do Linux para salvar arquivos hospedados do Linux para a unidade de fita compartilhada do host é o seguinte:

tar -b 40 -c -f /dev/iseries/vt0 arquivos

#### onde

tar = nome do comando (contração de "tape archive") -b 40 = tamanho do bloco em setores -c = ação do comando (criar) -f /dev/iseries/vt0 = dispositivo de fita virtual e número arquivos = nomes dos arquivos a serem salvos

O Linux em geral trata a fita como um "dispositivo de caractere" do qual ele pode ler ou para o qual ele pode gravar rapidamente em fluxos longos de dados, mas não pode acessar rapidamente para localizar dados específicos. Por outro lado, o Linux trata um disco ou CD como um "dispositivo de bloco" do qual ele pode ler ou para o qual pode gravar rapidamente em qualquer ponto do dispositivo, tornando-o adequado para o comando mount. O argumento -b 40 especifica que o Linux deve gravar o fluxo do archive em blocos de 40 setores (20 quilobytes). Se você não especificar um valor para esse argumento, o valor padrão é 20 setores (10 quilobytes), que não tem um desempenho tão bom em fita virtual quanto um valor de 40.

O argumento -c especifica que o comando tar crie um novo archive ou sobrescreva um antigo (ao contrário de restaurar fitas de um archive ou incluir arquivos individuais em um archive existente).

O argumento -f /dev/iseries/vt0 especifica que o comando utilize a fita virtual 0 no servidor iSeries. Após a execução do comando tar, o Linux fechará o dispositivo de fita e rebobinará a fita. Se desejar salvar mais que um archive na fita, você deverá impedir que a fita rebobine após cada uso, e deverá posicioná-la no próximo marcador de arquivo. Para fazer isso, especifique o dispositivo nvt0 (fita virtual sem rebobinamento) em vez de vt0.

O argumento arquivos especifica o nome dos arquivos e diretórios que você deseja salvar.

Restaurar Arquivos Utilizando tar do Linux: O comando do Linux para restaurar arquivos hospedados do Linux a partir da unidade de fita compartilhada do host é o seguinte:

tar -b 40 -x -f /dev/iseries/vt0 arquivos

onde o argumento -x (extrair) substitui o argumento -c (criar) do comando tar utilizado para salvar os arquivos para a fita.

Salvar e Restaurar Dados Hospedados do Linux Utilizando SAV e RST do OS/400: Os backups de dados hospedados do Linux a partir do OS/400 são no nível de unidade. Isso significa que o Linux faz backup de todo o conteúdo de um disco virtual ou de um espaço de armazenamento da rede, em vez de arquivos individuais do Linux. Assim, o comando SAV correto fará backup de quaisquer informações na unidade, incluindo um kernel na partição de reinicialização PReP.

Salvar dados hospedados do Linux utilizando SAV do OS/400: No OS/400, os dados estão em um espaço de armazenamento do servidor de rede. Os comandos do OS/400 para salvar dados hospedados do Linux para a unidade de fita compartilhada do host incluem os seguintes:

- 1. SAV (Salvar Objeto), onde se salva o espaço de armazenamento do servidor de rede para o arquivo de salvamento. Na tela Salvar Objeto, digite os seguintes valores de parâmetros:
	- v No campo Dispositivo, digite a descrição do dispositivo associado do OS/400. Por exemplo, se o dispositivo de fita for denominado TAP01, digite /qsys.lib/tap01.devd. Para salvar em um arquivo de salvamento em uma biblioteca como QGPL, digite /qsys.lib/qgpl.lib/myfile.file.
	- v No campo Objetos: Nome, digite a localização no IFS do espaço de armazenamento do servidor de rede. Por exemplo, se o espaço de armazenamento do servidor de rede for denominado TEST1, digite /qfpnwsstg/test1.
- 2. DSPSAVF (Exibir Objetos Salvos Salvar Arquivo) para verificar se o arquivo de salvamento alterado existe. No campo Opção à esquerda do nome do novo arquivo de salvamento, digite 5=Exibir objetos no subdiretório. Você verá uma lista dos arquivos de fluxo no arquivo de salvamento.

Restaurar dados hospedados do Linux utilizando RST do OS/400: O comando do OS/400 para restaurar arquivos hospedados do Linux a partir da unidade de fita compartilhada do host é RST (Restaurar Objeto). Na tela Restaurar Objeto, digite os seguintes valores de parâmetros:

- v Para restaurar de um dispositivo de fita real, digite a descrição do dispositivo associado do OS/400 no campo Dispositivo. Por exemplo, se o dispositivo de fita for denominado TAP01, digite /qsys.lib/tap01.devd. Para restaurar de um arquivo de salvamento em uma biblioteca como QGPL, digite /qsys.lib/qgpl.lib/myfile.file.
- v No campo Objetos: Nome, digite a localização no IFS do espaço de armazenamento do servidor de rede, por exemplo, /qfpnwsstg/test1.

**Detecção de Problemas de Fita Virtual do Linux:** Se ocorrerem erros ao acessar a fita virtual do Linux, examine o arquivo /proc/iSeries/viotape. Ele descreve o mapeamento entre nomes de dispositivos do OS/400 e nomes de dispositivos do Linux e registra o último erro para cada dispositivo de fita. Os erros comuns e os cenários de recuperação incluem o seguinte:

#### **Dispositivo indisponível**

Verifique se o dispositivo está desativado no OS/400.

#### **Não pronto**

Tente novamente a operação. Se a operação ainda falhar com a mesma descrição em /proc/iSeries/viotape, verifique se o meio correto está na unidade de fita.

#### **Falha de carregamento ou Cartucho de limpeza encontrado**

Verifique se o meio correto está na unidade de fita.

#### **Erro de dados ou Erro de equipamento**

Verifique se está utilizando um tamanho de bloco suportado para ler ou gravar a fita. Todos os dispositivos de fita conhecidos suportados pela IBM podem utilizar um tamanho de bloco de 20 quilobytes (fornecido pelo argumento -b 40 ao tar).

#### **Erro interno**

Entre em contato com o representante de serviço.

## ≪

#### **Salvar Dados de Configuração da Partição Guest**

Os dados de configuração da partição lógica são mantidos automaticamente durante a vida do sistema físico. Cada origem de carregamento da partição do OS/400 contém uma cópia dos dados de configuração.

Os dispositivos de reinicialização de uma partição guest não contêm dados de configuração da partição. Os sistemas compostos exclusivamente de uma única partição primária do OS/400 e de uma ou mais partições guest devem ter dispositivos de origem de carregamento espelhados do OS/400 na partição primária. Para obter mais informações sobre como salvar dados da partição lógica de uma ou mais partições guest, consulte Salvar todos os dados de configuração.

Somente a recuperação em caso de desastre em um sistema físico diferente solicitaria que você reconstruísse a configuração desde o início. [Imprima a configuração do sistema](rzalmprint.htm) quando fizer alterações na configuração da partição lógica. Esse impresso o ajudará durante a reconstrução da configuração.

Durante uma operação de gravação, os dados de configuração da partição lógica não são salvos no volume de mídia. Isto permite que os dados sejam restaurados em um servidor, tendo ou não partições lógicas. Porém, você pode trabalhar com os dados de configuração para partições lógicas, conforme necessário para fins de recuperação.

**Atenção:** As partições lógicas que você mantém desligadas por longos períodos devem ser iniciadas novamente pelo menos uma vez depois de qualquer alteração na configuração da partição lógica. Isto permite que o servidor atualize as alterações nessa origem de carregamento da partição lógica.

#### **Fazer Backup de NWSD e de Unidades de Disco Associadas à uma Partição Guest**

Ao instalar no iSeries as partições guest com disco virtual, a partição host do OS/400 cria uma descrição do servidor de rede e unidades de disco para o sistema operacional guest do qual você precisa fazer backup. Algumas das unidades de disco são relacionadas ao sistema (a instalação e as unidades do sistema); outras são relacionadas ao usuário. Como o sistema operacional guest pode considerá-las como um sistema unificado, é preciso salvar todas as unidades de disco e a descrição do servidor de rede para restauração adequada.

A implementação de uma partição guest para o iSeries permite que você salve e restaure discos virtuais como objetos da área de armazenamento do servidor da rede OS/400. Estes objetos são salvos como parte do sistema OS/400 quando você realiza um backup completo do sistema OS/400. Você também pode salvar, especificamente, a descrição do servidor de rede e as áreas de armazenamento associadas a uma partição guest no iSeries. O backup diário da unidade do sistema é recomendável.

Para fazer o backup da descrição do servidor de rede e das unidades de disco associadas à uma partição guest no iSeries, consulte [Fazer Backup de NWSDs para uma Partição Guest.](rzalmbackupnwsd.htm)

#### **Construir uma Imagem de Resgate em um NWSSTG**

Uma solução de resgate para uma partição guest é criar um NWSSTG (Small Network Storage Space) que pode ser deixado no IFS exclusivamente com o objetivo de resgatar partições guest. Primeiro, uma explicação breve sobre o que normalmente um sistema Linux Rescue implica.

Muitos distribuidores incluem uma imagem de resgate nos discos de instalação que se reinicializam em uma versão mínima da distribuição que contém todas as ferramentas de diagnóstico básicas, drivers e outros utilitários que podem ser úteis para verificar uma partição guest pré-existente. Você pode simplificar este processo criando um espaço de armazenamento de rede com um sistema de resgate nele quando instalar a partição guest.

Antes de criar uma imagem de resgate no armazenamento de rede, é importante documentar as informações sobre a configuração de cada partição guest. Documente a configuração do driver que poderá ser obtida no arquivo /etc/fstab. Capture também as informações de rede que são relatadas na execução do comando ″ifconfig″. É aconselhável também criar uma lista de módulos que são necessários por cada partição. Você pode consultar quais módulos estão em utilização pelo comando ″lsmod″ de dentro do Linux. Recomenda-se que você pegue as informações obtidas dos comandos e arquivos listados anteriormente e coloque-as em arquivos que possam ser armazenados no espaço de armazenamento da rede de resgate.

Para criar o espaço de armazenamento de resgate, consulte a documentação Linux para saber a quantidade de espaço necessário para uma instalação mínima. Crie um espaço de armazenamento de rede (CRTNWSSTG) que seja um pouco maior que o valor listado na documentação do distribuidor. Por exemplo, se a documentação informar que a instalação mínima do sistema é 291 MB, crie um espaço de armazenamento de 425 MB. Ao criar o espaço de armazenamento maior você poderá criar uma partição de troca, uma partição de reinicialização PrEP e permitirá espaço para instalar qualquer outro software que desejar ter disponível na imagem de resgate. Faça uma observação no campo de descrição do espaço de armazenamento relatando qual distribuição foi utilizada para criar a imagem de resgate e avise que deve ser salva. Em seguida, conecte esse espaço de armazenamento a um NWSD (Network Storage Descriptor). Não é necessário criar um novo NWSD para esta etapa. Você pode desligar um espaço de armazenamento existente e conectá-lo temporariamente a qualquer NWSD existente. Inicie então o sistema de instalação do distribuidor conforme descrito na documentação e siga os prompts. Certifique-se de criar uma partição de reinicialização PrEP caso opte por instalar manualmente a partição. Ao chegar a tela de seleção do grupo de pacotes de distribuidores será necessário selecionar o número mínimo de pacotes suportados. O nome do grupo de pacotes varia pela distribuição. Finalmente, deixe o instalador concluir a instalação e a configuração do pacote.

Depois de concluída a instalação, o instalador reinicializará o sistema para você. Nesse momento, aproveite para verificar se o sistema de resgate tem todos os utilitários que irá precisar. Para uma partição guest, faça um ″rpm -qa | grep ibmsis″ para certificar-se de que utilitários com os quais trabalhará com DASD nativo estão disponíveis. Verifique também se estão instalados os drivers de dispositivos (ex. pcnet32 para ethernet e olympic para token ring) que suas partições podem requerer. Os módulos kernel que foram compilados podem ser encontrados na estrutura de diretórios /lib/modules/kernel version/kernel/drivers. Nesse momento, instale também todos os outros drivers especiais ou pacotes de software que as partições guest possam requerer e faça ftp dos arquivos com as informações sobre a configuração das outras partições guest no espaço de armazenamento da rede do sistema de resgate.

Em algumas Distribuições do Linux, você terá que instalar manualmente o kernel após a instalação. Consulte a documentação de instalação apropriada para obter detalhes sobre a instalação do Kernel.

Como você estará reinicializando o espaço de armazenamento da rede de resgate a partir do armazenamento de rede, será necessário anotar o caminho para a partição root no espaço de armazenamento de resgate. Você pode determinar a partição root executando o comando 'cat /etc/fstab'. A partição que tem ″/″ na segunda coluna é a sua partição root. A documentação do distribuidor deve fornecer também assistência para determinar a partição root.

Você cria nesse momento a imagem de resgate. A partição guest poderá ser encerrada com ″shutdown -h now″ e a partição desativada depois de concluído o encerramento.Depois de desativada, você pode desligar o espaço de armazenamento de resgate e religar o espaço de armazenamento normal de NWSD.

#### **Utilizar um Sistema de Recuperação de um NWSSTG**

Para utilizar a imagem de resgate criada no NWSSTG, siga as etapas a seguir:

- 1. Desconecte o espaço de armazenamento virtual da partição com falha (se aplicável) por meio de WKRNWSSTG.
- 2. Conecte o espaço de armazenamento de resgate como a primeira unidade de NWSD e reconecte o espaço de armazenamento original (onde aplicável) como a segunda unidade.
- 3. Edite NWSD para a partição com falha para reinicializar a partir da Origem de IPL \*NWSSTG. Edite também o campo Parâmetros de IPL para que reflita a partição root no espaço de armazenamento de resgate. Para a maioria das distribuições esse parâmetro é do tipo 'root=/dev/hda3' ou 'root=/dev/vda1'. Consulte a documentação Linux para obter assistência ou verifique outras partições em execução que utilizam o comando 'cat /proc/iSeries/mf/B/cmdline'.
- 4. Reinicialize a partição.
- 5. Se a partição root existente estiver no DASD nativo, será necessário inserir o driver ibmsis utilizando o comando ″insmod ibmsis″.
- 6. Crie um ponto de montagem no qual instalará a partição root do espaço de armazenamento de rede que está tentando resgatar. Você pode utilizar um comando do tipo ″mkdir /mnt/rescue″.
- 7. Instale então a partição root do espaço de armazenamento de rede que está tentando resgatar. Instale uma unidade utilizando o comando ″mount -t ponto de montagem da localização da partição do tipo de partição″ em que o tipo de partição é o formato da partição, como ext2 ou reiserfs, a localização da partição é algo do tipo /dev/hdb3 (para não-devfs), /dev/hd/disc1/part3 (para o sistema devfs) ou /dev/sda2 no caso de uma partição no DASD nativo. É importante observar que a unidade que você está tentando resgatar, quando utilizar o DASD virtual, será a segunda em vez da primeira. (Ex. se a unidade era /dev/hda3 quando a partição estava em execução normal, será /dev/hdb3 no sistema de resgate.) Mais uma vez, a documentação Linux ou os arquivos de configuração criados com o NWSSTG de resgate o ajudarão a determinar o dispositivo para a root da partição que você está tentando resgatar. Finalmente, o ponto de montagem será algo do tipo /mnt/rescue se você utilizar o exemplo anterior.

Depois de seguir as etapas listadas anteriormente, você poderá utilizar as ferramentas de resgate fornecidas no espaço de armazenamento de resgate no ponto de montagem criado ou poderá alterar a root para essa partição, utilizando ″chroot mount point″ para trabalhar na partição de dentro de seu próprio espaço de armazenamento.

#### **Fazer Backup de NWSDs para uma Partição Guest**

Quando você salva os objetos da área de armazenamento associados aos discos virtuais da partição guest no iSeries, você também precisa salvar a descrição do servidor de rede (NWSD). Do contrário, uma partição guest talvez não consiga reestabelecer itens como as permissões do sistema de arquivos das partições. Para salvar a NWSD, utilize o comando Salvar Configuração (SAVCFG):

- 1. Na linha de comandos do OS/400, digite SAVCFG.
- 2. Pressione Enter para que o OS/400 salve a configuração da NWSD.

**Atenção:** O comando Salvar configuração (SAVCFG) irá salvar os objetos associados à uma NWSD e as atuais áreas de armazenamento do servidor de rede estático. Ele não salva as conexões associadas às áreas de armazenamento incluídas dinamicamente. Estas precisam ser incluídas manualmente depois que a configuração e as áreas de armazenamento conectadas dinamicamente tiverem sido restauradas.

#### **Restaurar NWSDs para uma Partição Guest**

Em uma situação de recuperação em caso de desastre, você restaura todos os objetos de configuração que incluam o NWSD (descrição do servidor de rede) para a partição guest. Em algumas situações, por exemplo, quando você migra para o novo hardware, é necessário restaurar especificamente o NWSD. Para que o OS/400 automaticamente religue as unidades de disco dentro do sistema de arquivos integrado ao NWSD restaurado, restaure-as primeiro.

Para restaurar o NWSD, utilize o comando RSTCFG (Restaurar Configuração):

- 1. Na linha de comandos do OS/400, digite RSTCFG e pressione F4 (Prompt).
- 2. No campo Objetos, especifique o nome do NWSD.
- 3. No campo Dispositivo, especifique o nome do dispositivo se estiver restaurando a partir da mídia. Se estiver restaurando a partir de um arquivo de gravação, especifique \*SAVF e identifique o nome e a biblioteca do arquivo de gravação nos campos apropriados.
- 4. Pressione Enter para que o OS/400 restaure o NWSD.
- 5. Ao concluir a restauração do NWSD e de todos os seus espaços de armazenamento associados, [inicie \(ative\)](rzalmvaryon.htm) a partição guest.

#### **Desligar Unidades de Disco de uma Partição Guest**

O desligamento de unidades de disco virtuais Linux (espaços de armazenamento do servidor de rede) desconecta-as da partição guest, tornando-as inacessíveis aos usuários. Você também precisa desligar unidades de disco se estiver desinstalando uma partição guest.

Você pode utilizar a linha de comandos do OS/400 para desligar uma unidade de disco.

Para desligar uma unidade de disco utilizando a linha de comandos do OS/400, siga estas etapas:

- 1. [Desative a NWSD](rzalmvaryon.htm) da partição guest.
- 2. Na linha de comandos do OS/400, digite o comando RMVNWSSTGL e pressione F4.
- 3. No campo Espaço de armazenamento do servidor de rede, digite o nome do espaço de armazenamento que deseja desligar.
- 4. No campo Descrição do servidor de rede, digite o nome do servidor do qual deseja desligar o espaço de armazenamento.
- 5. Se estiver desligando uma unidade de disco ligada estaticamente que você planeja ligar novamente, especifique \*NO no campo Renumerar. É necessário ligar novamente a unidade de disco com o mesmo número de seqüência antes de ativar o servidor. Impedindo a renumeração automática, você evita ter quer desligar e ligar novamente todas as unidades de disco para colocá-las na seqüência adequada.
- 6. Pressione Enter.
- 7. Se estiver removendo a instalação de uma partição guest, a etapa seguinte será [excluir a unidade de](rzalmdelete.htm) [disco.](rzalmdelete.htm) Caso contrário, [ative a NWSD](rzalmvaryon.htm) para a partição guest.

#### **Objetos para Salvar a sua Localização no OS/400**

Muitos objetos são criados como resultado da instalação de um sistema operacional guest em uma partição e da utilização de memória virtual. Alguns deles são relacionados ao sistema, outros ao usuário. É necessário salvá-los todos para uma restauração adequada. Esses objetos podem ser salvos

utilizando-se as opções do comando GO SAVE do OS/400 na partição com host. A opção 21 salva o sistema inteiro. A opção 22 salva os dados do sistema (incluindo objetos no QUSRSYS). A opção 23 salva todos os dados do usuário (incluindo objetos no QFPNWSSTG).

Se desejar salvar um determinado objeto, utilize esta tabela para consultar a localização desse objeto no OS/400 e o comando que utilizará. Salvando manualmente partes de seu sistema tem mais informações sobre como utilizar os comandos de salvamento.

#### **Objetos para salvar**

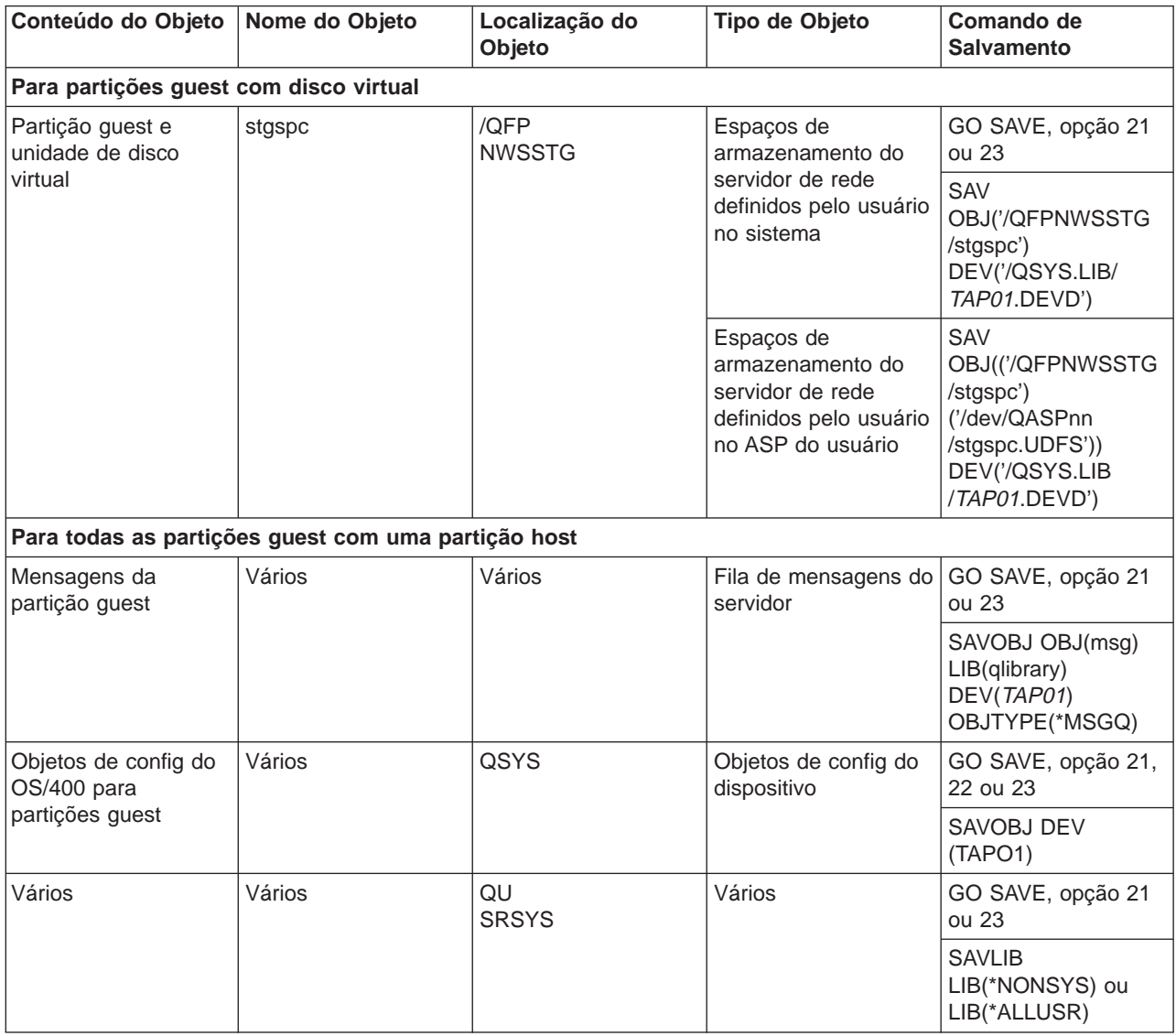

## **Efetuar IPL em uma Partição Guest**

Utilize os tópicos a seguir para saber como efetuar IPL em uma partição guest.

- [Decidir que Tipo de IPL Utilizar ao Executar o Linux](rzalmipl.htm) Saiba como você pode efetuar, com segurança, um IPL em uma partição que está executando Linux.
- v [Reinicializar a partir da Fonte de IPL A ou B](rzalmbootsource.htm) Conheça as vantagens e desvantagens de reinicializar a partir da fonte de IPL A ou B e quem possui autorização para realizar a tarefa.

## **Decidir que Tipo de IPL Utilizar ao Executar o Linux**

O parâmetro tipo de IPL na NWSD determina a fonte da qual um sistema operacional guest é carregado. A primeira coisa a saber é que em um sistema iSeries, o carregamento inicial do programa (IPL) é originário de uma das quatro localizações gerenciadas pela configuração LPAR. Estas quatro localizações são chamadas de A, B, C e D. O programa inicial (que no caso do Linux é o kernel Linux) pode ser carregado para estas localizações de duas formas:

- A partir do próprio Linux
- v A localização C pode ser carregada pelo OS/400 utilizando uma descrição do servidor de rede (NWSD).

A própria NWSD possui um parâmetro, chamado IPLSRC, que especifica de onde a partição guest deve ser carregada. Este parâmetro pode ter os seguintes valores:

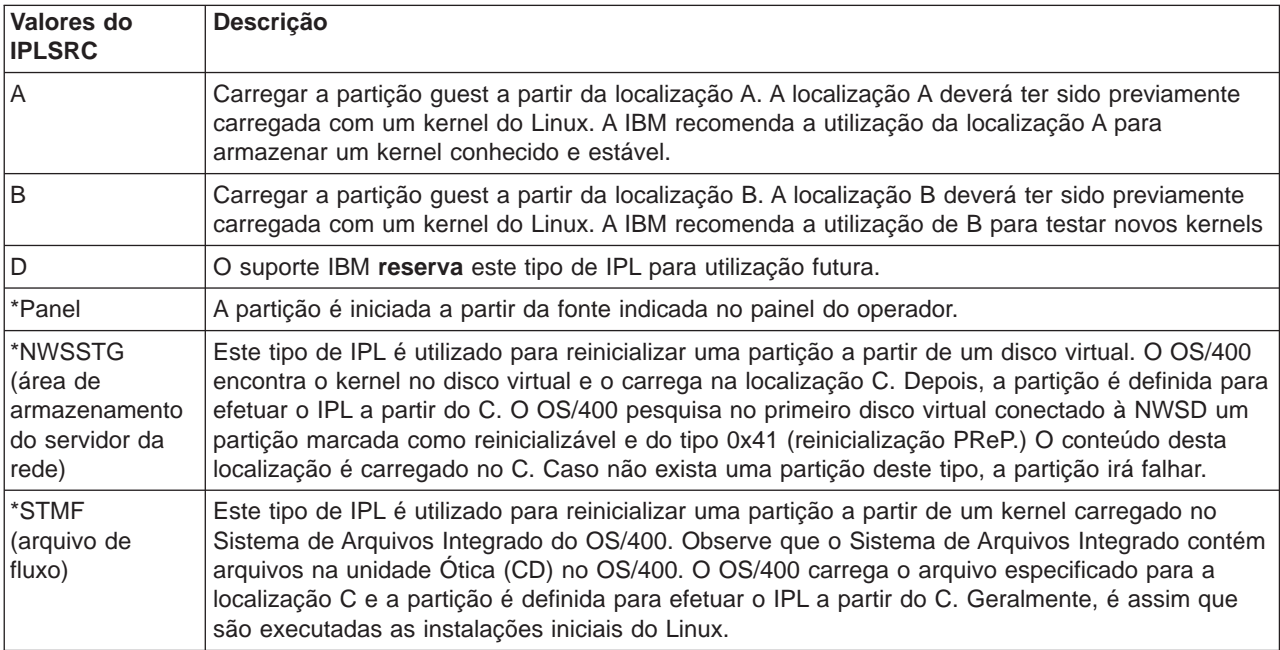

#### **Reinicializando a partir da tela de configuração do LPAR**

A tela de configuração do LPAR pode ser utilizada para definir que uma partição guest efetue o IPL a partir de quatro localizações. Estas localizações são A, B, C e D. Atualmente, o D está reservado para utilização futura.

O tipo de IPL determina quais cópias de programas o sistema utiliza durante o carregamento inicial do programa (IPL). Este parâmetro pode ter os seguintes valores:

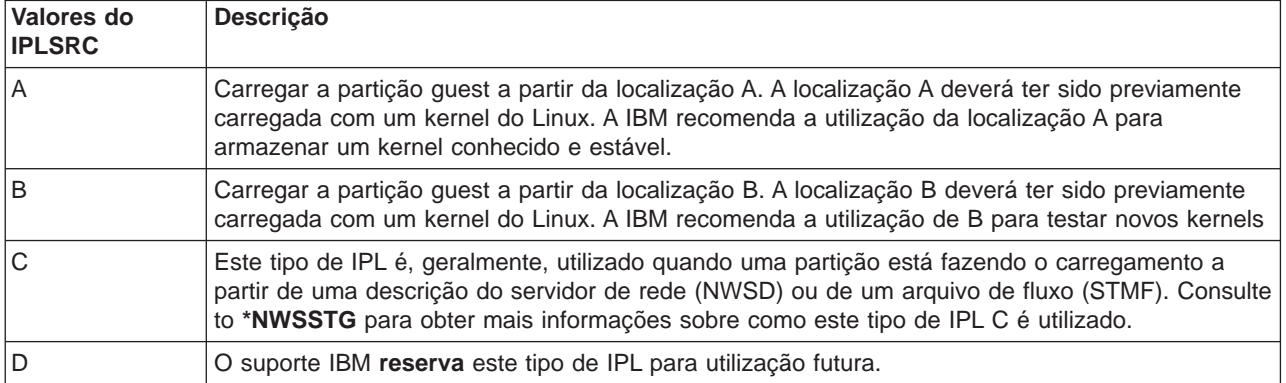

## **Reinicializar a partir da Fonte IPL A e B**

Uma partição guest operando Linux pode ser reinicializada a partir da fonte IPL A ou B. Porém, o Linux deve estar instalado no sistema e ser previamente carregado de uma fonte diferente para que esta opção possa ser utilizada.

Antes de executar esta tarefa, é preciso obter autorização para administração. Para obter mais informações sobre como configurar perfis do usuário, consulte Autoridade da partição lógica.

Para copiar um kernel para a fonte IPL A ou B, o sistema de arquivos /proc é utilizado. O comando utilizado para copiar o kernel para a fonte IPL A é **dd if=/path/to/vmlinux of=/proc/iSeries/mf/A/vmlinux bs=4096**. O comando utilizado para copiar o kernetl para a fonte IPL B é **dd if=/path/to/vmlinux of=/proc/iSeries/mf/B/vmlinux bs=4096**.

A vantagem em utilizar esta fonte de reinicialização é que o Linux é reinicializado mais rapidamente. Uma desvantagem é que a fonte de reinicialização não pode ser salva ou restaurada. É difícil dizer também qual fonte IPL armazenou o kernel.

Caso precise passar argumentos ao kernel durante a reinicialização, você pode modificar os parâmetros da linha de comandos do kernel através da ferramenta de serviço Trabalhar com partições em sua partição primária do OS/400 ou através do sistema de arquivos /proc sob Linux.

Siga estas etapas para definir a linha de comandos do kernel:

- 1. Na linha de comandos do OS/400, digite STRSST e pressione Enter.
- 2. Na tela Iniciar Conexão de Ferramentas de Serviço (STRSST), forneça o ID de usuário e a senha de Ferramentas de Serviço e pressione Enter. Para obter mais informações sobre como configurar perfis de usuário, consulte Autorização de partição lógica.
- 3. Na tela Ferramentas de Serviço do Sistema (SST), selecione a opção 5 (Trabalhar com partições do sistema) e pressione Enter.
- 4. Na tela Trabalhar com Partições do Sistema, selecione a opção 3 (Trabalhar com configuração da partição) e pressione Enter.
- 5. Na tela Trabalhar com configuração da Partição, selecione a opção 14 (Alterar comandos do guest) próxima à partição guest que deseja modificar e pressione Enter.
- 6. Na tela Alterar Parâmetro da Linha de Comandos do Ambiente do Guest, digite o novo comando kernel e pressione Enter.

Para definir a linha de comandos do kernel através do sistema de arquivos /proc para a fonte IPL A, utilize uma variação do seguinte comando: **echo -n** ″**root=/dev/iSeries/vda1**″ **>>**

**/proc/iSeries/mf/A/cmdline**. Para definir a linha de comandos do kernel através do sistema de arquivos /proc para a fonte IPL B, utilize uma variação do seguinte comando: **echo -n** ″**root=/dev/iSeries/vda1**″ **>> /proc/iSeries/mf/B/cmdline**.

## $\ddot{\mathbf{z}}$

#### **Recuperando Discos Conectados Diretamente**

Quando o Linux é instalado em uma partição lógica com recursos de disco conectados diretamente, o kernel é carregado nos slots A e B, não para \*NWSSTG. Quando se recupera uma partição do Linux nessa configuração (por exemplo, quando se recuperam dados da configuração da partição primária depois de limpar a partição primária), é preciso alterar a descrição do servidor de rede da partição do Linux para reinicializar a partir de um kernel o sistema de arquivos integrado (\*STMF). Depois de reinicializar a partição, você poderá utilizar os comandos do Linux para gravar novamente o kernel do Linux e ativar a partição para ser inicializável.

Para reinicializar uma partição do Linux em um disco conectado diretamente e em seguida gravar o kernel para que se possa reinicializar o sistema em IPLs subseqüentes, siga estas etapas:

- 1. Coloque um kernel em seu IFS.
- 2. Execute o comando Trabalhar com Status de Configuração (WRKCFGSTS) e especifique servidor de rede (\*NWS) como o tipo de configuração. Uma lista de descrições de servidores de rede aparecerá.
- 3. Digite 8=Exibir descrição na coluna Opção junto à partição do Linux que deseja reinicializar. Uma descrição desse servidor de rede aparecerá.
- 4. Digite 2=Editar na coluna Opção próxima a Origem de IPL, Arquivo de fluxo de IPL e Parâmetros de IPL.
- 5. Edite esses campos para que contenham os seguintes valores:
	- Origem de  $IPL = *STMF$
	- v Arquivo de fluxo de IPL = <caminho de IFS para o kernel> (por exemplo, /home/kernels/vmlinux64)
	- v Parâmetros de IPL = root=/dev/sdaX, onde X é igual à partição do disco onde está seu sistema de arquivos root. Em geral é sda1 ou sda2.
- 6. Salve essas alterações.
- 7. Conecte-se ao console virtual (isto é, digite telnet <sua máquina> 2301).
- 8. Ative a partição.
- 9. Efetue login na partição.
- 10. Se o sistema não tiver uma cópia do kernel que você deseja instalar, faça FTP dele para o sistema. Também é possível compartilhá-lo do OS/400 através de NFS.
- 11. Grave o kernel no slot B utilizando o seguinte comando:

```
dd if=<caminho para o nome do kernel> of=/proc/iSeries/mf/B/vmlinux bs=4096
```
Esse comando pode demorar algum tempo para concluir.

12. Defina a linha de comando para o mesmo valor utilizado para os parâmetros de IPL acima. Primeiro, você pode querer ocupar uma grande quantidade de espaço no arquivo cmdline para certificar-se de que os parâmetros anteriores sejam limpos. Para isso, utilize o seguinte comando:

echo <muito mais espaços> > /proc/iSeries/mf/B/cmdline

13. Faça eco da linha de comando:

echo root=/dev/sdaX > /proc/iSeries/mf/B/cmdline

14. Verifique se a linha de comando foi inserida com êxito utilizando o seguinte comando:

cat /proc/iSeries/mf/B/cmdline

Você deve ver a mesma coisa ecoada acima.

15. Encerre a partição utilizando o seguinte comando:

shutdown -h now

- 16. Edite a descrição do servidor de rede utilizando o comando Trabalhar com Status de Configuração (WRKCFGSTS) conforme descrito nas etapas 2 e 3 acima.
- 17. Defina a Origem de IPL = B e o Arquivo de fluxo de IPL = \*NONE.
- 18. Agora você pode ativar a partição e utilizar o kernel instalado no slot B do iSeries.

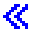

## **Detectar Problemas no Linux em Execução em uma Partição Guest**

Utilize este tópico para entender como analisar e resolver erros específicos do Linux em execução no iSeries. Se seu problema for específico de partições lógicas, consulte Detectar problemas de partições lógicas para obter assistência adicional. A detecção de problemas específicos do Linux requer a assistência do distribuidor Linux.

#### **[Depurar as Mensagens de Erro da NWSD](rzalmnwsderrors.htm)**

Encontre uma lista de códigos de erro e mensagens relacionadas a problemas com a descrição do servidor de rede.

#### **[Depurar o Erro de Multitarefa do Processador](rzalmmultitasking.htm)**

Saiba como determinar se o servidor deve ter a função de multitarefa do processador desativada.

#### **[Resolver SRCs \(Códigos de Referência do Sistema\) para Linux](rzalmsrcs.htm)**

Encontre uma lista de códigos de referência do sistema para Linux e as ações corretivas para a resolução de erros.

#### **[Recuperar-se de uma Falha da Rede Ethernet Virtual](rzalmnetworkfailure.htm)**

Entenda como recuperar a Ethernet virtual se você fez upgrade de kernel ou alterou um dispositivo de rede.

## **Depurar as Mensagens de Erro da NWSD**

É possível que você receba mensagens de erro ao tentar ativar uma partição Linux. Elas aparecerão se, ao criar a NWSD, você fornecer informações que não se apliquem a uma partição guest em execução no sistema. Todas as mensagens de erro relacionadas a NWSD devem aparecer em QSYSOPR, indicando uma descrição do problema e uma solução da questão.

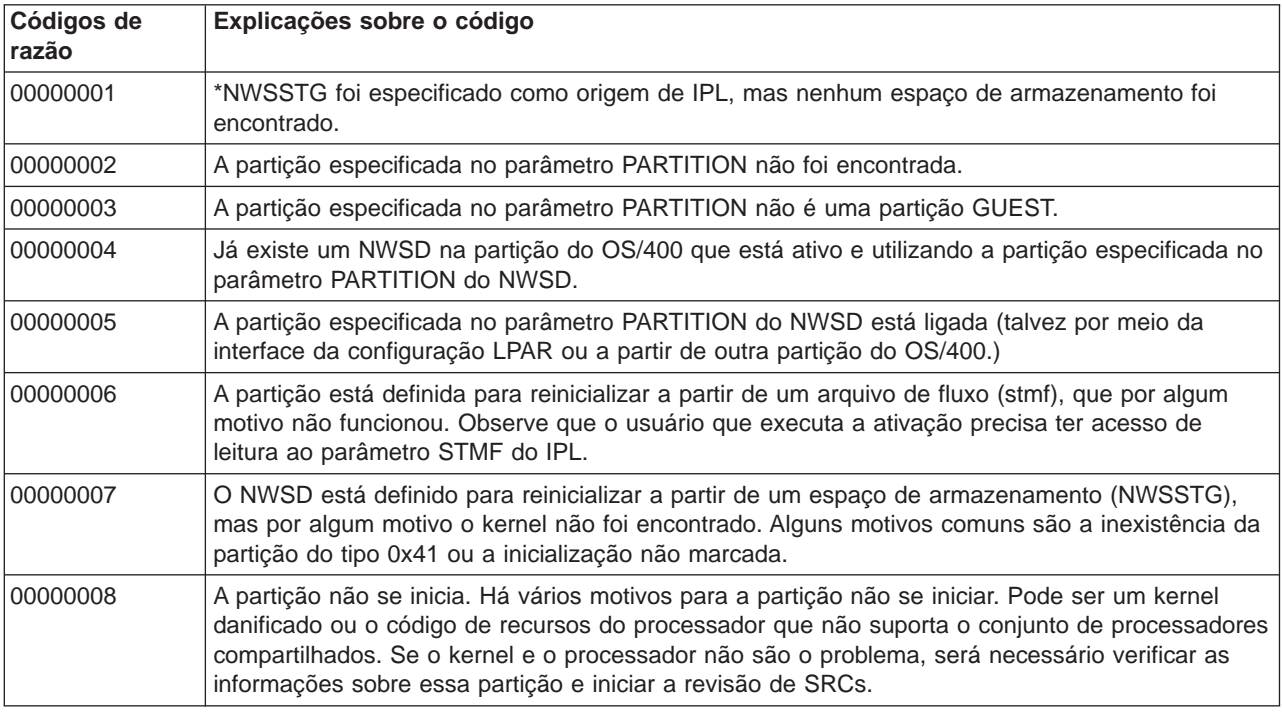

#### **Mensagens de erro NWSD**
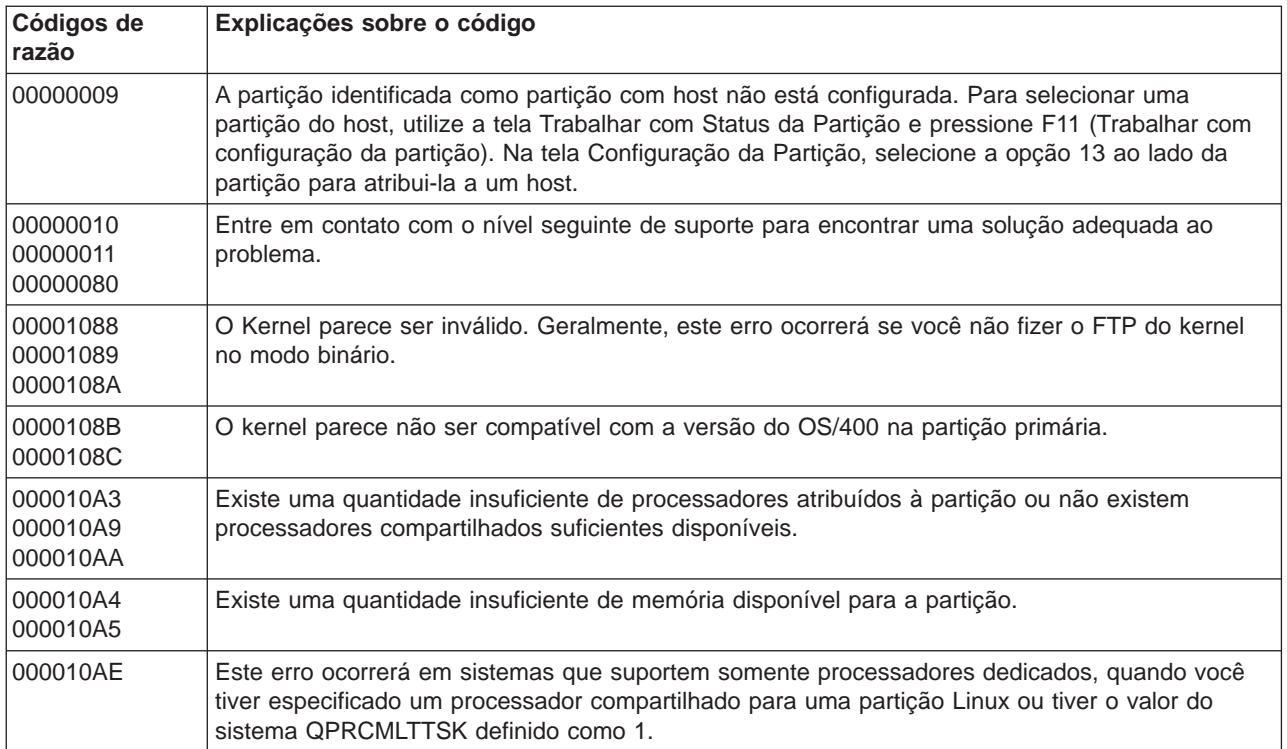

# **Depurar o Erro de Multitarefa do Processador**

Para executar o Linux em alguns sistemas do iSeries, a multitarefa do processador deve estar desativada no OS/400. A multitarefa do processador faz com que o processador do iSeries efetue o cache de informações ao alternar tarefas. Esta função não é suportada pelo Linux em alguns sistemas iSeries.

É necessário efetuar um IPL do sistema para ativar a alteração. Para desativar a multitarefa do processador a partir de uma linha de comandos do OS/400, altere o valor do sistema QPRCMLTTSK para 0 (CHGSYSVAL QPRCMLTTSK '0') na partição primária.

Quando uma partição guest é iniciada sem desativar a função multitarefas, o IPL da partição guest falha com o código de referência do sistema (SRC) B2pp 8105 000010AE.

Antes de criar uma partição guest, desative a multitarefa do processador em sistemas com os seguintes códigos de recurso:

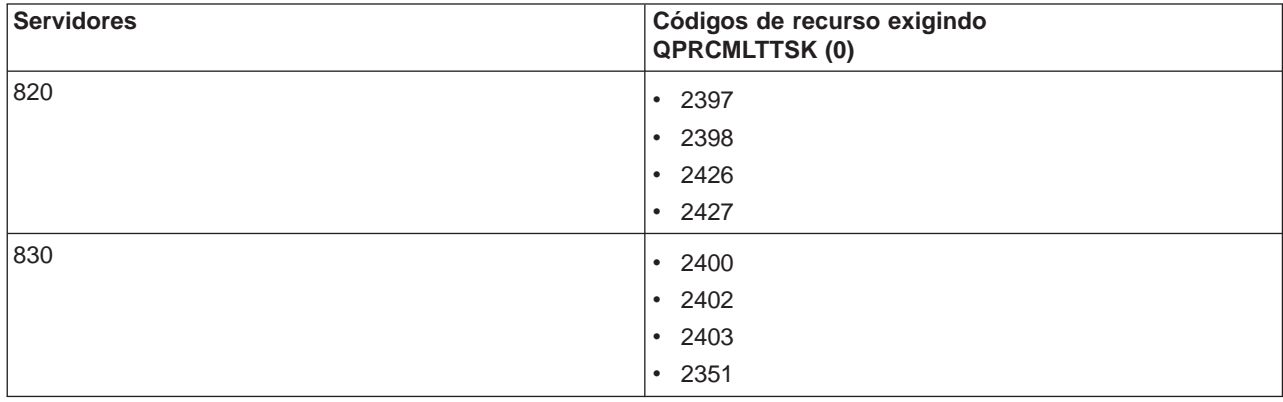

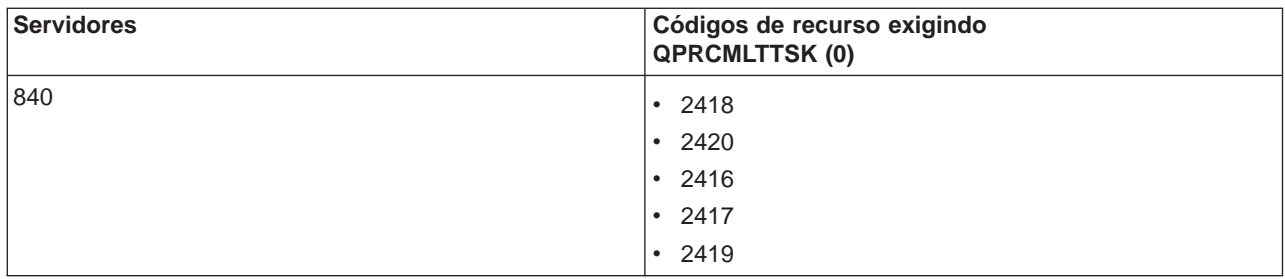

## **SRCs (Códigos de Referência do Sistema) para Linux**

A lista a seguir contém SRCs específicos do Linux e ações corretivas sugeridas. Para exibir SRCs, consulte [Exibir histórico do código de referência para partições secundárias](rzalmdisplaysrc.htm) para obter uma lista dos últimos 200 códigos de referência de uma partição.

SRCs adicionais para partições lógicas podem ser encontrados em Resolver códigos de referência do sistema para partições lógicas. Se um SRC não estiver listado, pode não estar relacionado nas partições lógicas. Consulte a documentação de Detecção de Problemas e Serviço ou o nível seguinte de serviço.

SRCs (Códigos de referência do sistema) para partições lógicas explica o que são SRCs e como identificá-los.

## **B2pp 1270 (pp igual ao ID da partição)**

**Causa:** Houve um problema durante o IPL de uma partição secundária executando Linux. A partição não consegue executar IPL porque a partição primária deve estar em um ambiente de página inteira.

**Recuperação:** Faça IPL da partição primária depois da etapa de IPL da paginação completa do Gerenciamento de Armazenamento.

**Procedimento de análise de problemas:** Verifique o modo IPL da partição primária e a partição secundária defeituosa. Se a partição primária estiver no modo C, a partição guest não fará IPL.

## **B2pp 6900 (pp igual ao ID da partição)**

**Causa:** O tamanho do kernel da partição secundária excede o tamanho alocado para a área de carregamento pela partição secundária.

**Recuperação:** Verifique se o tamanho da alocação de memória da partição secundária é grande o suficiente para carregar o kernel. Certifique-se de que o kernel está correto.

**Procedimento de análise de problemas:** Identifique os valores das palavras 3 e 4 para determinar a causa do erro. Os valores das palavras são os seguintes:

- · Palavra 3: Tamanho alocado da partição secundária
- Palavra 4: Tamanho requerido do kernel

## **B2pp 6905 (pp igual ao ID da partição)**

**Causa:** Houve um problema durante o IPL de uma partição secundária executando Linux. O kernel não é válido para o modo IPL especificado para a partição guest. O kernel não está disponível para o modo IPL.

**Recuperação:** Verifique se o kernel especificado para carregar é válido e se o modo IPL especificado está onde o kernel está localizado.

**Procedimento de análise do problema:** Verifique o processador e alocação de memória para fazer a partição secundária. Certifique-se de que há processadores em funcionamento e recursos de memória suficientes no sistema para a partição.

## **B2pp 6910 (pp igual ao ID da partição)**

**Causa:** Houve um problema durante o IPL de uma partição secundária executando Linux. Ocorreu um problema de gerenciamento da memória ao carregar a partição guest.

**Recuperação:** Colete dados hexadecimais detalhados da partição host e contate o suporte mais próximo.

**Procedimento de análise do problema:** Verifique o processador e alocação de memória para fazer a partição secundária. Certifique-se de que há processadores em funcionamento e recursos de memória suficientes no sistema para a partição.

#### **B2pp 6920 (pp igual ao ID da partição)**

**Causa:** Houve um problema durante o IPL de uma partição secundária executando Linux. Ocorreu um problema ao carregar a partição guest.

**Recuperação:** Colete dados hexadecimais detalhados da partição host e contate o suporte mais próximo.

**Procedimento de análise de problemas:** Releia o histórico do SRC da partição host.

#### **B2pp 6930 (pp igual ao ID da partição)**

**Causa:** Houve um problema durante o IPL de uma partição secundária executando Linux. Ocorreu um problema ao carregar a partição guest.

**Recuperação:** Colete dados hexadecimais detalhados da partição host e contate o suporte mais próximo.

**Procedimento de análise do problema:** Verifique o processador e alocação de memória para fazer a partição secundária. Certifique-se de que há processadores em funcionamento e recursos de memória suficientes no sistema para a partição.

## **B2pp 8105 (pp igual ao ID da partição)**

**Causa:** Falha na inicialização das estruturas de dados do armazenamento principal secundário. Fim do IPL.

**Recuperação:** Este problema provavelmente é que a mídia de origem de carregamento está danificada ou é inválida. Uma reinstalação da partição secundária provavelmente será requerida para a recuperação. Se continuar a falhar, entre em contato com seu serviço autorizado.

**Procedimento de análise de problemas:** Identifique o código de razão da palavra 13 do SRC. O valor do código de razão da palavra 13

• 000000AE: A multitarefa do processador deve ser desativada no OS/400

## **Recuperar-se de uma Falha da Rede Ethernet Virtual**

Se você fez o upgrade para um kernel de 64 bits (a partir de um kernel de 32 bits inferior à 2.4.10) ou para um kernel de 32 bits nível superior à 2.4.10, é possível que as informações do dispositivo da rede tenham sido alteradas. A notação dos dispositivos virtuais da rede no Linux foram alterados de vethXY para ethXY.

Para saber quais dispositivos da rede estão relacionados a uma respectiva descrição de linha Ethernet virtual, você pode exibir o log de mensagens de exibição utilizando este comando:

dmesg | fgrep veth | less

A saída deste comando deve produzir mensagens semelhantes ao seguinte:

veth.c: Found an Ethernet device eth0 (veth=0) (addr=c000000000ff2800)

Neste caso, a mensagem está informando que a descrição de linha virtual do OS/400 veth0 agora relaciona-se a um dispositivo de rede Linux de eth0, e veth=0 correlaciona-se ao VLAN0 no OS/400.

Se por algum motivo o log de mensagens de exibição estiver excedente, você também pode analisar os dispositivos da rede no sistema de arquivos proc com o seguinte comando:

## cat /proc/iSeries/veth/[netdevice]

A execução deste comando com um dispositivo de rede (netdevice) válido irá produzir uma saída semelhante a esta:

Net device: c000000000ff2800 Net device name: eth0 Address: 0201FF00FF01 Promiscuous: 0 All multicast: 0 Number multicast: 0

Este arquivo está informando que o dispositivo de rede Linux eth0 faz o mapeamento até a primeira LAN virtual no OS/400, que é a VLAN0.

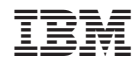

Impresso em Brazil